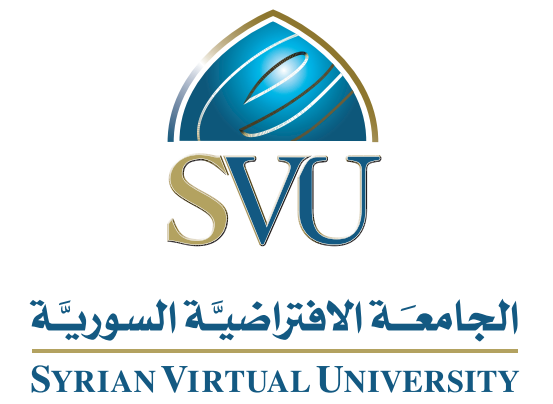

# برمجة التطبیقات الشبكیة

د. صلاح الدوه جي

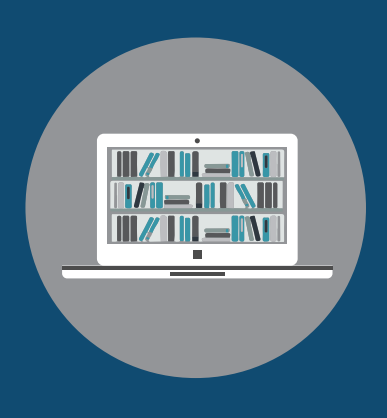

Books

### **برمجة تطبيقات شبكية**

الدكتور صالح الدوه جي

من منشورات الجامعة االفتراضية السورية

الجمهورية العربية السورية 2018

هذا الكتاب منشور تحت رخصة المشاع المبدع – النسب للمؤلف – حظر االشتقاق )4.0 ND– BY– CC)

<https://creativecommons.org/licenses/by-nd/4.0/legalcode.ar>

يحق للمستخدم بموجب هذه الرخصة نسخ هذا الكتاب ومشاركته وإعادة نشره أو توزيعه بأية صيغة وبأية وسيلة للنشر وألية غاية تجارية أو عير تجارية، وذلك شريطة عدم التعديل على الكتاب وعدم الاشتقاق منه وعلى أن ينسب للمؤلف الأصلي على الشكل الأتي حصراً:

صالح دوه جي، برمجة تطبيقات شبكية، من منشورات الجامعة االفتراضية السورية، الجمهورية العربية السورية، 2018

متوفر للتحميل من موسوعة الجامعة /https://pedia.svuonline.org

#### **Network Application Programming**

Salah DOWAJI

Publications of the Syrian Virtual University (SVU)

Syrian Arab Republic, 2018

Published under the license:

Creative Commons Attributions- NoDerivatives 4.0

International (CC-BY-ND 4.0)

<https://creativecommons.org/licenses/by-nd/4.0/legalcode>

Available for download at:<https://pedia.svuonline.org/>

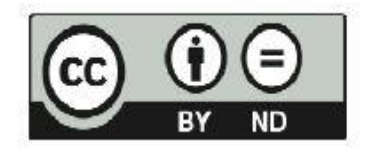

# الفھرس

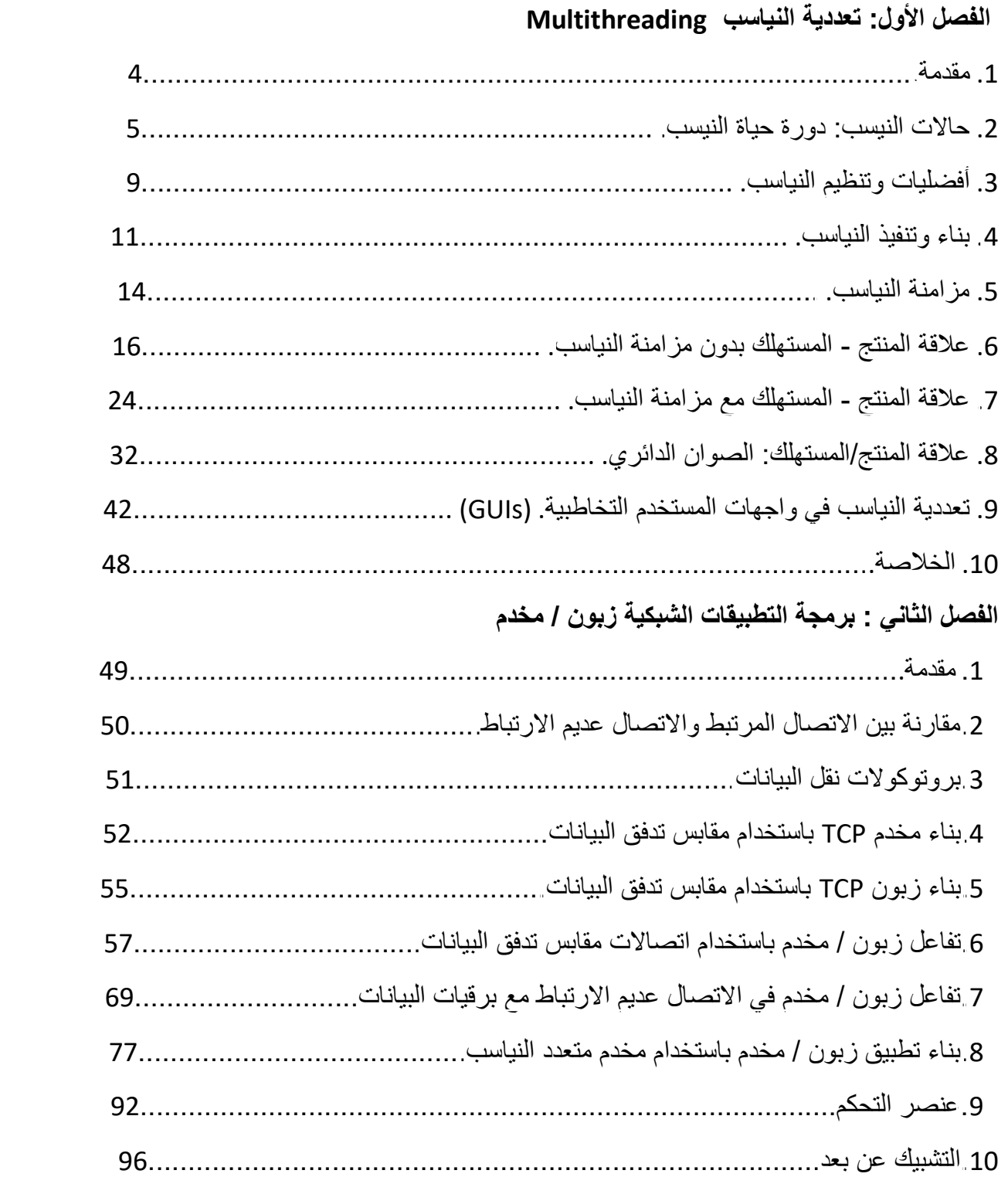

### الفصل الثالث : خدمات الويب Web Services

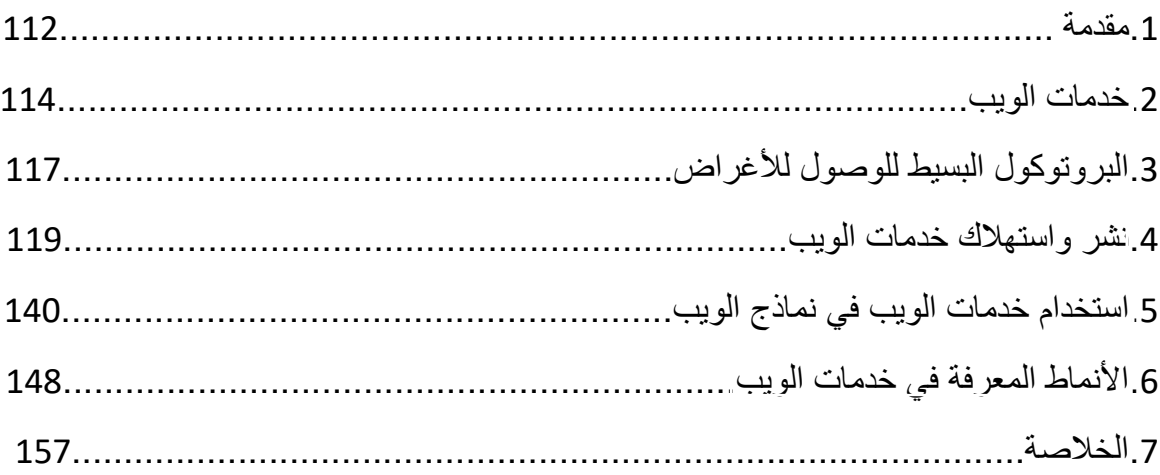

# **الفصل األول: تعددية النياسبMultithreading**

<span id="page-4-0"></span>من أن تت بنفس الوقت وعلى التوازي. لأنه من غير الممكن أن تنتظر إحدى هذه العمليات

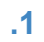

انتهاء عملية أخرى.

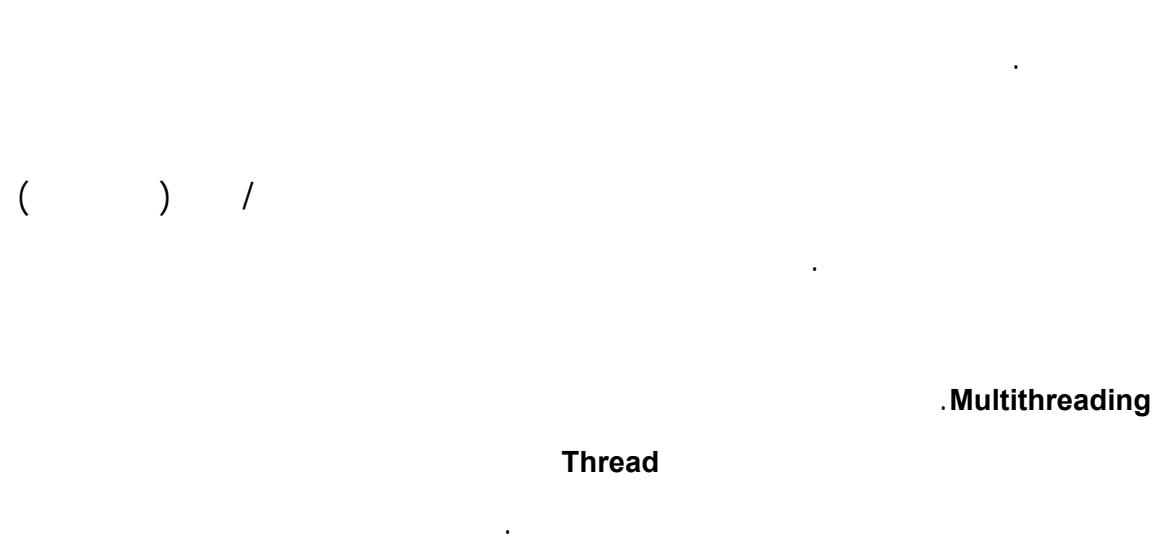

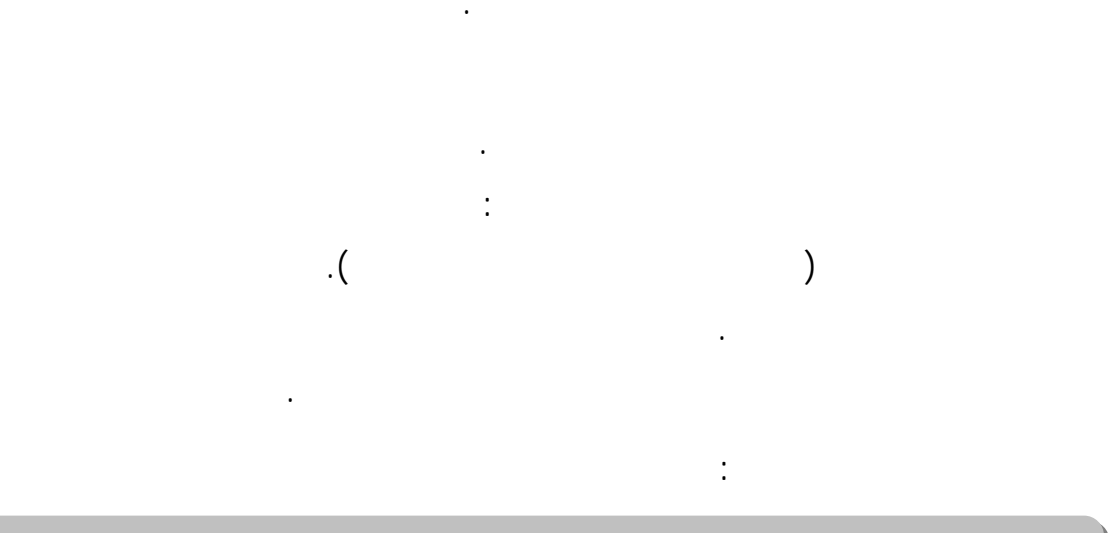

#### هنا كما سنرى بمزامنة النيسبين **Synchronization Threads**.

النياسب، وكانت هذه الميزة محصورة على متخصصي برمجة النظم فقط. أدركت وزارة

<span id="page-5-0"></span>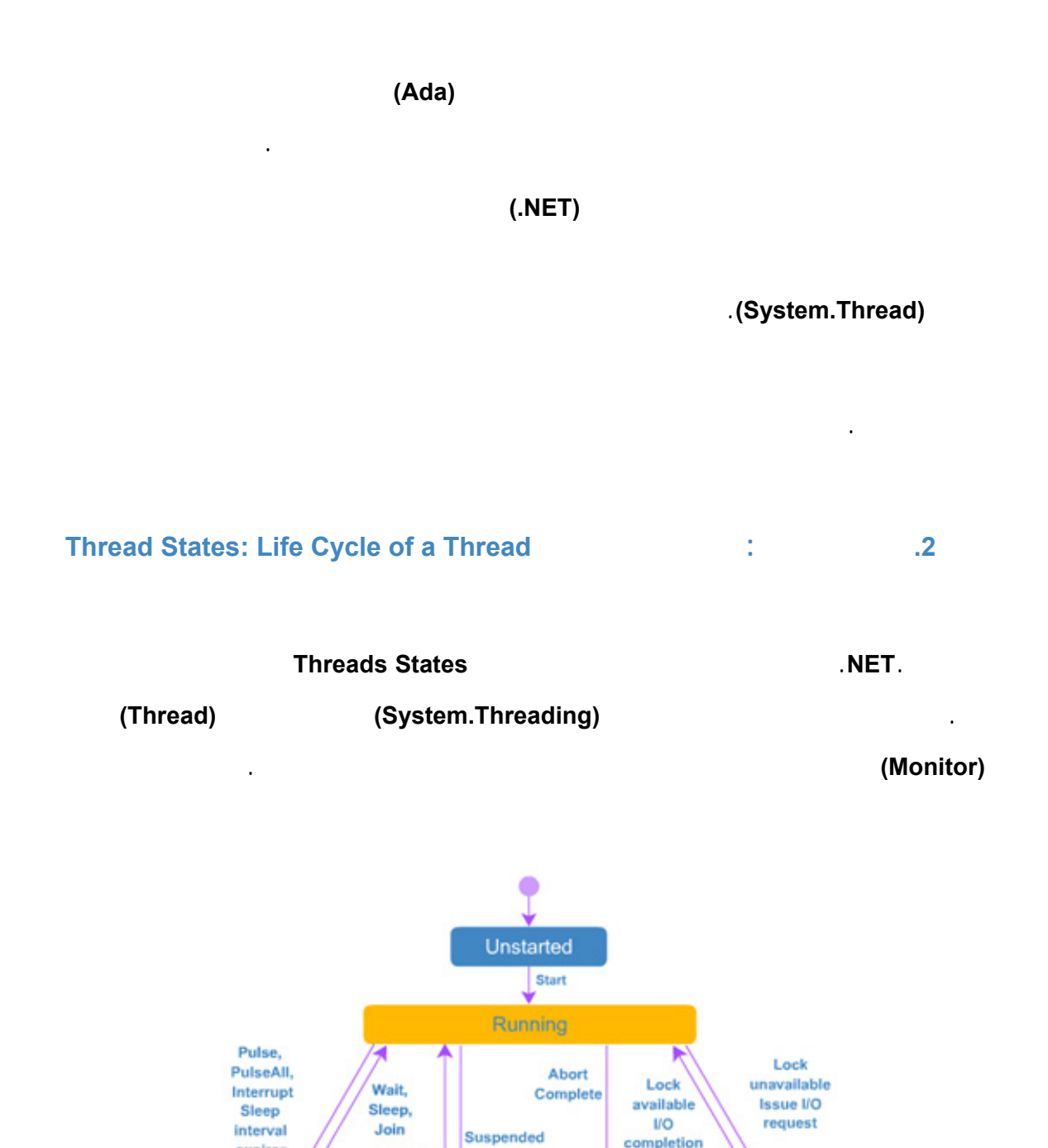

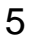

expires

WaitSleepJoin

Resume

Suspended

completion

Blocked

Stopped

**Thread Life Cycle** 

(Unstarted)

المفوض (**ThreadStart** (لباني النيسب **Constructor**.

Delegate

عبارة عن طريقة ُتعيد لاشيء **void** وليس لها معاملات **parameters**.

يبقى النيسب في الحالة الإبتدائية (**Unstarted** (حتى يقوم البرنامج باستدعاء الطريقة (**Start**(

التي تقوم بتغيير حالة النيسب إلى حالة التشغيل (**Running**(. ثم بعد ذلك، يعاد التحكم مباشرة

إلى التعليمة التالية في البرنامج بعد التعليمة التي استدعت الطريقة **Start**.

 $(Stopped \text{ or Aborted})$ 

المتعددة أو تتشارك هذه النياسب التنفيذ في نظام المعالج الوحيد. مع ملاحظة أنه ليس بالضرورة

الإحباط أو الإنهاء المفاجئ (**Abort** (والتي ُتدخل النيسب في حالة طلب الإحباط

بإزالة النيسب(**AbortRequested** (حيث لايت إنهاء النيسب فعليًا إلا بعد استقبال استثناء إحباط

من الذاكرة مالم ُتسند إليه مهمة أخرى.

أن ينفذ النيسب باستمرار إلا عندما يسند إلى المعالج.

النيسب(**ThreadAbortException**(. ثم يقوم جامع النفايات **Collector Garbage**

حالته الحالية ويدخل في حالة طلب الإحباط (**AbortRequested** (في نفس الوقت ولكنه لن

 $(ThreadAbstractException)$ 

يعتبر النيسب مجمدًا (**Blocked** (عندما يكون عاجزًا عن استخدام أي معالج حتى إذا وجد. فعلى

سبيل المثال: يصبح النيسب مجمدًا عندما تكون مهمته طلب دخل/خرج، حيث يقوم نظام التشغيل

بحجبه ومنعه من متابعة التنفيذ حتى يتمكن نظام التشغيل من إنجاز طلب الدخل/الخرج الذي

ينتظره النيسب. بعد ذلك يعود النيسب إلى حالة التشغيل ويمكن أن يعاود التنفيذ.

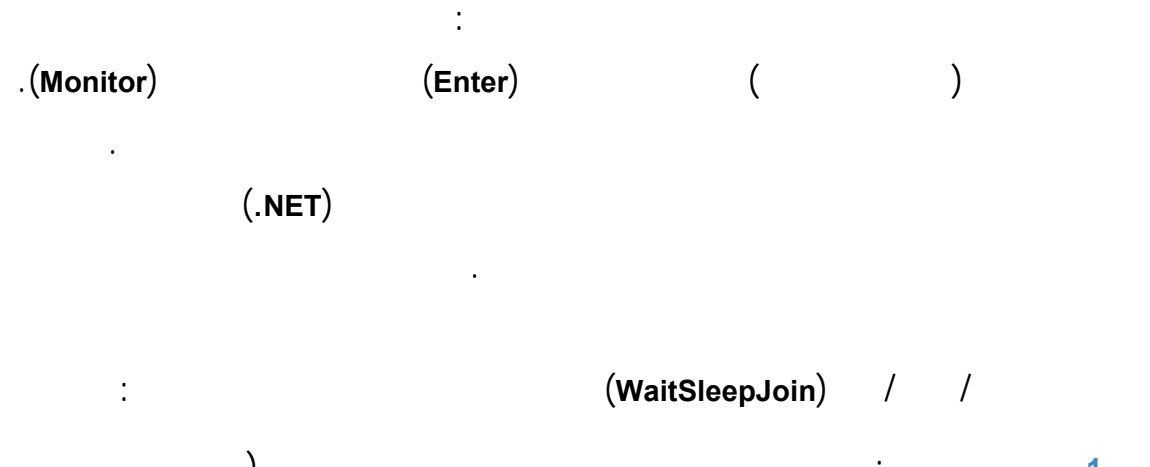

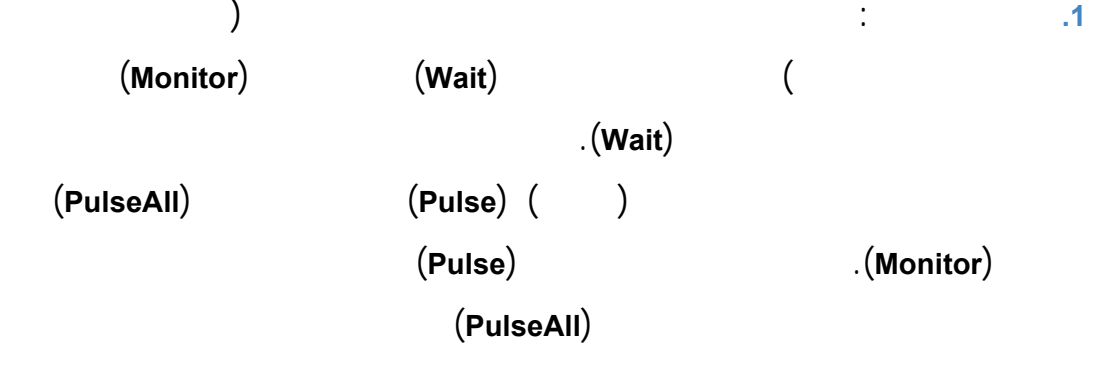

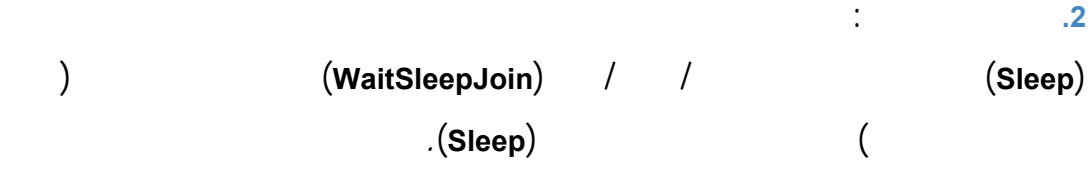

حالة التشغيل عندما ينتهي وقت السبات. لاحظ أن النيسب الذي يكون في حالة السبات

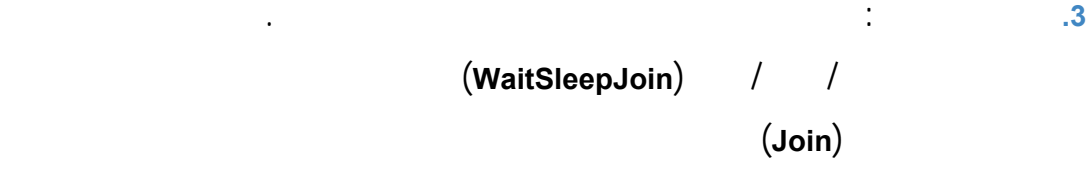

يمكن أن يستخدم المعالج حتى وإن كان متاحاً.

إلى حالة التشغيل.

الحالة.

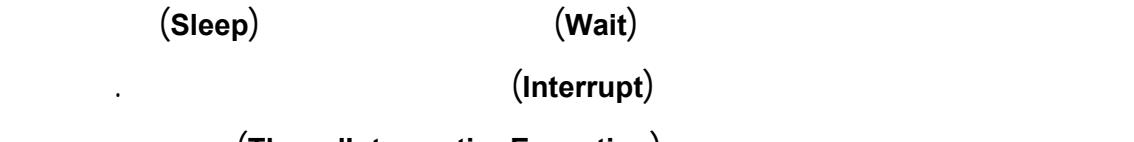

الطريقة بإرسال استثناء مقاطعة النيسب (**ThreadInterruptionException** (إلى النيسب الأول.

عندما يت استدعاء طريقة الإيقاف المؤقت (**Suspend** (سوف تنتقل حالة النيسب من التشغيل

إلى الإيقاف المؤقت. ويمكن إعادة النيسب إلى حالة التشغيل مرة أخرى عندما يستدعى البرنامج

طريقة الإستئناف أو المتابعة (**Resume**(.

كيفية التحويل لهذه الحالة بالتفصيل في مزامنة النياسب.

في الواقع، فإنه عندما ُتستدعى طريقة الإيقاف المؤقت (**Suspend** (يدخل النيسب فعليًًا في

حالة طلب الإيقاف المؤقت (**SuspendRequested**(. فإذا كان النيسب في حالة

(WaitSleepJoin)

 $(s$ uspendRequested)

وبشكل مختصر يبقى النيسب في حالة التشغيل إلا إذا صادفته أحد الحالات التالية: **.1** أن يصل إلى النهاية ويفنى. **.2** أن يج مد بسبب عمليات دخل/خرج (أو أي سبب آخر). **.3** أن يح ول إلى حالة السبات أو يستدعي من الصف **(Monitor (**الطرائق الانتظار **(Wait(** أو الضم **(Join (**أو السبات **(Sleep(**. **.4** أن يتسبب نيسب آخر ذو أفضلية في إيقاف عمله مؤقتًا. **.5** انتهاء الكمة الزمنية **(Quantum (**المخصصة له.

الإستجابة لطلب الإيقاف المؤقت تمامًًا إلا بعد أن يغادر حالته الحالية. سوف نتكلم لاحقًا عن

التشغيل. وذلك بتأجيل عمل النيسب الآخر في الحالات التالية: **.1** إذا تم إعادة نيسب إلى حالة التشغيل بعد أن كان في حالة السبات. **.2** إذا انتهت معالجة عمليات دخل/خرج لنيسب كان قد جمد بسببها. **.3** إذا تم استدعاء الطرق النبضة **(Pulse (**أو **(PulseAll (**لنيسب كان في حالة الانتظار. **.4** عندما يعود نيسب للعمل بعد خروجه من حالة الإيقاف المؤقت. **.5** أو بعد انتهاء تنفيذ نيسب ذو أولوية أكبر من النيسب الحالي.

#### <span id="page-9-0"></span>**11.13 Thread Priorities and Scheduling <b>and Scheduling 13.3**

 $\frac{1}{2}$ 

**Priority** 

**(ThreadPriority) enumeration** 

- **.1** أفضلية دنيا **(Lowest(.**
- **.2** أقل من الطبيعي **(BelowNormal(**.
- **.3** طبيعي **(Normal (**وهو الوضع الافتراضي للنياسب.
	- **.4** فوق الطبيعي **(AboveNormal(.**
		- **.5** أفضلية العليا **(Highest(**.

يدعم نظام التشغيل **Windows** ميزة اقتسام الوقت **(Timeslicing (**والذي يمنح النياسب ذات

الأخرى التي تملك نفس الأولوية بالتنفيذ. أما مع ميزة تجزئة الوقت، فسيخصص لكل نيسب

الأولوية المتساوية الفرصة في مشاركة المعالج. لاحظ أنه بدون هذه الميزة سيعمل كل نيسب  $($ 

#### **Quantum**

جزءًا من عمله. وعند انتهاء الكمة المخصصة لنيسب، يمنع هذا النيسب من استخدام المعالج، لتنتقل الفرصة أو الكمة إلى نيسب آخر إذا وجد وحتى لو لم ينتهي عمل النيسب الأول.

#### (Thread Scheduler)

الأكثر أولوية في حالة التشغيل دائمًا. وإذا وجد أكثر من نيسب له الأولوية الكبرى يعمل مجدول النياسب على ضمان عملها في كمات بطريقة تسمى طريقة روبن الدائرية **( Robin-Round**

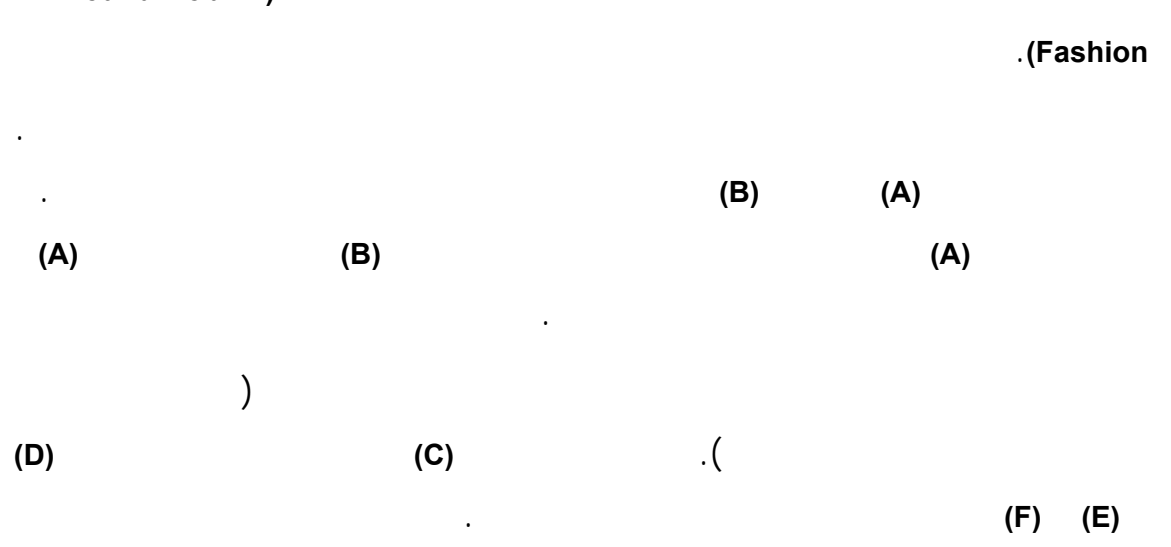

9

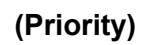

الدنيا. مما قد يؤدي هذا التأجيل غير المحدود في بعض الأحيان إلى تحطيم حظ وفرصة

### التعداد **y )ThreadPriorit(**. وفي حال تعريف قيمة غير معرفة تحت هذا التعداد سوف يظهر

النياسب ذات الأولوية الدنيا من التنفيذ.

### استثناء أو خطأ في القيمة التي تم تمريرها **(ArgumentException(**.

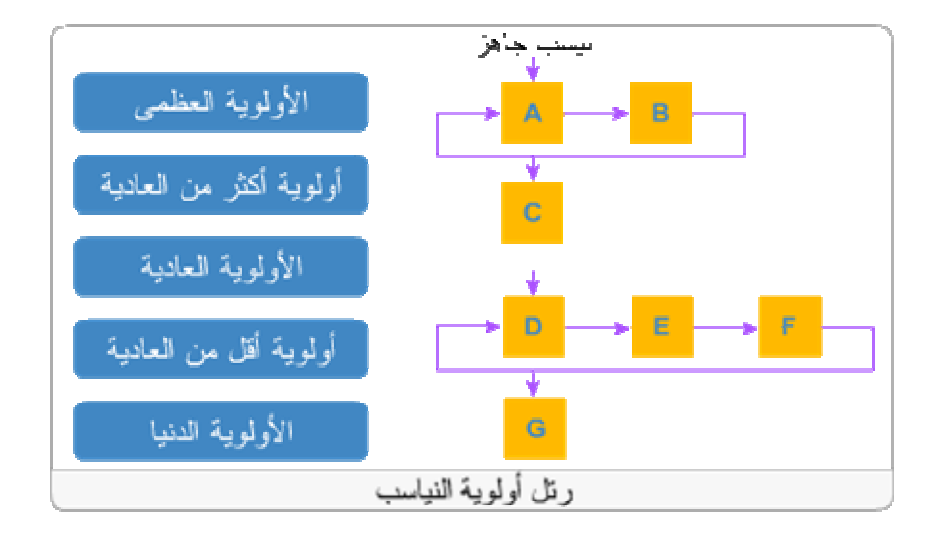

#### **Creating and Executing Threads <b>1988**

<span id="page-11-0"></span>لنبدأ بالبرنامج البسيط التالي والذي يقوم بتطبيق الطريقة **(Sleep (**على النياسب. يقوم هذا البرنامج ببناء ثلاثة نياسب مختلفة، لكل منها درجة الأولوية الافتراضية **(**الأولوية العادية**)**.

يظهر كل نيسب في البداية رسالة تشير إلى أن النيسب سوف يتحول إلى حالة السبات **(Sleep(**

وذلك لفترة زمنية عشوائية ضمن المجال **(5000-0)** ميللي ثانية. ثم يذهب فعليًا إلى حالة السبات.

```
1 // ThreadTester.cs 
2 // Multiple threads printing at different intervals. 
3 using System; 
4 using System.Threading; 
5 
6 // class ThreadTester demonstrates basic threading concepts 
7 class ThreadTester 
8 { 
9 static void Main( string[] args ) 
10 { 
11 // Create and name each thread. Use MessagePrinter's 
12 // Print method as argument to ThreadStart delegate. 
13 MessagePrinter printer1 = new MessagePrinter();
14 Thread thread1 = new Thread (new ThreadStart(printer1.Print));
15 thread1.Name = "thread1"; 
16 
17 MessagePrinter printer2 = new MessagePrinter(); 
18 Thread thread2 = new Thread ( new ThreadStart(printer2.Print));<br>19 thread2.Name = "thread2";
     thread2.Name = "thread2";
20 
21 MessagePrinter printer3 = new MessagePrinter();
22 Thread thread3 = new Thread ( new ThreadStart(printer3.Print));
23 thread3.Name = "thread3"; 
24 
25 Console.WriteLine( "Starting threads" ); 
26 
27 // call each thread's Start method to place each 
28 // thread in Running state 
29 thread1.Start(); 
30 thread2.Start(); 
31 thread3.Start(); 
32 
33 Console.WriteLine( "Threads started\n" ); 
34 } // end method Main 
35 } // end class ThreadTester 
36
37 // Print method of this class used to control threads 
38 class MessagePrinter 
39 { 
40 private int sleepTime; 
41 private static Random random = new Random();
```
انتهاء النياسب من تنفيذ مهماتها.

41 43 // constructor to initialize a MessagePrinter object 44 public MessagePrinter() 45 { 46 // pick random sleep time between 0 and 5 seconds 47 sleepTime = random.Next( 5001 ); // 5001 milliseconds 48 } // end constructor 49 50 // method Print controls thread that prints messages 51 public void Print()  $52$  {<br>53 53 // obtain reference to currently executing thread<br>54 Thread current = Thread CurrentThread; Thread current = Thread.CurrentThread; 55 56 // put thread to sleep for sleepTime amount of time 57 Console.WriteLine(  $\sqrt[n]{0}$  going to sleep for  $\{1\}$  milliseconds",<br>58 current.Name, sleepTime ); current.Name, sleepTime ); 59 Thread.Sleep( sleepTime ); // sleep for sleepTime milliseconds 60 61 // print thread name 62 Console.WriteLine( "{0} done sleeping", current.Name ); 63 } // end method Print 64 } // end class MessagePrinte

يتكون البرنامج من صفين:

• الصف **(ThreadTester (**في السطور **(35-7)،** والذي مهمته بناء النياسب الثلاثة. • الصف **(MessagePrinter (**في السطور **(64-38)** والذي مهمته تعريف الطريقة **(Print(** التي تحتوي المهمات التي ستنجزها وتعالجها النياسب. • يقوم الباني **constructor** للصف **(MessagePrinter (**بتهيئة متغير زمن السبات **(SleepTime (**بإعطائه قيمة عشوائية ضمن المجال **(0 - 5000)**. • تبدأ الطريقة **(Print (**للصف **(MessagePrinter (**بالوصول إلى النيسب الحالي**(**النيسب الذي استدعى تنفيذ الطريقة **(Print ((**عن طريق الطريقة **(CurrentThread.Thread(** السطر **(54)** ثم ُتظهر رسالة تحتوي اسم النيسب الحالي المنفذ وأنه سوف يقوم بتنفيذ الطريقة **(Sleep (**لمدة زمنية معينة السطور **(58-57)** لاحظ أن التعليمة في السطر **58** تقوم باستخدام الخاصية **(Name (**للنيسب المنفذ **(**ُتحدد هذه الخاصية عند بناء النيسب**)**. • تتغير حالة النيسب السطر **(59)** إلى حالة انتظار/سبات/ضم **(WaitSleepJoint (**وفي حالةهذه المرحلة سوف يفقد النيسب المعالج الذي كان يستخدمه للتنفيذ **(**فيفسح نظام التشغيل المجال لنيسب آخر إن وجد**)**. وبعد أن يعود النيسب إلى حالة التشغيل ويخرج من سوف يظهر رسالة جديدة السطر **(62)** تتضمن اسم النيسب وإلى أنه قد أتم حالة السبات

للفترة الزمنية التي حددت له وخرج منها.

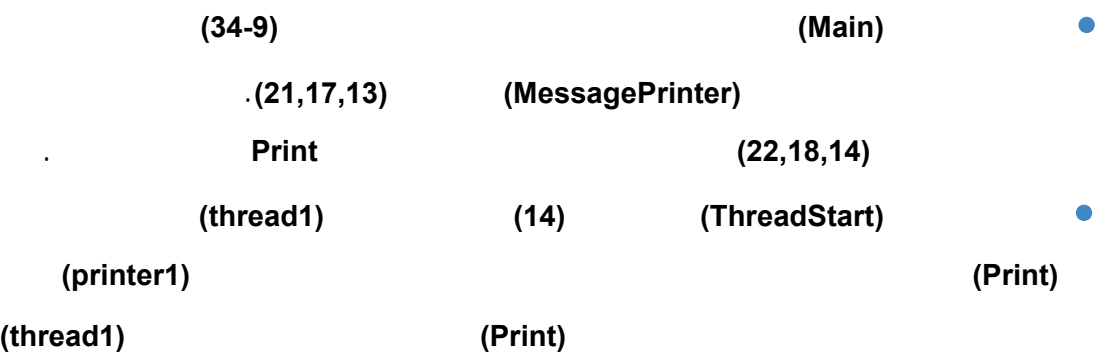

لاحظ أنه في هذا المثال سوف ينتهي النيسب ذو الوقت الأقل من السبات أو . سوف نناقش

تنتهي الطريقة **(Print (**وسوف ينتقل النيسب إلى حالة الإيقاف، وتتكرر هذه العمليات على

ُتبين الأشكال التالية ثلاثة تنفيذات مختلفة للبرنامج.

النيبسبن التاليين.

حالة التشغيل.

**Starting threads** starting threats<br>thread1 going to sleep for 3534 milliseconds<br>thread2 going to sleep for 1828 milliseconds<br>thread3 going to sleep for 4474 milliseconds<br>Threads started thread2 done sleeping<br>thread1 done sleeping<br>thread3 done sleeping Press any key to continue. **Starting threads** thread going to sleep for 1043 milliseconds<br>thread2 going to sleep for 1728 milliseconds<br>thread3 going to sleep for 3332 milliseconds<br>Threads started thread1 done sleeping<br>thread2 done sleeping<br>thread3 done sleeping Press any key to continue. **Starting threads** thread going to sleep for 1948 milliseconds<br>thread2 going to sleep for 1742 milliseconds<br>thread3 going to sleep for 382 milliseconds Threads started thread3 done sleeping<br>thread2 done sleeping<br>thread1 done sleeping

Press any key to continue.

<span id="page-14-0"></span>إذا كانت لدينا عدة نياسب تتشارك في استخدام نفس البيانات. فيمكن لهذه النياسب أن تقرأ هذه

البيانات أو أن تصل لأي جزء منها بدون أي مشكلة. ولكن عندما تتشارك عدة نياسب في بيانات

مزامنتهما. سيت بالطبع تحديث البيانات عن طريق آخر نيسب مع تجاهل ماقام به النيسب الأول

من تعديلات. وإذا كانت هذه البيانات ممثلة بمصفوفة أو أي بنية معطيات أخرى وبحيث ُتمّكن

 $\sim$ 

معينة وتقوم بالتعديل على هذه البيانات، فستحدث مشاكل تضارب **collision** ما لم يت مزامنة

Synchronization

لقراءتها والتعديل فيها. حيث نقصد بالمزامنة هنا، إعطاء الإمكانية لنيسب واحد فقط بمعالجة

وسيكون من الصعب جدًا أن يحدد البرنامج متى تحديث هذه البيانات.

#### exclusive

 $\mathcal{L}^{\text{max}}$  , where  $\mathcal{L}^{\text{max}}$ الأخرى في حالة الانتظار. وعندما ينتهي النيسب المتحكم في البيانات، ُتمنح الفرصة لأحد وسُتمنع النياسب الأخرى من التعامل مع البيانات في وقت واحد.

> يقدم الصف **(Monitor (**عددًا من الطرق التي ُتمّكن من مزامنة النياسب **(**مشاركة نياسب متعددة لبيانات معينة**)**.

> > الطريقة **(Enter (**من الصف **(Monitor (**تقوم هذه الطريقة بتثبيت قفل على الغرض بحيث

يمكن لنيسب واحد فقط التعامل معها. يكون لكل غرض الخاصية **(SyncBlock (**التي ُتحدد حالة

قفل الغرض. وفي حال طلب أي نيسب آخر التعامل مع غرض مقفل فإنه يجمد **Blocked**.

عندما ينتهي النيسب من التعامل مع الغرض ينفذ الطريقة **(Exit (**لتحرير الغرض من القفل كما

سيت تحديث حالة قفل الغرض **(SyncBlock (**لتشير بأنه أصبح حرًا ومتاحًا من جديد. وإذا وجد

وهكذا، إلى أن تنتهي جميع النياسب التي تريد التعامل مع الأغراض نفسها.

النياسب التي تشترك في هذه البيانات.

- $\ddot{\cdot}$ يجب هنا الانتباه إلى الأخطاء البرمجية التالية الشائعة: • يجب التأكد من أن جميع التعليمات التي تعمل على تعديل الغرض تطلب قفل الغرض قبل التعامل معه. • تظهر حالة **(Deadlock (**عند عدم قدرة نيسب ما على التنفيذ بسبب انتظاره لنيسب آخر
- $\sim 10^{-1}$ نيسبان في انتظار بعضهما البعض.  $\mathcal{A}$  and  $\mathcal{A}$  and  $\mathcal{A}$  and  $\mathcal{A}$  and  $\mathcal{A}$  and  $\mathcal{A}$  are some  $\mathcal{A}$

# إلا إذا قام نيسب آخر باستدعاء طريقة الإنعاش **(Pulse (**أو إنعاش الكل **(PulseAll (**وإلا

سيبقى النيسب منتظرًا وهذا عمليًا يشبه حالة **(Deadlock(**.

يمكن أيضًا تطبيق المفهوم السابق عمليًا بلغة **(#C (**كالتالي: يت وضع الغرض المراد قفله كدخل

للطريقة **lock**:

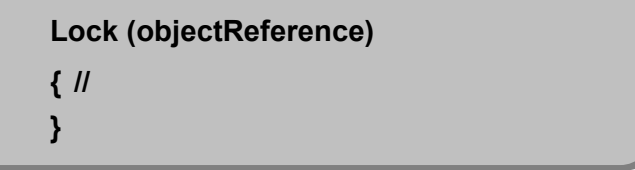

دخول، خروج، إنعاش، خروج

منح للنيسب. فمث ًلا، عندما يتوقف عمل النيسب الذي يملك القفل على تحقق شرط معين ويدخل

إلى حالة التشغيل يمكنه إعادة طلب قفل على الغرض ليكمل مهمته.

حالة الانتظار سوف يحرر الغرض من القفل. وعند تحقق الشروط التي ينتظرها النيسب ويعود

نفسه. ويكون مرجع الغرض هو نفسه الذي يمرر بالعادة إلى طرائق الصف **(Monitor(**:

والتي ُتستخدم عند مزامنة النياسب والتي سنتحدث عنها لاحقًا. عند إنتهاء وضع حظر القفل لأي سبب من الأسباب يحرر **#C** الغرض من القفل الذي كان قد

/ضم/ سبات ينتظر تحقق شرط معين.

# <span id="page-16-0"></span>**.6 علاقة المنتج - المستهلك بدون مزامنة النياسب Producer/Consumer Relationship without Thread Synchronization**

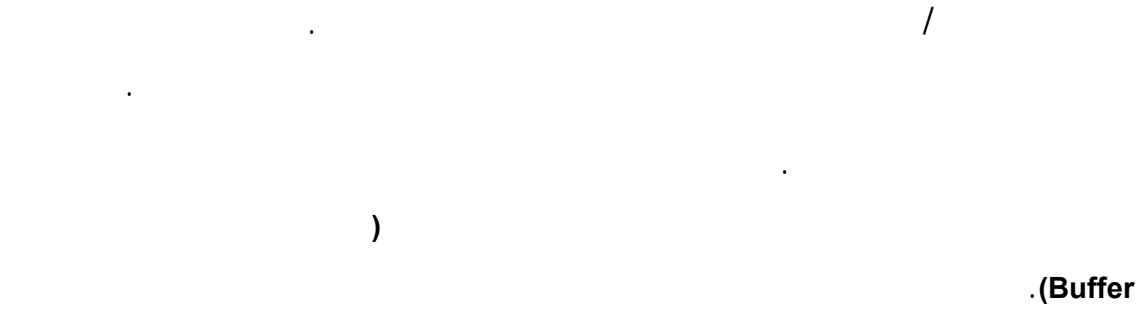

## $\ddot{\phi}$ وتعالجها. عندما ُنطبق هذه العلاقة على النياسب بدون مزامنتها سوف نواجه المشكلتين التاليتين:

**.1 المشكلة الأولى:** تظهر عندما يريد النيسب المنتج حفظ بيانات جديدة في الصوان لكنه يجد أن النيسب المستهلك لم ينته بعد من معالجة البيانات القديمة. وهنا من الممكن أن يبدل يمنح النيسب المستهلك فرصة لقراءتها. **.2 المشكلة الثانية:** تظهر عندما يجد النيسب المستهلك الصوان فارغًا أو أنه يحتوي على

بيانات قديمة مت معالجتها سابقا. وفي هذه الحالة قد ُتعالج معلومات قديمة مرة أخرى،

وفي كلتا الحالتين السابقتين سوف تكون النتيجة غير صحيحة منطقيًا في التطبيق.

ُتحل المشكلتين السابقتين بإلزام النيسب الأحدث أن ينتظر انتهاء النيسب الأول من عمله. ويت

باستدعاء طريقة الإنعاش لُتعيد النيسب الثاني لحالة التشغيل ليكون قادرًا على إتمام مهمته.

**وبمعنى آخر:** ينتهي النيسب المستهلك من قراءة البيانات ومعالجتها. وعندما ينتهي هذا النيسب المستهلك يقوم باستدعاء طريقة الإنعاش ليعيد النيسب المنتج إلى حالة التشغيل ليعاود عمله. من عمله، الذي يقوم باستدعاء طريقة الإنعاش لإحياء النيسب المستهلك.

من **1** إلى **10** في الصوان، وآخر مستهلك يقوم بقراءة الأرقام تباعًا وإظهارها.

صحيح **r )ntege( i** ولكن بدون مزامنتها مع . ومن المفروض أن يقوم النيسب المنتج بكتابة رقم في

الكلي هو **(55)**. ولكن ماسنلاحظه هنا، وبالرغم من تنفيذ البرنامج عدد من المرات. فإنه نادرًا

بقراءتها.

ما سنحصل على القيمة **(55)** وربما لن نحصل عليها أبدًا.

النيسبين في حالة السبات لمدة عشوائية بين **(-0 3** ثانية**)** بين كل خطوة من مهماتهما، وبالتالي

المتغير، يقرؤه النيسب المستهلك ويعر هض مرة واحدة فق . وبما هن توجد مزامنة بين النيسبين،

فمن الممكن أن ُتفقد بيانات إذا وضع المنتج بيانات جديدة قبل أن يعالج المستهلك البيانات القديم .

يقرؤها، وبما أن هذه الأرقام هي أرقام صحيحة متسلسلة من **1** إلى **10** سيكون مجموع القيم

أو أن ُتعاد معالجة بيانات قديمة أكثر من مرة وذلك قبل أن ُتنتج بيانات جديد .

 $\ddot{\phantom{a}}$ 

 $\begin{array}{cc} 1 & // \\ 2 & // \end{array}$ 

7 {  $8$  //

10 {

 $13$ }  $14$ }

4

أولها الواجهة **interface) Buffer (**بعدها نجد الصف المنتج **(Producer (**والصف المستهلك

وعن كيفية تنفيذ البرنامج والأخطاء والمشاكل المحتمل ظهورها.

**(Consumer (**ثم الصف **(UnsynchronizedBuffer (**والصف

لندخل الآن إلى التفاصيل البرمجية يحوي البرنامج التالي عددًا من الصفوف الهامة:

**(UnsynchronizedBufferTest (**سوف نتحدث فيما يلي بالتفصيل عن جميع الصفوف السابقة

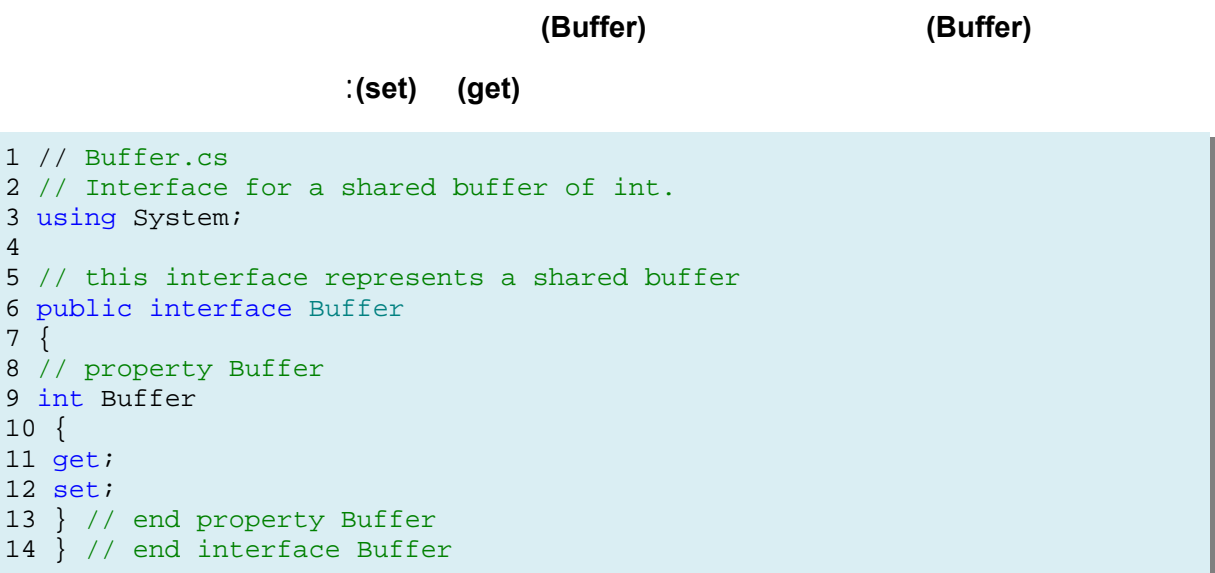

يحوي الصف المنتج **(Producer (**متغيرين الأول **(sharedLocation (**من نوع **(Buffer(** والثاني **(randomSleepTime (**من نوع المتغير العشوائي. وكذلك يحوي الباني الذي يهيئ المتغيرين السابقين. تحوي الطريقة المنتجة **(Produce (**لهذا الصف المهمة التي سيقوم النيسب المنتج بتنفيذها، حيث أنها تحوي حلقة **(for (**تكرر عشر مرات، وفي كل مرة ُتدخل النيسب حالة السبات باستخدام الطريقة **(Sleep (**لفترة زمنية عشوائية بين

أنهى مهمته، وتنتهي الطريقة المنتجة فعليًا ويدخل النيسب حالة الإيقاف.

**(3-0** ثواني**)** وعند انتهاء الفترة يعود النيسب لحالة التشغيل ويسند قيمة المتغير **(Count (**إلى

المتغير **(sharedLocation (**وعند انتهاء الحلقة تمامًا يعرض النيسب رسالة تشير إلى أنه قد

1 // Producer.cs 2 // Producer produces 10 integer values in the shared buffer. 3 using System; 4 using System.Threading; 5 6 // class Producer's Produce method controls a thread that 7 // stores values from 1 to 10 in sharedLocation 8 public class Producer

```
9 { 
10 private Buffer sharedLocation; 
11 private Random randomSleepTime; 
12 
13 // constructor 
14 public Producer( Buffer shared, Random random ) 
15 { 
16 sharedLocation = shared; 
17 randomSleepTime = random;
18 } // end constructor
19
20 // store values 1-10 in object sharedLocation 
21 public void Produce()<br>22 {
22 { 
23 // sleep for random interval up to 3000 milliseconds 
24 // then set sharedLocation's Buffer property 
25 for ( int count = 1; count <= 10; count++ )
\begin{array}{c} 26 \\ 27 \end{array}27 Thread.Sleep( randomSleepTime.Next( 1, 3001 ) );<br>28 sharedLocation.Buffer = count;
28 sharedLocation.Buffer = count;<br>29 \} // end for
         29 } // end for 
30
31 Console.WriteLine( " {0} done producing.\nTerminating {0}.", 
                                32 Thread.CurrentThread.Name );
                                            33 } // end method Produce
                                               34 } // end class Producer
```
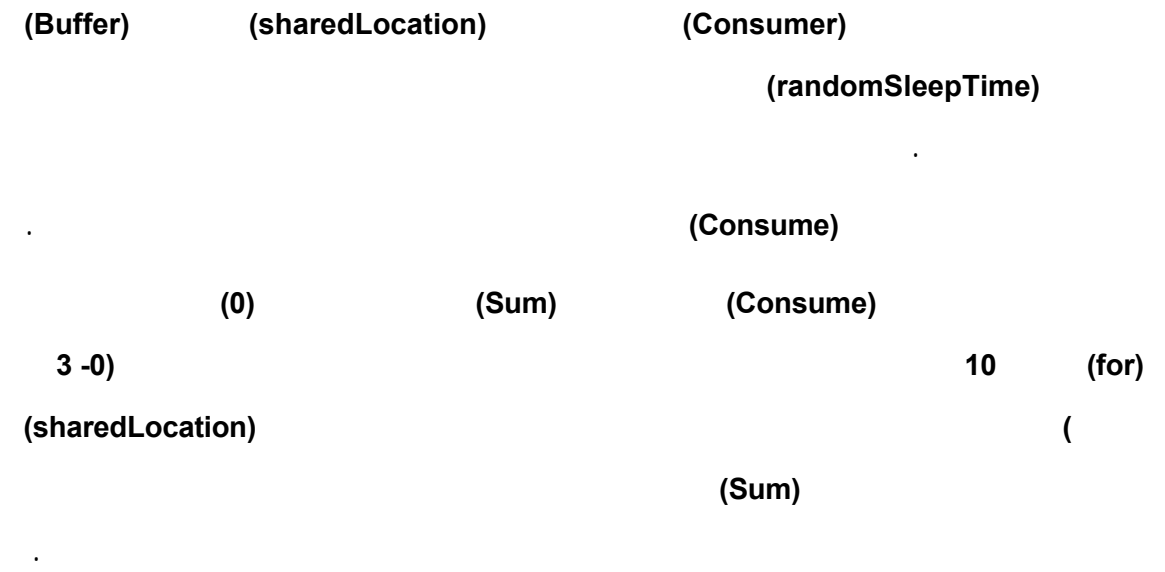

1 // Consumer.cs 2 // Consumer consumes 10 integer values from the shared buffer. 3 using System; 4 using System.Threading; 5 6 // class Consumer's Consume method controls a thread that 7 // loops 10 times and reads a value from sharedLocation 8 public class Consumer

```
9 { 
10 private Buffer sharedLocation; 
11 private Random randomSleepTime; 
12 
13 // constructor 
14 public Consumer( Buffer shared, Random random ) 
15 { 
16 sharedLocation = shared; 
17 randomSleepTime = random;
18 } // end constructor 
19 
20 // read sharedLocation's value ten times 
21 public void Consume() 
22 { 
23 int sum = 0;24 
25 // sleep for random interval up to 3000 milliseconds then 
26 // add sharedLocation's Buffer property value to sum 
27 for ( int count = 1; count <= 10; count++ )
28 { 
29 Thread.Sleep( randomSleepTime.Next( 1, 3001 ) ); 
30 sum += sharedLocation.Buffer;
31 } // end for 
3233 Console.WriteLine( 
34 " {0} read values totaling: {1}.\nTerminating {0}.", 
35 Thread.CurrentThread.Name, sum );
36 } // end method Consume
37 } // end class Consumer
```
والمستهلك يدخل في حلقة عشر مرات ويجمع قيم ويسندها للمتغير **(Sum (**ولو أنا تخلينا عن

دائمًا القيمة **(-1)** وينتهي قبل حتى أن يبدأ المنتج بإعطاء القيم الفعلية.

المنتج والقيمة الموافقة.

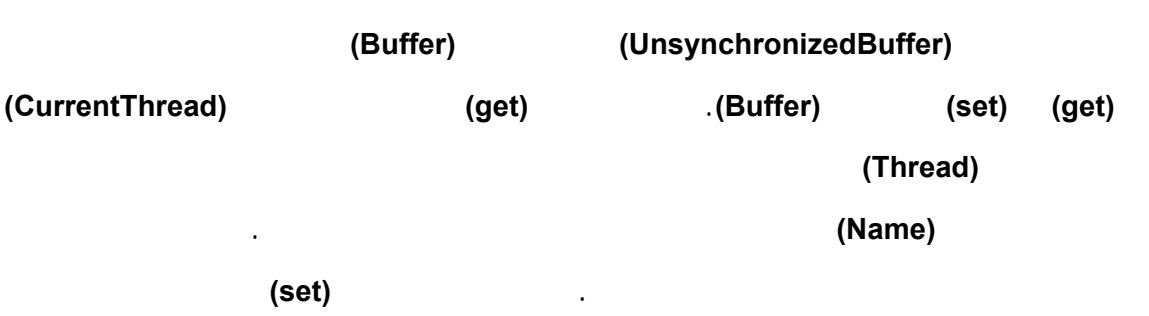

```
1 // UnsynchronizedBuffer.cs 
2 // An unsynchronized shared buffer implementation. 
3 using System; 
4 using System.Threading; 
5 
6 // this class represents a single shared int
```

```
7 public class UnsynchronizedBuffer : Buffer 
8 { 
9 // buffer shared by producer and consumer threads 
10 private int buffer = -1;
11 
12 // property Buffer 
13 public int Buffer 
14 { 
15 get 
16 { 
17 Console.WriteLine( "{0} reads {1}",
18 Thread.CurrentThread.Name, buffer );
19 return buffer; 
20 } // end get 
21 set 
22 { 
23 Console.WriteLine( "{0} writes {1}",
24 Thread.CurrentThread.Name, value );
25 buffer = value;
26 } // end set
27 } // end property Buffer
28 } // end class UnsynchronizedBuffer
```
يحوي الصف **(UnsynchronizedBufferTest (**الطريقة الأساسية في البرنامج **(()Main (**والتي

#### تحوي على غرض من نوع **(UnsynchronizedBuffer (**وغرض من نوع عشوائي الذي يولد

زمن السبات العشوائي. يستخدم هذين المتغيرين كدخل لباني غرض من نوع **(Producer(**

.**(Consumer)**

```
1 // UnsynchronizedBufferTest.cs 
2 // Showing multiple threads modifying a shared object without 
3 // synchronization. 
4 using System; 
5 using System.Threading; 
6 
7 // this class creates producer and consumer threads 
8 class UnsynchronizedBufferTest 
9 { 
10 // create producer and consumer threads and start them 
11 static void Main( string[] args ) 
12 { 
13 // create shared object used by threads
14 UnsynchronizedBuffer shared = new UnsynchronizedBuffer(); 
15 
16 // Random object used by each thread 
17 Random random = new Random();
18 
19 // create Producer and Consumer objects 
20 Producer producer = new Producer( shared, random ); 
21 Consumer consumer = new Consumer( shared, random ); 
22 
23 // create threads for producer and consumer and set
24 // delegates for each thread 
25 Thread producerThread =
```
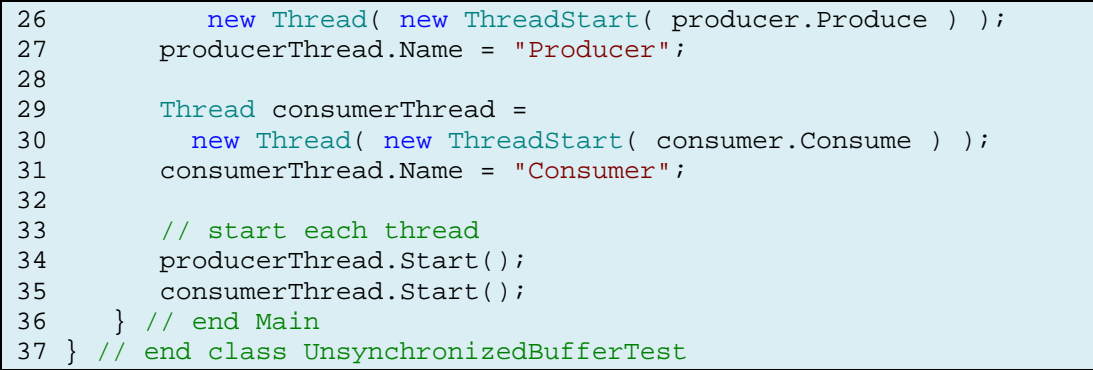

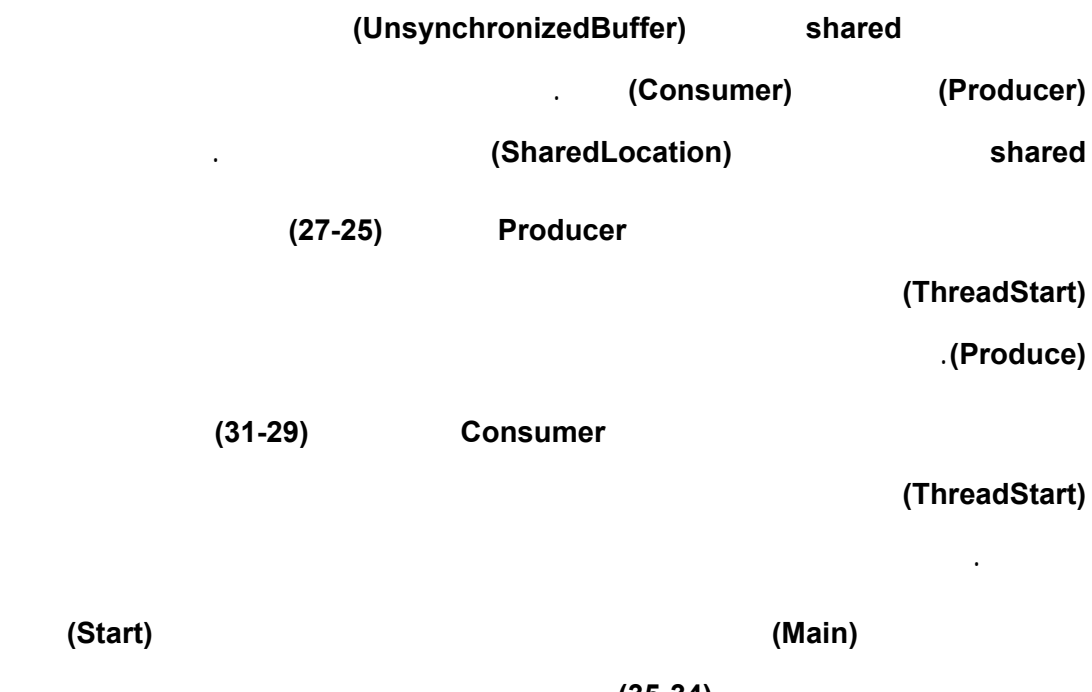

النيسبان بالتنفيذ الفعلي السطور **(35-34)**.

متتاليتين.

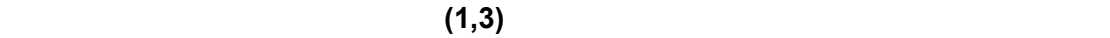

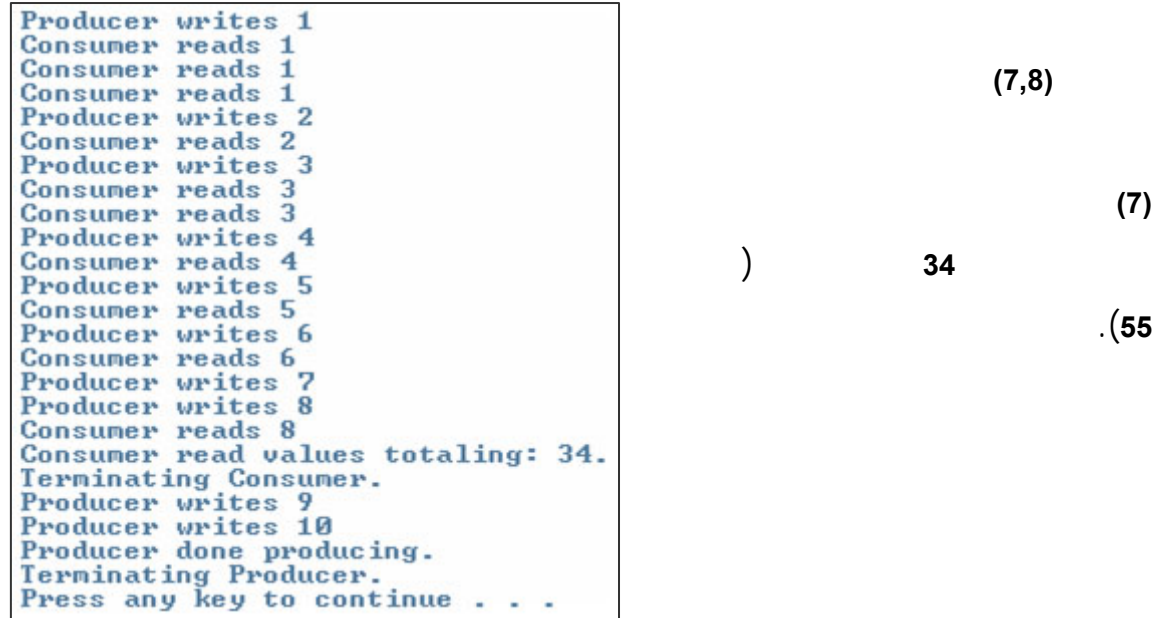

.(**55**

يبين الشكل التالي تنفيذ البرنامج للمرة الأولى:

يبين الشكل التالي تنفيذ البرنامج لمرة ثانية:

نلاحظ أنه في المرة الثانية بدأ النيسب المستهلك بالعمل بمعالجة الرقم **(1-)** وذلك قبل أن يبدأ

المنتج بإعطاء أي قيمة. كذلك فلم يترك النيسب المنتج المجال للمستهلك بأن يعالج الرقمين **(3,4)**

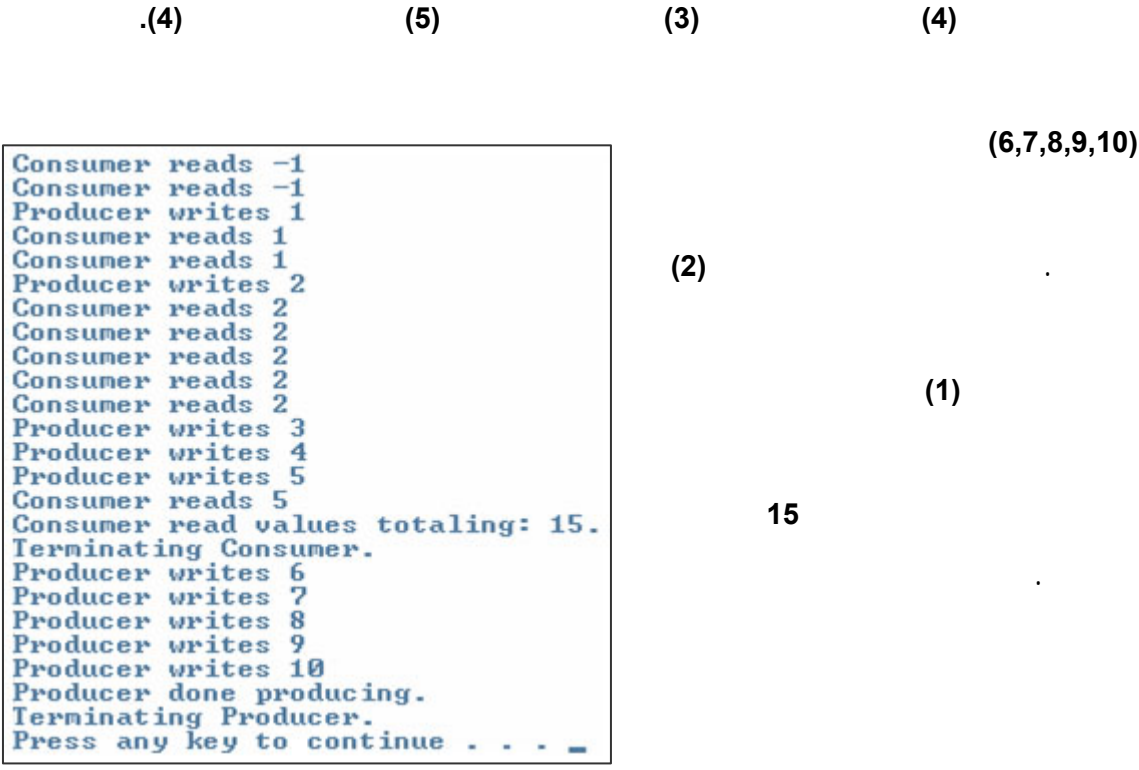

**(6,7,8,9,10)** لأن النيسب المنتج أنتجها

<span id="page-24-0"></span>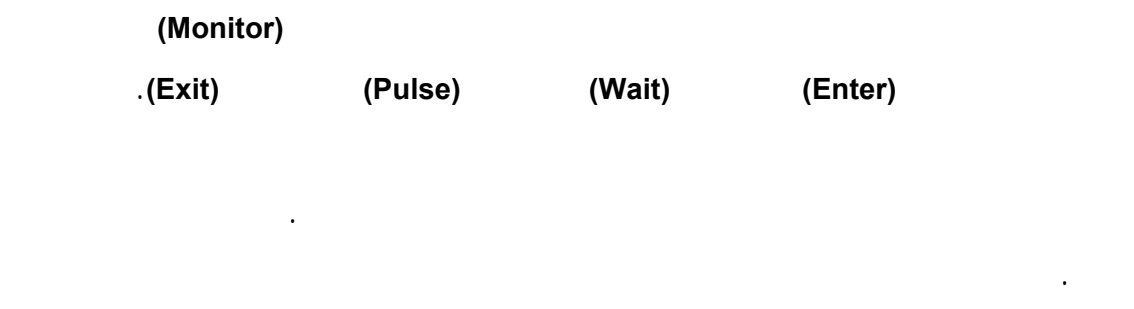

**.7 علاقة المنتج - المستهلك مع مزامنة النياسب** 

التالية.

**Producer/Consumer Relationship with Thread Synchronization** 

متزامن، أي أنه لن يستهلك المستهلك قبل أن ينتج المنتج والعكس صحيح.

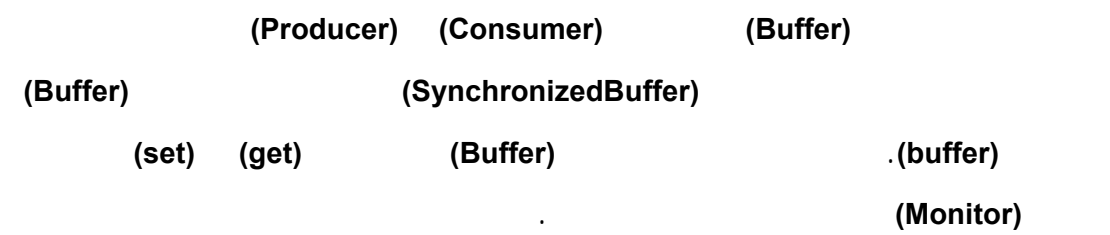

يتضمن الصف **(SynchronizedBuffer (**المتغير **(occupiedBufferCount (**والذي يحدد للخاصية **(Buffer (**فيما إذا كان فيما إذا كان الدور في التنفيذ للنيسب المنتج أو للنيسب المستهلك. يأخذ هذا المتحول إحدى القيمتين: **.1** القيمة **(0)**: في هذه الحالة يسمح الشرط للطريقة **(set (**بإسناد قيمة الخاصية **(Buffer (**في حين يسمح الشرط للطريقة **(get (**من إعادة قيمة الخاصية. **.2** القيمة **(1)**: في هذه الحالة يمّكن الشرط في الطريقة **(get (**من إرجاع قيمة المتغير **(buffer (**إلا أنه لايمكن للطريقة **(set (**من إسناد قيمة جديدة. لاحظ أن جميع الأغراض التي تكون من النوع **(SynchronizedBuffer (**سوف تملك الخاصية

.**(SyncBlock)**

```
1 // SynchronizedBuffer.cs 
2 // A synchronized shared buffer implementation. 
3 using System; 
4 using System.Threading; 
5 
6 // this class represents a single shared int 
7 public class SynchronizedBuffer : Buffer 
8 { 
9 // buffer shared by producer and consumer threads 
10 private int buffer = -1;
11 
12 // occupiedBufferCount maintains count of occupied buffers 
13 private int occupiedBufferCount = 0;
14 
15 // property Buffer 
16 public int Buffer 
17 { 
18 get 
19 { 
20 // obtain lock on this object 
21 Monitor.Enter( this );
22 
23 // if there is no data to read, place invoking 
24 // thread in WaitSleepJoin state
25 if ( occupiedBufferCount == 0 ) 
26 { 
27 Console.WriteLine( 
28 Thread.CurrentThread.Name + " tries to read." ); 
29 DisplayState( "Buffer empty. " + 
30 Thread.CurrentThread.Name + " waits." ); 
31 Monitor.Wait( this ); // enter WaitSleepJoin state 
32 } // end if 
33 
34 // indicate that producer can store another value 
35 // because consumer is about to retrieve a buffer value 
36 --occupiedBufferCount;
37 
38 DisplayState(Thread.CurrentThread.Name+" reads " + buffer );
```

```
39 
40 // tell waiting thread (if there is one) to 
41 // become ready to execute (Running state) 
42 Monitor.Pulse( this ); 
43 
44 // Get copy of buffer before releasing lock. 
45 // It is possible that the producer could be 
46 // assigned the processor immediately after the 
47 // monitor is released and before the return 
48 // statement executes. In this case, the producer 
49 // would assign a new value to buffer before the 
50 // return statement returns the value to the 
51 // consumer. Thus, the consumer would receive the 
52 // new value. Making a copy of buffer and 
53 // returning the copy ensures that the 
54 // consumer receives the proper value.<br>55 int bufferCopy = buffer;
          int bufferCopy = buffer;
56<br>57
57 // release lock on this object<br>58 Monitor.Exit( this );
           Monitor.Exit( this );
59 
60 return bufferCopy; 
61 } // end get 
62 set 
63 { 
64 // acquire lock for this object 
65 Monitor.Enter( this ); 
66 
67 // if there are no empty locations, place invoking 
68 // thread in WaitSleepJoin state
69 if ( occupiedBufferCount == 1 ) 
70 { 
71 Console.WriteLine( 
72 Thread.CurrentThread.Name + " tries to write." ); 
73 DisplayState( "Buffer full. " + 
74 Thread.CurrentThread.Name + " waits." ); 
75 Monitor.Wait( this );// enter WaitSleepJoin state 
76 } // end if 
77 
78 // set new buffer value 
79 buffer = value; 
80 
81 // indicate consumer can retrieve another value
82 \frac{1}{2} // because producer has just stored a buffer value<br>83 + + toccupied Buffer Count:
           83 ++occupiedBufferCount; 
84<br>85
        DisplayState(Thread.CurrentThread.Name+" writes "+ buffer );
86 
87 // tell waiting thread (if there is one) to
88 // become ready to execute (Running state)
89 Monitor.Pulse( this );
90 
91 // release lock on this object 
92 Monitor.Exit( this );
93 } // end set 
94 } // end property Buffer 
95 
96 // display current operation and buffer state
97 public void DisplayState( string operation )
```
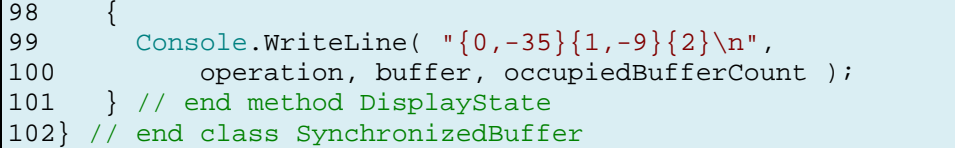

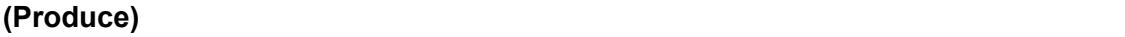

فعندما ُتسند قيمة للخاصية **(Buffer (**في السطر **(28)** من تعليمات الصف المنتج، سوف يدخل البرنامج في الطريقة (**set** (السطور **(93-62)** حيث ُتستدعى طريقة الدخول **(Enter (**من الصف **(Monitor (**مع **(this (**كدخل والتي ُتشير إلى الغرض الحالي. تؤدي هذه الطريقة **(Enter (**إلى طلب القفل على الغرض **(SynchronizedBuffer (**ثم يدرس الشرط **(If (**قيمة المتغير **(occupiedBufferCount (**السطور **(-69 76)** فإذا كانت قيمته مساوية للواحد، فسوف تنفذ التعليمات في السطور **(74-71)** والتي ُتظهر رسالة بأن النيسب المنتج يحاول

كتابة القيمة في الصوان، ثم ُتستدعى الطريقة **(DisplayState (**المع رفة بدورها في السطور**(-97**

**101)** والتي تظهر رسالة أخرى مفادها أن الصوان ممتلئ وعلى النيسب المنتج أن ينتظر إذا

لاحظ أن طريقة الانتظار السطر **(75)** تقوم بوضع النيسب الذي كان يتحكم في الغرض

**(SynchronizedBuffer (**في حالة انتظار/ضم/ سبات وهذا بدوره يحرر الغرض

**(SynchronizedBuffer (**من القفل، كما ُتعدل وضعية حالة قفل الغرض. وبعدها يمكن لنيسب

حالة التشغيل ليكمل مهمته.

القفل وتجعله متاحًا من جديد.

أراد وضع قيمة جديدة.

آخر أن يتحكم في الغرض **(SynchronizedBuffer(**.

يبقى النيسب المنتج في حالة انتظار /ضم/ سبات حتى يف عل، وذلك عند استدعاء طريقة الإنعاش

 $\mathcal{L}_{\text{max}}$  in the set of the set of the set of the set of the set of the set of the set of the set of the set of the set of the set of the set of the set of the set of the set of the set of the set of the set of the se

قيمة جديدة في الصوان، ثم ُتستدعى طريقة الإنعاش التي تعيد النيسب المنتظر (إن وجد) إلى

من قبل النيسب المستهلك. وبهذا يعود النيسب المنتج لحالة التشغيل وينفذ تعليمات السطور **(-79**

### **92)** حيث تسند أو القيمة المعطاة من قبل النيسب المنتج، ثم ُتزاد قيمة المتغير

**(occupiedBufferCount (**بمقدار واحد (لتشير بأن الصوان الآن يحوي قيمة جديدة وعندها

ُتستدعى الطريقة **(DisplayState (**والتي ُتظهر رسالة تشير إلى أن النيسب المنتج يقوم بكتابة

وأخيرًا، ُتستدعى طريقة الخروج **(Exit (**والتي تحرر الغرض **(SynchronizedBuffer (**من

27

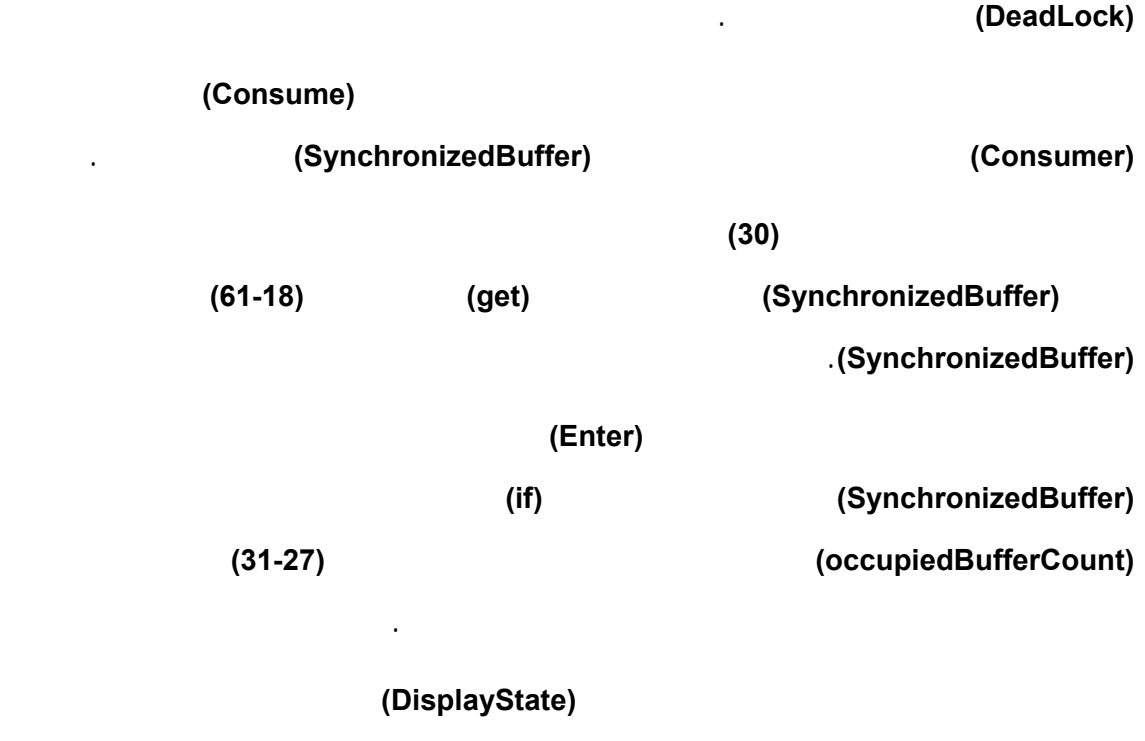

ending the three theorem in  $\mathcal{O}_1$ 

 $\overline{a}$  (

مهمته.

estimula in  $\mathcal{V}$  is a set of  $\mathcal{V}$  in  $\mathcal{V}$  in  $\mathcal{V}$  and  $\mathcal{V}$  and  $\mathcal{V}$ 

سبات، وبعد الخروج من الشرط سوف تنقص قيمة المتغير **(occupiedBufferCount (**بمقدار

أما السطر **(55)** فيأخذ نسخه من الصوان قبل أن يحرر الغرض من القفل، وهذا ضروري لأنه

**(SynchronizedBuffer (**وذلك بعد استدعاء طريقة الخروج **(Exit (**وفي النهاية ُتعاد نسخة

لننتقل الآن إلى الصف **(SynchronizedBufferTest (**المشابه للصف

لمرة واحدة فقط. وذلك لأنه يمكن لكل من المنتج والمستهلك أن ينفذ مهمته إلا حينما يحين

دوره. حيث ينتج المنتج حتى يستهلك المستهلك والعكس صحيح. حاول تنفيذ هذا البرنامج

**(UnSynchronizedBufferTest (**من المثال السابق، والذي يحوي الطريقة الأساسية **(Main(**

الصوان للجزء الذي استدعى التغيير السابق.

المسؤولة عن تنفيذ البرنامج والربط بين الصفوف السابقة.

المنتج والمستهلك يجب عليها انتظار دورهما لينفذا مهمتهما.

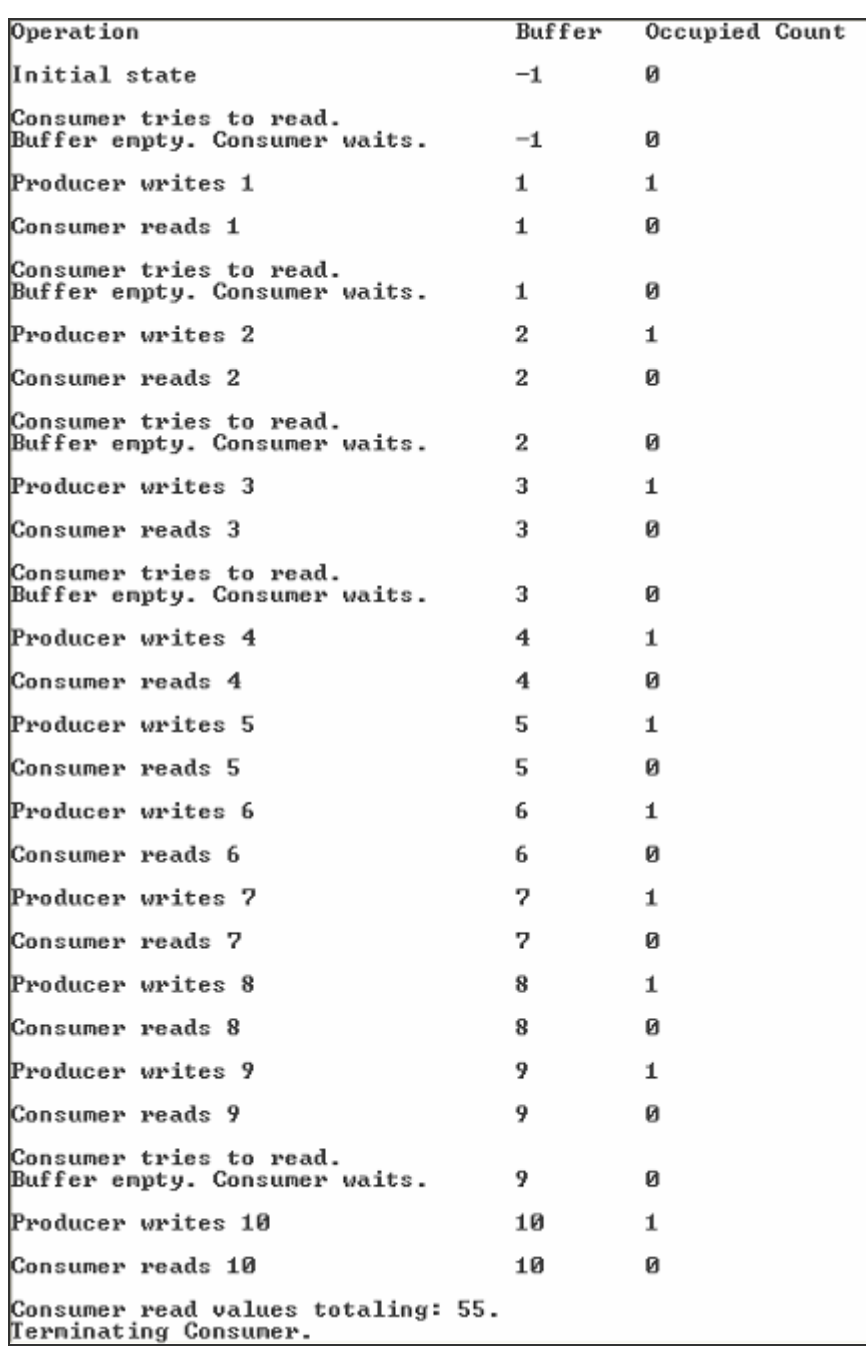

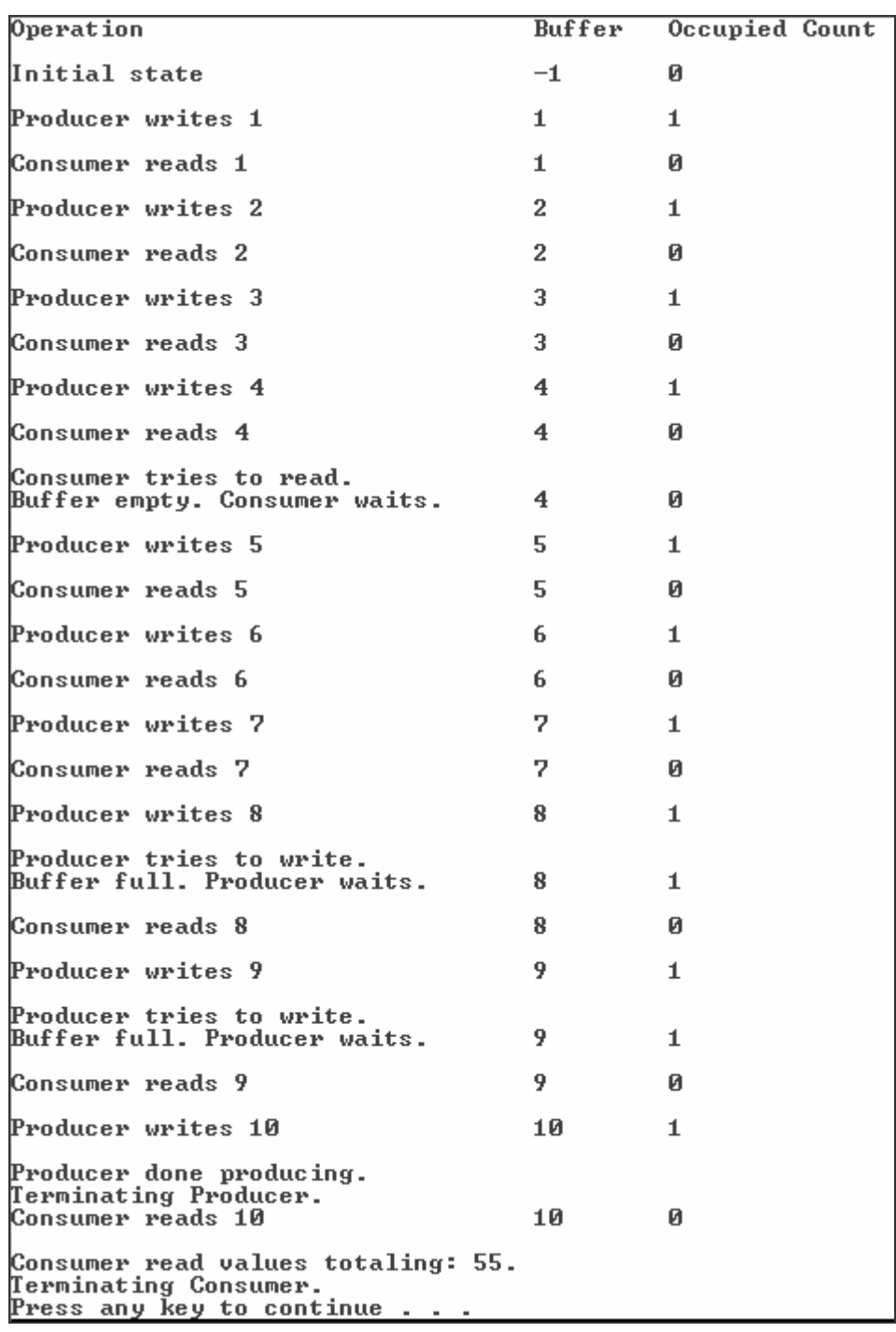

يقضي أحد النياسب معظم وقته منتظرًا.

مكان آخر في الذاكرة توضع فيه القيم الجديدة.

في سرع متساوية، يمكن استخدام:

 $\cdot$ 

القيمة الجديدة التي إنتاجها.

ينتجها، أو يأخذ المستهلك منها القيم التي يريد معالجتها.

<span id="page-32-0"></span>**Producer/Consumer Relationship: Circular Buffer**

مشتركة في الصوان يتعاملان معها بشكل صحيح. إلا أن الأسلوب السابق المستخدم يعطي

التطبيق الحل الأمثل بشكل عام. لأنه من الممكن أن ينفذ النيسبان مهامهما بسرع متفاوتة، وبهذا

القيم الجديدة في الصوان. وحتى إذا وجدت نياسب تعالج في سرع متقاربة، فمن الممكن جدًا أن

ُتصبح هذه النياسب في وقت معين خارج المزامنة، مما يسبب انتظار أحد النياسب الآخر.

الشبكة وتطبيقاتها من تأخير كبير، حيث أن المعالج لايعمل بشكل كامل.

الصوان الدائري أو الدوار **(Buffer Circular (**

في المصفوفة. وبهذه الطريقة، فإذا أنتج المنتج القيم بسرعة أكبر من السرعة التي يستهلك فيها

كتابة قيمة جديدة في الصوان الإضافي (إذا وجدت خلايا وإلا سيضطر أن ينتظر المنتج في هذه

 $\big)$  $\sqrt{a}$  and  $\sqrt{a}$  and  $\sqrt{a}$  and  $\sqrt{a}$ عندما تكون المصفوفة غير فارغة، وينتج المنتج عندما تكون المصفوفة غير ممتلئة تمامًا.

المستهلك قيم إضافية من الصوان (إذا وجدت وإلا سيضطر المستهلك أن ينتظر في هذه الحالة)

مختلفة. فإذا كان المستهلك يعمل دائمًا بسرعة أكبر من المنتج، سيكون الصوان مع مكان تخزين

واحد كافي حيث سيسبب الموضع الإضافي ضياعًا في الذاكرة بلا فائدة. أما إذا كان المنتج ينفذ

بسرعة أكبر سيكون من الواجب وجود صوان بعدد نهائي من الأماكن ليخزن الإنتاج الزائد.

أن ُنع رف صوان بثلاثة خلايا على الأقل حتى تحوي الإنتاج الزائد. حيث أن هدفنا أن يكون

الإضافي (أي طول المصفوفة في مثالنا) للتقليل من أزمنة الانتظار لأقصر حد ممكن.

مما يمّكن المستهلك من إكمال مهمته حتى إذا لم يكن المنتج جاهزًا لإنتاج قيم جديدة.

نستخدم في المثال التالي الواجهة **(Buffer (**والصفوف المنتجة والمستهلكة التي تعاملنا معها في

كبيرًا جدًا لأن هذا يؤدي إلى ضياع الذاكرة.

من الأمثلة السابقة.

المثالين السابقين. وكذلك التعليمات التي كونت أغراض النياسب في الطريقة الأساسية **(Main(**

الموجودة في الصف **(UnSynchronizedBufferTest (**والصف **(SynchronizedBufferTest(**

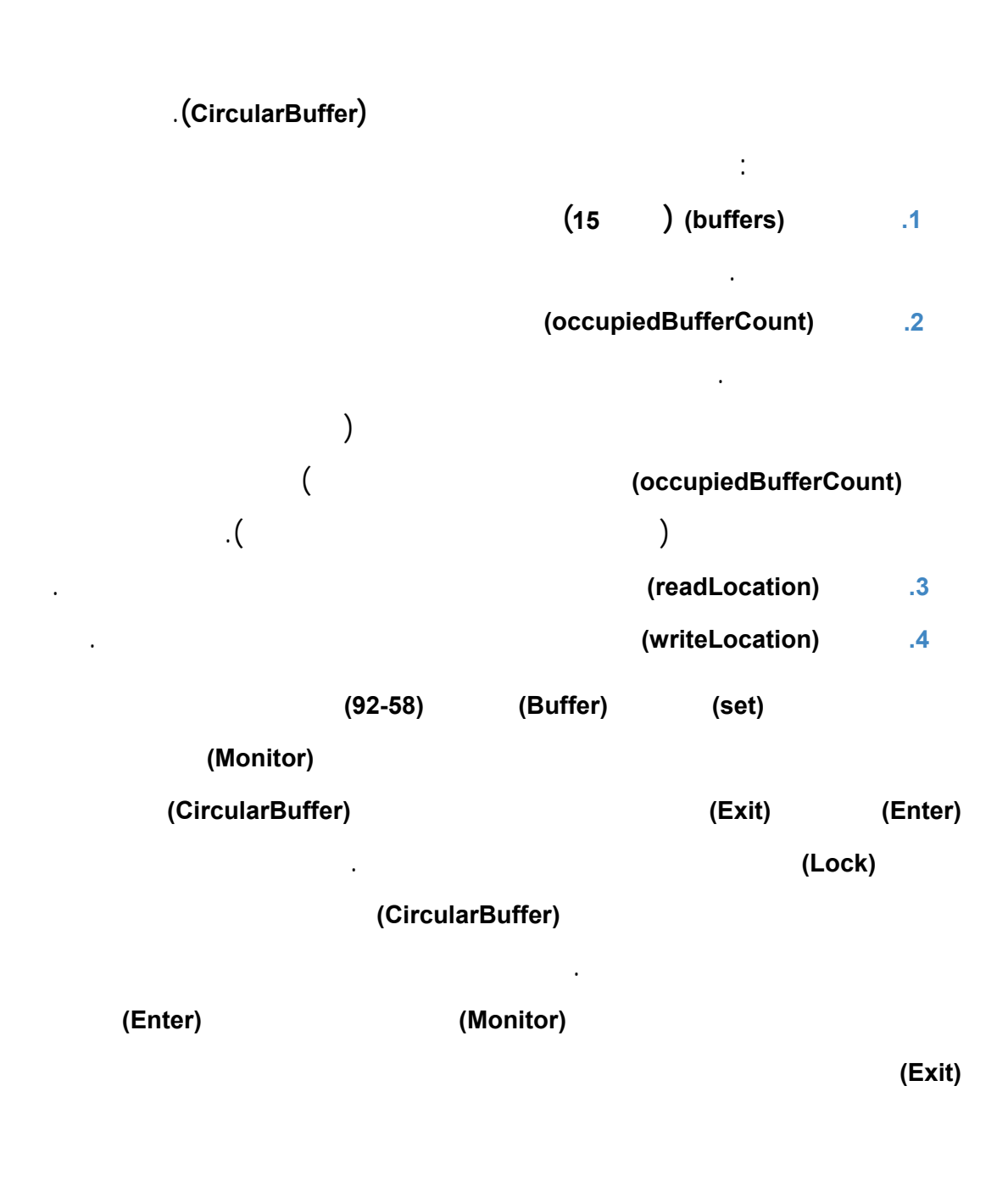

للنياسب الأخرى أن تتعامل معه.

للتأكد من تحرير القفل.

بالكلمة المفتاحية **(try (**وضع التعليمة التي تستدعي الخروج في كتلة مسبوقة بالكلمة **(Finaly(**

عند استخدام الطريقة **(Lock (**لتنظيم قفل على غرض في المزامنة، يستبعد احتمال نسيان تحرير القفل باستدعاء طريقة الخروج، حيث تستدعي **#C** عمليًا طريقة الخروج عندما تنتهي الكتلة **(Lock (**لأي سبب كان، وبهذا سيتحرر القفل حتى عند ظهور استثناء أو خطأ. يختبر الشرط **(If (**في السطور**(71-66)** فيما إذا كان المنتج يجب أن ينتظر (عندما يكون الصوان ممتلئ) وفي هذه الحالة تظهر رسالة ُتعلم بأن المنتج ينتظر، ومن ثم ُتستدعى طريقة الانتظار ليصبح النيسب في حالة انتظار /ضم/ سبات. **(writeLocation (**ويقوم السطر **(81)** بإظهار رسالة تحوي القيمة المنتجة ثم ُتزاد قيمة المتغير **(occupiedBufferCount (**لأنه يوجد الآن على الأقل قيمة واحدة في الصوان يمكن للمستهلك أن يقرأها، بعدها يحدث السطر **(85)** المتغير **(writeLocation (**للاستدعاء التالي لشرط الإسناد **.(Buffer)** للخاصية**) set)** تقوم التعليمة في السطر **(86)** باستدعاء الطريقة **(CreateStateOutput (**المعرفة في السطور**(135-96)** والتي ُتظهر القيمة التي ُخزنت في الصوان ومحتوى الصوان وقيمة المتغيرين **(writeLocation) (readLocation(.** يستدعي السطر**(95)** طريقة الإنعاش حتى ُتغير حالة النيسب الذي ينتظر الغرض **(CircularBuffer** – **(**إن وجد – إلى حالة التشغيل. لاحظ أن الوصول إلى القوس الأيمن **{** من كتلة **(Lock (**في السطر **(91)** سُتسبب تحرير الغرض

**(CircularBuffer (**من القفل.

```
1 // CircularBuffer.cs 
2 // A circular shared buffer for the producer/consumer relationship.<br>3 using System;
3 using System;<br>4 using System.
  using System.Threading;
5 
6 // implement the an array of shared integers with synchronization<br>7 public class CircularBuffer : Buffer
7 public class CircularBuffer : Buffer<br>8 {
\begin{matrix} 8 \\ 9 \end{matrix}\begin{bmatrix} 9 & // each array element is a buffer \\ 10 & private int[] buffers = \{ -1, -1, \} \end{bmatrix}private int[] buffers = \{-1, -1, -1\};
11 
12 // occupiedBufferCount maintains count of occupied buffers 
13 private int occupiedBufferCount = 0; 
14 
15 private int readLocation = 0; // location of the next read 
16 private int writeLocation = 0; // location of the next write
17 
18 // property Buffer 
19 public int Buffer 
20 {
```
```
21 get 
22 { 
23 // lock this object while getting value
24 // from buffers array 
25 lock ( this ) 
26 { 
27 // if there is no data to read, place invoking 
28 // thread in WaitSleepJoin state
29 if ( occupiedBufferCount == 0 ) 
30 { 
31 Console.Write( "\nAll buffers empty. {0} waits.", 
32 Thread.CurrentThread.Name );
33 Monitor.Wait( this ); // enter the WaitSleepJoin state 
34 } // end if 
35 
36 // obtain value at current readLocation<br>37 int readValue = buffers[ readLocation ]
             int readValue = buffers[ readLocation ];
38<br>39
39 Console.Write( "\{n\} reads \{1\} ",<br>40 Thread.CurrentThread.Name.buffer
             Thread.CurrentThread.Name, buffers[ readLocation ] );
\frac{41}{42}// just consumed a value, so decrement number of
43 // occupied buffers
44 --occupiedBufferCount;
45 
46 // update readLocation for future read operation, 
47 // then add current state to output
48 readLocation = ( readLocation + 1 ) % buffers.Length; 
49 Console.Write( CreateStateOutput() ); 
50 
51 // return waiting thread (if there is one) 
52 // to Running state 
53 Monitor.Pulse( this );
54 
55 return readValue; 
56 } // end lock 
57 } // end get 
58 set 
59 { 
60 // lock this object while setting value 
61 // in buffers array 
62 lock ( this ) 
63 { 
64 \frac{1}{1} if there are no empty locations, place invoking<br>65 \frac{1}{1} thread in WaitSleepJoin state
            // thread in WaitSleepJoin state
66 if ( occupiedBufferCount == buffers.Length ) 
67 { 
68 Console.Write( "\nAll buffers full. {0} waits."
69 Thread.CurrentThread.Name ); 
70 Monitor.Wait( this ); // enter the WaitSleepJoin state 
71 } // end if 
72 
73 // place value in writeLocation of buffers
74 buffers[ writeLocation ] = value;
75 
76 Console.Write( "\n{0} writes {1} ", 
77 Thread.CurrentThread.Name, buffers[ writeLocation ] );
78 
79 // just produced a value, so increment number of
```

```
80 // occupied buffers
81 ++occupiedBufferCount;
82 
83 // update writeLocation for future write operation,
84 // then add current state to output
85 writeLocation = ( writeLocation + 1 ) % buffers.Length; 
86 Console.Write( CreateStateOutput() );
87 
88 // return waiting thread (if there is one)
89 // to Running state<br>90 Monitor.Pulse(this
90 Monitor.Pulse( this );<br>91 (/ end lock)
91 } // end lock<br>92 } // end set92 }/ // end set<br>93 )/ end proper
       93 } // end property Buffer 
94<br>95
95 // create state output<br>96 public string CreateS
       public string CreateStateOutput()
97<br>98
98 // display first line of state information<br>99 string output = "(buffers occupied: " +
          string output = "(buffers occupied: " +
100 occupiedBufferCount + ")\nbuffers: "; 
101 
102 for ( int i = 0; i < buffers.Length; i++ )<br>103 output += " " + string.Format( \sqrt[6]{0.2}", buff
       output += " " + string.Format( \sqrt{0,2}", buffers[ i ] ) + " ";
104 
105 output += "\n";
106 
107 // display second line of state information<br>108 output += " ";
         output += " " ;109<br>110
110 for ( int i = 0; i < buffers. Length; i++ )<br>111 output += "---- ";
            output += "--- ";\begin{array}{c} 112 \\ 113 \end{array}output += "\n\frac{n}{i};
114 
115 // display third line of state information 
116 output += " "; 
117 
118 // display readLocation (R) and writeLocation (W) 
119 // indicators below appropriate buffer locations 
120 for ( int i = 0; i < buffers. Length; i++ )
121 { 
122 if ( i == writeLocation && 
123 writeLocation == readLocation ) 
124 output += " WR "; 
125 else if ( i == writeLocation ) 
126 output += " W "; 
127 else if ( i == readLocation ) 
128 output += " R "; 
129 else 
130 output += " ";
131 } // end for 
132 
133 output += "\n";
134 return output;
135 } // end method CreateStateOutput 
136} // end class HoldIntegerSynchronized
```
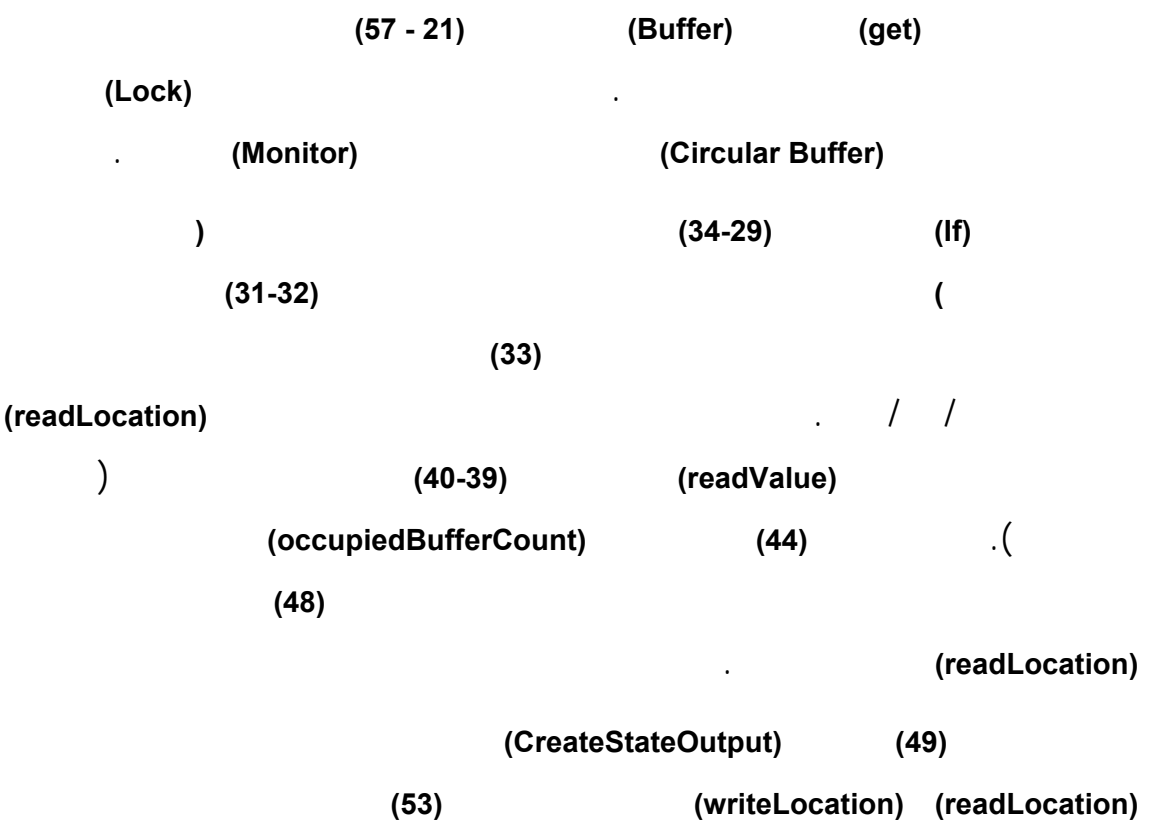

المستهلك.

```
1 // CircularBufferTest.cs 
2 // Implementing the producer/consumer relationship with a 
3 // circular buffer. 
4 using System; 
5 using System.Threading; 
6 
7 class CircularBufferTest 
8 { 
9 // create producer and consumer threads and start them
10 static void Main( string[] args ) 
11 { 
12 // create shared object used by threads
13 CircularBuffer shared = new CircularBuffer();
14 
15 // Random object used by each thread 
16 Random random = new Random();
17 
18 // display shared state before producer
19 // and consumer threads begin execution 
20 Console.Write( shared.CreateStateOutput() );
21 
22 // create Producer and Consumer objects
23 Producer producer = new Producer( shared, random ); 
24 Consumer consumer = new Consumer( shared, random ); 
25 
26 // create threads for producer and consumer and set
```

```
27 // delegates for each thread<br>28 Thread producerThread =
28 Thread producerThread =<br>29 Thread new Thread (new Threa
              new Thread( new ThreadStart( producer.Produce ) );
30 producerThread.Name = "Producer"; 
31 
32 Thread consumerThread = 
33 new Thread( new ThreadStart( consumer.Consume ) );
34 consumerThread.Name = "Consumer";
35<br>36
36 // start each thread<br>37 producerThread.Start
37 producerThread.Start();<br>38 consumerThread.Start();
38 consumerThread.Start();<br>39 } // end Main
       } // end Main40 } // end class CircularBufferTest
```
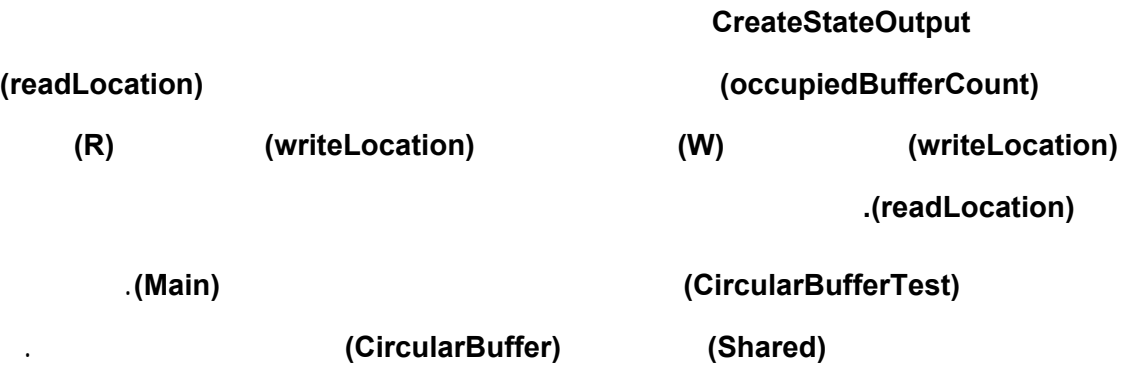

(buffers occupied: 0) buffers:  $-1$   $-1$   $-1$ **WR** All buffers empty. Consumer waits.<br>Producer writes 1 (buffers occupied: 1)<br>buffers: 1 -1 -1<br>---- ---- ---- $R = W$ Consumer reads 1 (buffers occupied: 0)<br>buffers:  $1 \quad -1 \quad -1$ <br>---- ---- ----**UR** All buffers empty. Consumer waits.<br>Producer writes 2 (buffers occupied: 1)<br>buffers: 1 2 -1<br>---- ---- ---- $R = W$ Consumer reads 2 (buffers occupied: 0)<br>buffers: 1 2 -1<br>---- ---- ----**UR** All buffers empty. Consumer waits.<br>Producer writes 3 (buffers occupied: 1)<br>buffers: 1 2 3<br>W R Consumer reads 3 (buffers occupied: 0)<br>buffers:  $\begin{bmatrix} 1 & 2 & 3 \\ -- & -- & -- \end{bmatrix}$ UR. Producer writes 4 (buffers occupied: 1)<br>buffers:  $\begin{array}{cc} 4 & 2 & 3 \\ - & - - - & - - - - \end{array}$  $R$  W Consumer reads 4 (buffers occupied: 0)<br>buffers: 4 2 3<br>---- ---- ----WR Producer writes 5 (buffers occupied: 1)<br>buffers:  $\begin{array}{cc} 4 & 5 & 3 \\ - & - - - & - - - - \end{array}$  $R$  W

Producer writes 6 (buffers occupied: 1)<br>buffers:  $\begin{array}{ccc} 4 & 5 & 6 \\ - \cdots & - \cdots & - \cdots \end{array}$ U.  $\mathbf{R}$ Producer writes 7 (buffers occupied: 2)<br>buffers:  $\begin{array}{cc} 7 & 5 & 6 \\ - & - - & - - - & - - - \end{array}$ **Mark**  $\overline{\mathbf{R}}$ Consumer reads 6 (buffers occupied: 1)<br>buffers: 7 5 6<br>---- ---- ---- $R = W$ Producer writes 8 (buffers occupied: 2)<br>buffers:  $\begin{array}{ccc} 7 & 8 & 6 \\ - & & - - - & - - - \end{array}$  $\mathbf{R}$  and  $\mathbf{W}$ Consumer reads 7 (buffers occupied: 1)<br>buffers: 7 8 6<br>---- ---- ----**R** W Producer writes 9 (buffers occupied: 2)<br>buffers:  $\begin{array}{cc} 7 & 8 & 9 \\ - & - & - - - & - - - \end{array}$  $W = R$ Consumer reads 8 (buffers occupied: 1)<br>buffers:  $\begin{array}{cc} 7 & 8 & 9 \\ ---- & ---- & ---- \end{array}$  $W$  R Producer writes 10 (buffers occupied: 2)<br>buffers: 10 8 9<br>---- --- --- --- $W = R$ Producer done producing.<br>Terminating Producer. Consumer reads 9 (buffers occupied: 1)<br>buffers: 10 8 9<br>---- ---- ---- $R$   $W$ Consumer reads 10 (buffers occupied: 0) buffers:  $10 - 8 - 9$ WR Consumer read values totaling: 55.<br>Terminating Consumer. Press any key to continue . . .

# **.9 تعددية النياسب في واجهات المستخدم التخاطبية (GUIs (**

ومن المهم معرفته، أن مكونات واجهات **Windows** ليست آمنة للنياسب **y )Safet thread (**فإذا

النيسب الخاص على صيانة واجهات المستخدم التخاطبية التي تتعامل مع النياسب.

بسهولة متابعة التنفيذ والتغيرات التي تطرأ على النياسب.

**... ,CheckBox** (الطريقة **(Invoke (**التي تقوم بتعريف نيسب واجهات المستخدم والذي تكون

عناصر المصفوفة كدخل له.

جديد.

ما استخدام النياسب للتحكم في مكونات واجهات **Windows** فيمكن أن تكون النتائج

مكونات الواجهات التفاعلية، لابد من استخدام نيسب واجهات المستخدم **(thread UI(**. يعمل هذا

## يحوي الصف **(Control**) **(**وهو الصف الأب لكل عناصر الواجهات مثل **,Label ,TextBox**

 $\sim$   $\sim$ 

مهمته تنفيذ مجموعة من التعليمات على عنصر تحكم محدد. يت استدعاء الطريقة **(Invoke (**على عنصر تحكم مع تمرير معاملي دخل لهذه الطريقة هما

مفوض ومصفوفة من الأغراض. يحوي المفوض التعليمات التي تقوم بتحديث عنصر التحكم. عندما ُتستدعى الطريقة **(Invoke (**سينفذ نيسب واجهات المستخدم تعليمات المفوض بعد تمرير

التخاطبية، سيوضح هذا المثال كيف يمكن استخدام مزامنة النياسب لإيقاف نيسب مؤقتًا (منعه  $\mathbf{Q}$  and the set of the set of the set of the set of the set of the set of the set of the set of the set of the set of the set of the set of the set of the set of the set of the set of the set of the set of the set of

يحوي النموذج في مثالنا ثلاثة تسميات **(Label (**وثلاثة صناديق تحقق **(CheckBox (**عند النقر

**In GUI Threads**  $\Box$  $\Box$  $\times$  $\Box$  Suspended Thread 1: Thread 2: □ Suspended Thread 3:  $\Box$  Suspended

42

صحيحة.

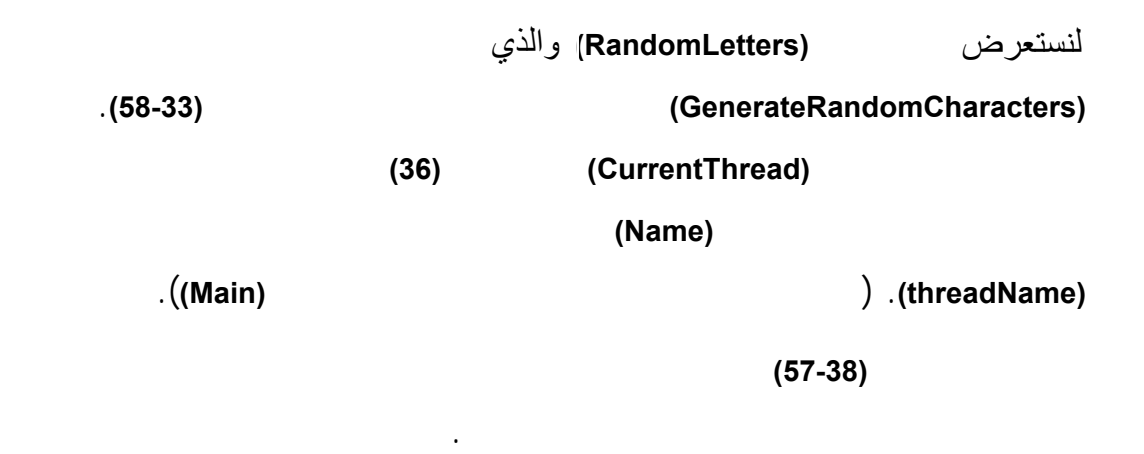

النياسب التي ونت عن طريق النيسب الأصلي ومنها النيسب الذي ينفذ الحلقة اللانهائية.

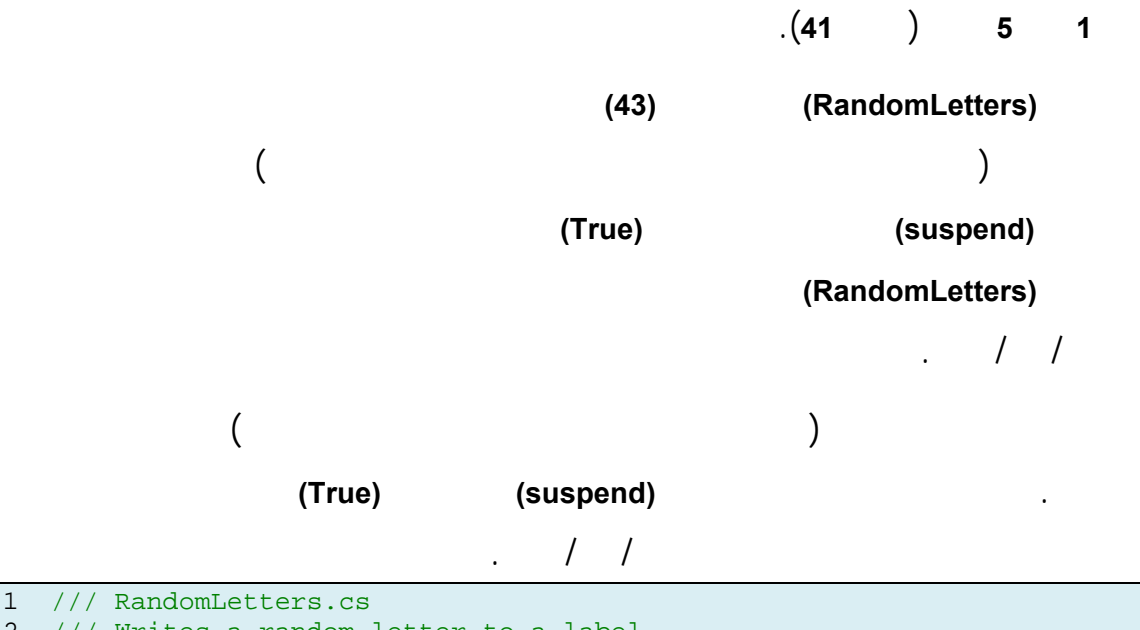

```
2 /// Writes a random letter to a label<br>3 using System:
  using System;
4 using System.Windows.Forms; 
5 using System.Drawing; 
6 using System.Threading; 
7 
8 public class RandomLetters 
9 { 
10 private static Random generator=new Random();//random letters
11 private bool suspended = false; // true if thread is suspended 
12 private Label output; // Label to display output 
13 private string threadName; // name of the current thread 
14<br>15
15 // RandomLetters constructor<br>16 public RandomLetters( Label
        public RandomLetters( Label label )
\begin{matrix} 17 & & \\ 18 & & \end{matrix}output = label;
```

```
19 } // end 
20 
21 // delegate that allows method DisplayCharacter to be called 
22 // in the thread that creates and maintains the GUI 
23 private delegate void DisplayDelegate( char displayChar ); 
24 
25 // method DisplayCharacter sets the Label's Text property 
26 private void DisplayCharacter( char displayChar ) 
27 { 
28 // output character in Label 
29 output.Text = threadName + ": " + displayChar; 
30 } // end method DisplayCharacter 
31 
32 // place random characters in GUI 
33 public void GenerateRandomCharacters() 
34<br>3535 // get name of executing thread<br>36 threadName = Thread.CurrentThr
         threadName = Thread.CurrentThread.Name;
37<br>38while (true) //infinite loop;will be terminated from outside
39 { 
40 // sleep for up to 1 second 
41 Thread.Sleep( generator.Next( 1001 ) ); 
42 
43 lock ( this ) // obtain lock 
44 { 
45 while ( suspended ) // loop until not suspended 
46 { 
47 Monitor.Wait( this ); // suspend thread execution 
48 } // end while 
49 } // end lock 
50 
51 // select random uppercase letter 
52 char displayChar = ( char ) ( generator.Next( 26 ) + 65 ); 
53 
54 // display character on corresponding Label 
55 output.Invoke( new DisplayDelegate( DisplayCharacter ), 
56 new object[] { displayChar } ); 
57 } // end while 
58 } // end method GenerateRandomCharacters 
59 
60 // change the suspended/running state 
61 public void Toggle() 
62 { 
63 suspended = !suspended; // toggle bool controlling state 
64 
65 // change label color on suspend/resume 
66 output.BackColor = suspended ? Color.Red : Color.LightGreen; 
67 
68 lock ( this ) // obtain lock 
69 { 
70 if ( !suspended ) // if thread resumed 
71 Monitor.Pulse( this );
72 } // end lock 
73 } // end method Toggle 
74 } // end class RandomLetters
```
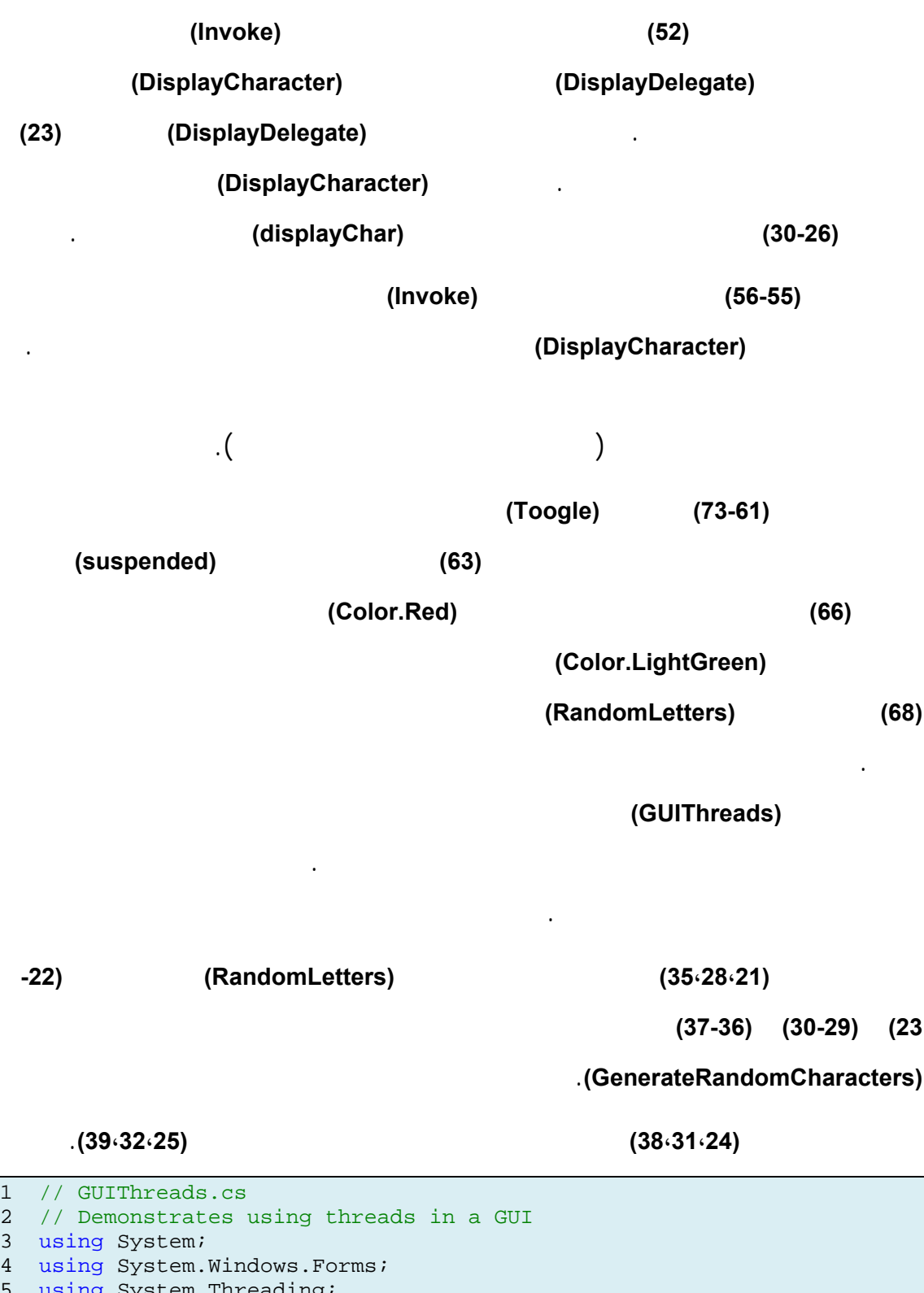

5 using System.Threading; 6 7 public partial class GUIThreadsForm : Form 8 { 9 public GUIThreadsForm() 10 { 11 InitializeComponent();

```
12 } // end constructor 
13 
14 private RandomLetters letter1; // first RandomLetters object 
15 private RandomLetters letter2; // second RandomLetters object 
16 private RandomLetters letter3; // third RandomLetters object 
17 
18 private void GUIThreadsForm_Load( object sender, EventArgs e ) 
19 { 
20 // create first thread 
21 letter1 = new RandomLetters( thread1Label ); 
22 Thread firstThread = new Thread(
23 new ThreadStart( letter1.GenerateRandomCharacters ) ); 
24 firstThread.Name = "Thread 1"; 
25 firstThread.Start(); 
26 
27 // create second thread<br>28 letter2 = new RandomLet
        letter2 = new RandomLetters( thread2Label );
29 Thread secondThread = new Thread( 
30 new ThreadStart( letter2.GenerateRandomCharacters ) ); 
31 secondThread.Name = "Thread 2";<br>32 secondThread.Start();
        secondThread.Start();
33 
34 // create third thread 
35 letter3 = new RandomLetters( thread3Label ); 
36 Thread thirdThread = new Thread( 
37 new ThreadStart( letter3.GenerateRandomCharacters ) ); 
38 thirdThread.Name = "Thread 3"; 
39 thirdThread.Start();<br>40 } // end method GUIThre
      40 } // end method GUIThreadsForm_Load 
41 
42 // close all threads associated with this application 
43 private void GUIThreadsForm_FormClosing( object sender, 
44 FormClosingEventArgs e ) 
45 { 
46 System.Environment.Exit( System.Environment.ExitCode ); 
47 } // end method GUIThreadsForm FormClosing
48 
49 // suspend or resume the corresponding thread 
50 private void threadCheckBox_CheckedChanged( object sender, 
51 EventArgs e ) 
52 {
53 if ( sender == thread1CheckBox )
54 letter1.Toggle();
55 else if ( sender == thread2CheckBox )
56 letter2.Toggle();
57 else if ( sender == thread3CheckBox )
58 letter3.Toggle();
59 } // end method threadCheckBox_CheckedChanged
60 } // end class GUIThreadsForm
```
### (threadCheckBox\_CheckedChanged)

النيسب أو إعادته للتشغيل.

الطريقة، ثم يت استدعاء الطريقة **(Toggle (**لتحديد النيسب المقابل لصندوق التحقق ويت إيقاف

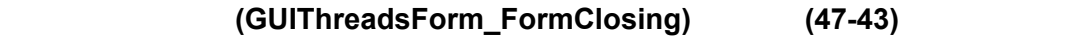

الطريقة سينتهي نيسب واجهات المستخدم فقط وتنفذ النياسب الأخرى للأبد.

الموافقة..

طريقة الخروج **(Exit (**من الصف **(Environment.System (**مع الخاصية **(ExitCode (**تقوم

 $\bar{\mathcal{A}}$ 

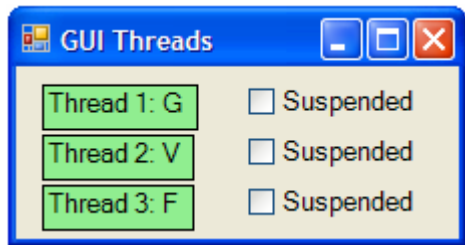

يبين الشكل التالي تنفيذ البرنامج حيث سيستمر بشكل متتال توليد أحرف عشوائية في كل تسمية:

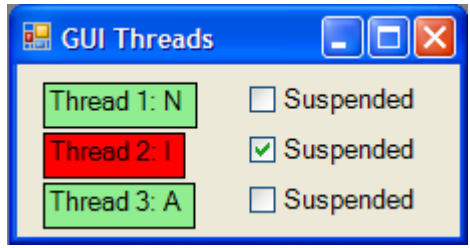

**.10 الخلاصة** 

### عرضنا في هذا الفصل الأدوات الأساسية في بيئة العمل **(NET. (**التي تسمح بتكوين وتعريف

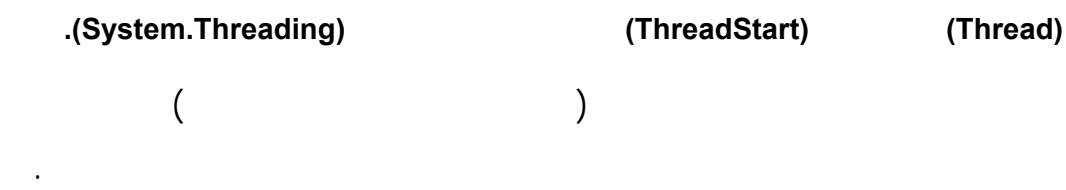

الواجهات من قبل نيسب الواجهات التخاطبية. ووضحنا كيف نستخدم الطريقة **(Invoke (**من

الصف **(Control (**لتعريف المهمات التي سينفذها نيسب الواجهات.

# **الفصل الثاني : برمجة التطبيقات الشبكية زبون / مخدم**

متنوعة، إضاف إلى سهولة الحصول على المعلومات من أي مكان في العالم. ولذا فقد أدركت

الخاصة بالتشبيك والتي ُتس هل عملية تطوير تطبيقات الويب وتطبيقات الانترنت. وبحيث تستطيع

بينهما بطريقة مشابهة للكتابة والقراءة من الملفات على الأقراص الصلبة. ثم نقوم بعرض تطبيق

**.1 مقدمة** 

### ُتقدم المكتبة البرمجية **(Library Class Framework (FCL NET.** عددًا من الإجرائيات الجاهزة

الشركات أهمية تشارك البيانات على شبكة الانترنت لتحسين الأداء.

برامج أخرى تعمل على حواسب أخرى في أي منطقة بعيدة.

سنقوم في الفصل القادم بدراسة خدمات الويب **Services Web** المستخدمة في بناء التطبيقات

 $\sim$  .

الموزعة وذلك على المستوى العالي **level-high**.

لتدفق البيانات بطريقة شبيهة لطريقة كتابة وقراءة الملفات **O/I file**. يدعى هذا الاتصال

بالاتصال المرتبط **Oriented Connection** والذي يمّكن برنامجين من الاتصال ونقل البيانات

محادثة **Chatting** يستخدم هذه التقانات ويقوم بتبادل رسائل بين الزبون والمخدم.

يستخدم الويب.

الشبكة.

نقوم بعد ذلك، بعرض مثال عن تقانة الاتصال عديم الارتباط **Connectionless** لنقل البيانات

بين التطبيقات. والتي هي تقانة أقل وثوقية من الاتصال المرتبط إلا أنها أخف على حملاً

 $\mathcal{L}^{\mathcal{A}}$ 

 $\sim 10^{11}$  km  $^{-1}$  $($   $)$   $($   $/$   $)$ طريقة بناء مخدم متعدد النياسب.

ندرس بعدها مكون التحكم الجديد **WebBrowser** والذي يسمح بإضافة آليات تصفح لأي تطبيق

الشبكة. ُتستخدم هذه التقانة عاد في تطبيقات نقل الصوت والفيديو عبر الانترنت.

ينتهي هذا الفصل بعرض سريع عن تقانة التشبيك عن بعد **Remoting NET.** والتي تؤمن

### **Connection-Oriented vs. Connectionless Communication**

 $\sim$  10 **.1** الاتصال المرتبط. **.2** الاتصال عديم الارتباط. يوجد طريقتين رئيسيتين لتحقيق الاتصال بين التطبيقات هما:

تبادل للمعلومات بين الطرفين. أي يبقى الاتصال مفتوحًا حتى إنهاء الاتصال من قبل أحد

يت في الاتصال المرتبط إرسال معلومات تحكم بين الحواسب لتفعيل الاتصال بين الطرفين.

الانترنت في توجيه هذه الرزم لتصل إلى المكان المقصود والصحيح. تضمن الانترنت لأحد

مكررة كما يمكن أن تصل أبدًا. يقتصر دور الانترنت على القيام بما في وسعها لإيصال

ُتسمى هذه التقانة بالمصافحة **Handshaking**.

يمكن أن تصلا في أوقات مختلفة، كما يمكن أن لاتصل إحداهما أبدًا.

**Packets** 

الانترنت يمكن أن ُتفقد أو أن تتأذى خلال عملية النقل.

الطرفين.

الرزم المرسلة.

الصحيح.

وثوقية وصول هذه البيانات. يمكن للمعلومات أن تصل أبدًا إلى المستقبل المقصود. وبهذا

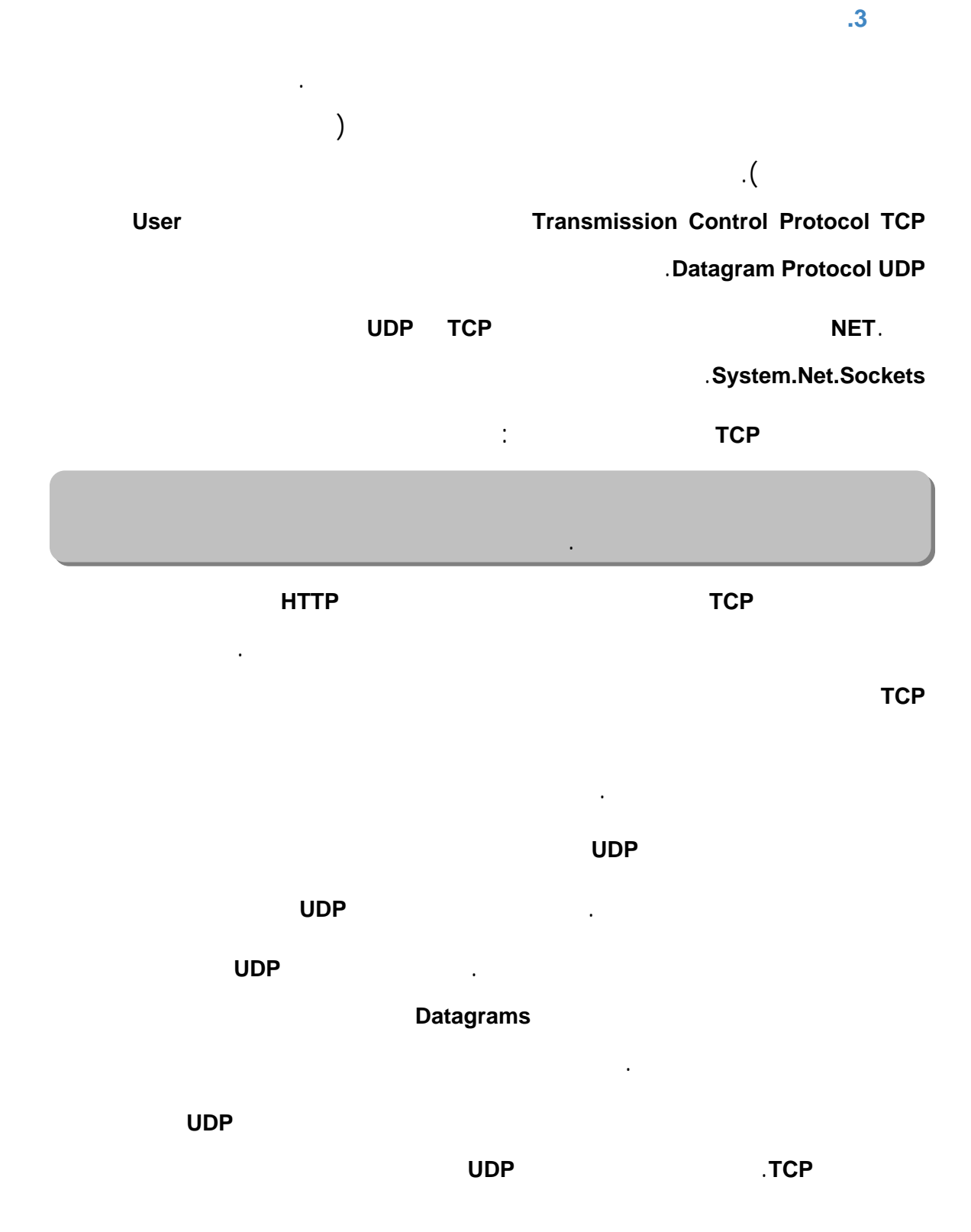

التحكم في تقنية المصافحة لضمان الوثوقية. وبذا فسنحتاج لإرسال معلومات أقل بين الحواسب.

51

 $\mathcal{A}$  $\mathcal{A}$ يحتاجها البروتوكول **TCP** لضمان وثوقية وصول المعلومات. كما أن البروتوكول **UDP** يقلل حركة البيانات على الشبكة نظرًا لعدم اهتمامه بعملية المصافحة وإعادة إرسال البيانات في حال عدم وصولها. وصول البيانات. برقيات البيانات. يمكن بالطبع أن ينتج عن هذا الفقدان توقف مؤقت لعرض الصوت أو الفيديو.

# $\sim$ إلا أنه إذا كانت هذه التطبيقات تستخدم البروتوكول **TCP** فإن فقدان جزء من البيانات سيؤدي النقل واستقباله كي يت مواصلة عمل التطبيق.

مختلفة عن تلك التي يقدمها البروتوكول **TCP** أن تقوم بتطوير هذه التقنيات ابتدا من البروتوكول **UDP**.

# **.4 بناء مخدم TCP باستخدام مقابس تدفق البيانات Sockets Stream**

يقوم المخدم عاد بانتظار طلب الاتصال من الزبون. حيث يحتوي برنامج المخدم غالبًا عبارات تحكم أو كتل برمجية ُتنفذ باستمرار حتى يستقبل المخدم الطلب. عند وصول الطلب إلى المخدم يقوم بتأسيس الاتصال مع الزبون.

 $\sim$ 

# إليه. تت إدارة هذا الاتصال من خلال غرض من الصف **Socket** كما سنرى.

 $\sim$ 

## تقوم البرامج التي تتصل عن طريق البروتوكول **TCP** بمعالجة البيانات التي تستقبلها وترسلها

كتدفق من البايتات **Bytes**. يتطلب تأسيس مخدم بسيط مع البروتوكول **TCP** ومقابس تدفق البيانات **Sockets Stream**

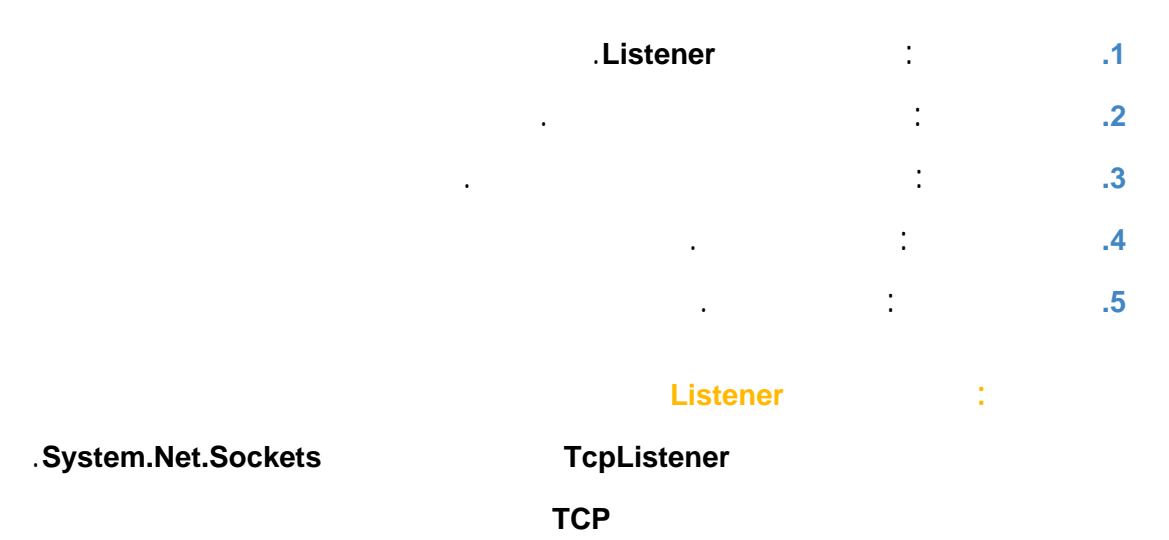

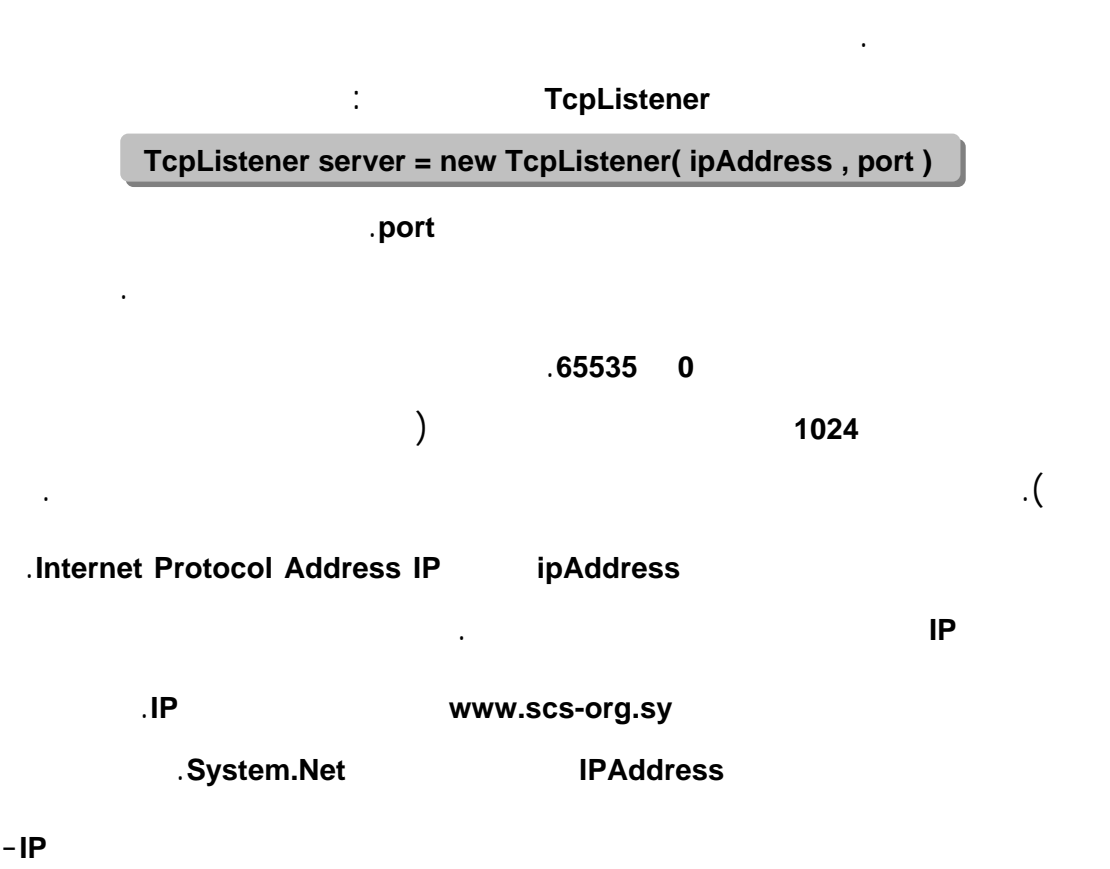

 $\mathcal{L}^{\text{max}}$ رقم منفذ**.** ولا يمكن لتطبيقين أن يأخذا رقم المنفذ ذاته لعنوان **IP** معطى. سنرى أن ربط المقبس برقم منفذ (باستخدام الطريقة **Bind** من الصف **Socket** (هو غير

TcpListener

بذلك بشكل آلي.

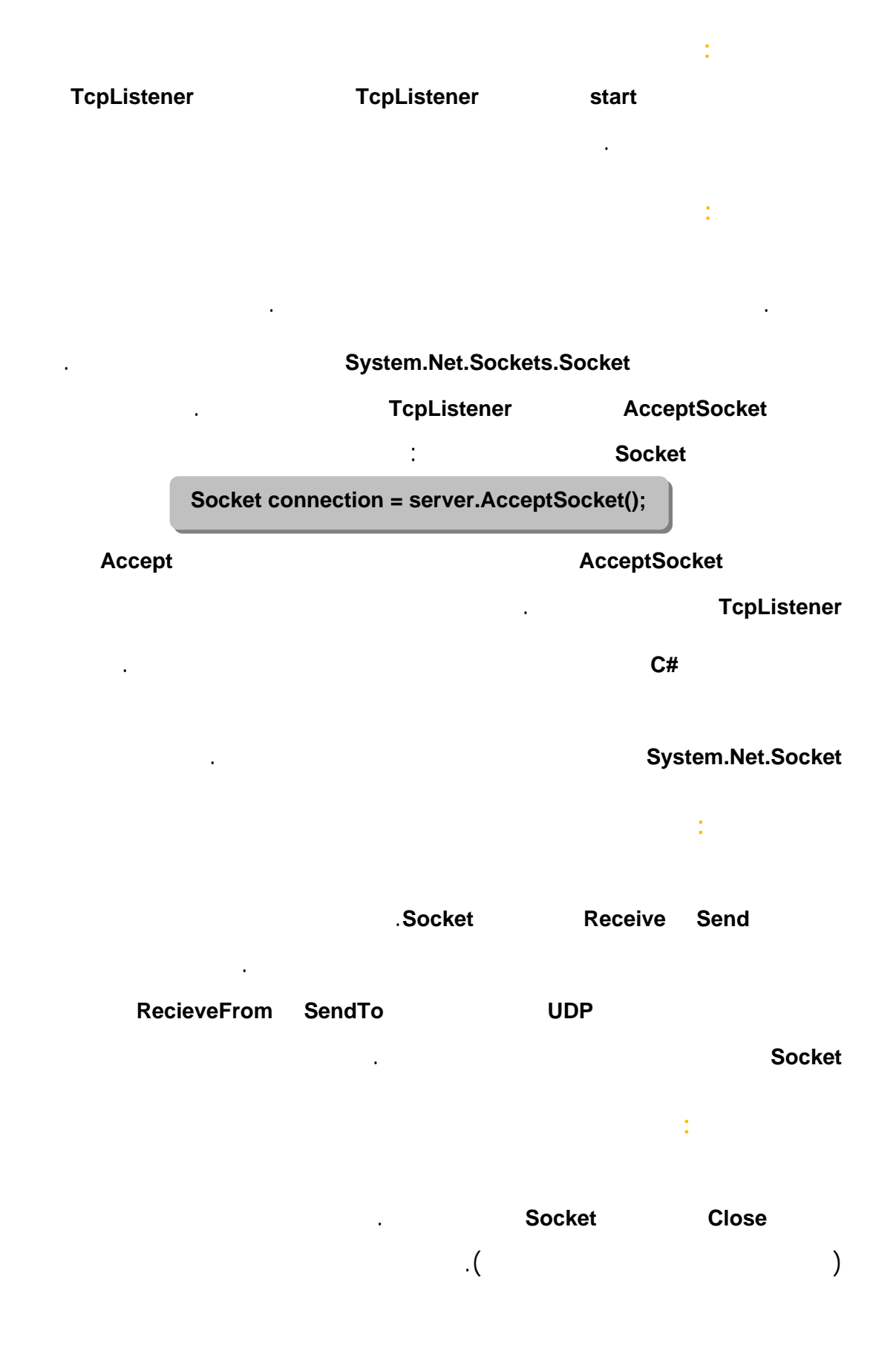

## **Multi Threading**

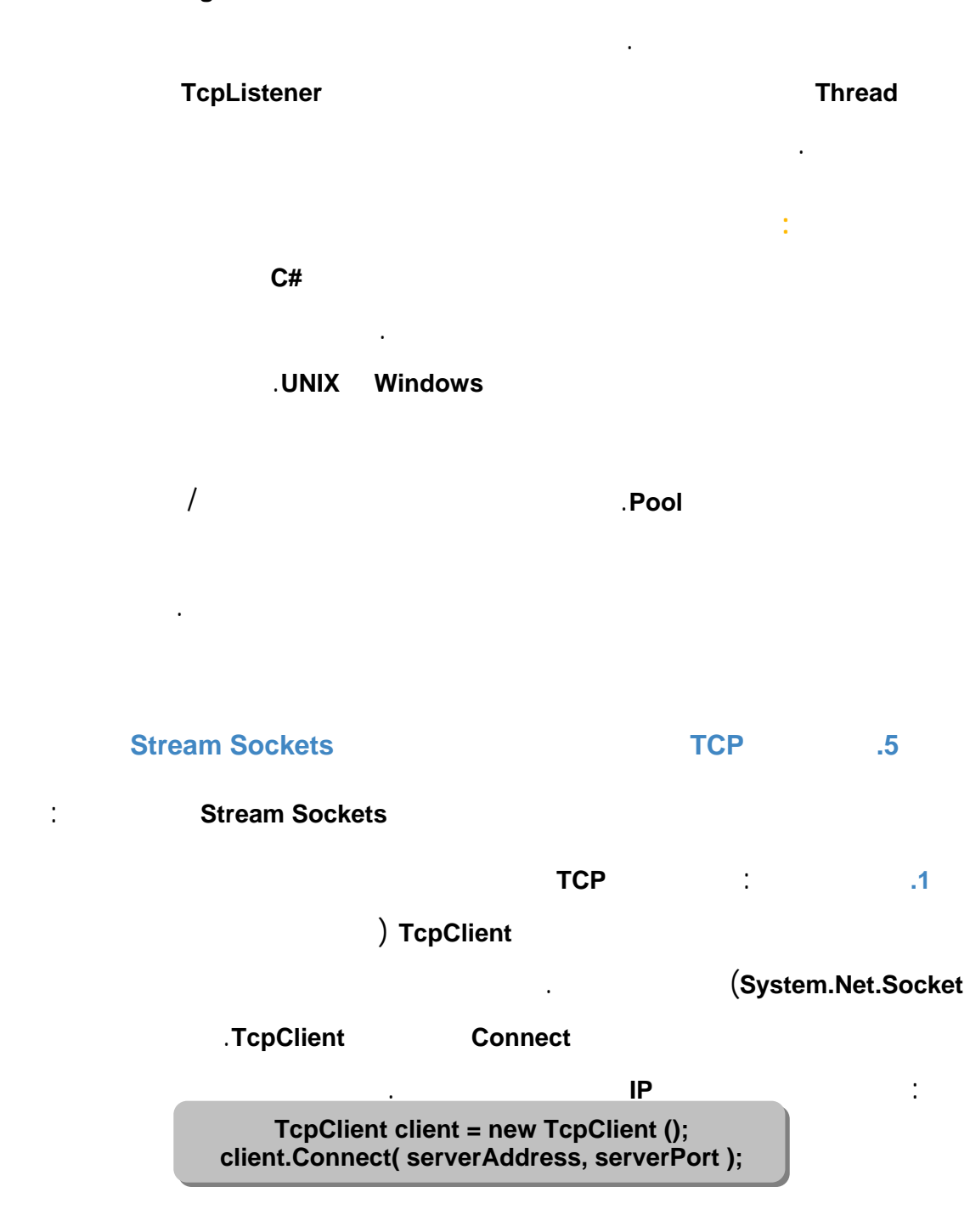

من قبل المخدم في المرحلة الرابعة، تقوم هذه المعالجة بحجب الطلبات الأخرى من أن ُتخدم.

حيث يكون المعامل **serverPort** رقم منفذ، أما المعامل **serverAddress** فيمكن أن يكون منتسخ من الصف **IPAddress**) الذي يغلف عنوان **IP** للمخدم) أو سلسلة محرفية ُتع رف اسم المخدم. يمكن أيضًا استدعاء الطريقة **Connect** مع معامل دخل وحيد من النمط مرجع لغرض من الصف **IPEndPoint** الذي يمثل الزوج عنوان-منفذ لنسخة أخرى من التحميل الزائد للطريقة .**Connect** تستدعي الطريقة **Connect** من الصف **TcpClient** الطريقة **Connect** من الصف **Socket** لتأسيس الاتصال. إذا نجحت عملية الاتصال تقوم الطريقة **Connect.TcpClient** بإعادة رقم موجب وإلا فُتعيد .**0 ..2** المرحلة الثانية: توفير تدفق معطيات شبكي يستخدم الصف **TcpClient** في هذه المرحلة الطريقة **GetStream** للحصول على تدفق معطيات شبكي **NetworkStream** والذي يسمح له بالقراءة من والكتابة إلى المخدم. يمكن استخدام الطريقتين **WriteByte Write** لكتابة بايت وحيد أو سلسلة من البايتات على منفذ تدفق البيانات على الشبكة لتصل إلى المخدم. كما يمكن استخدام الطريقتين **ReadByte Read** لقراءة بايت أو سلسلة من البايتات من كالمخدم. **.3** المرحلة الثالثة: معالجة الاتصال يت في هذه المرحلة استقبال وإرسال الطلبات والمعلومات بين المخدم والزبون. يستخدم الزبون في هذه المرحة الطرائق **Read ReadByte Write WriteByte** من الصف **NetworkStream** لإنجاز العمليات المطلوبة خلال الاتصال. تخديم ومعالجة أحد الاتصالات. **.5 .4** المرحلة الرابعة: إغلاق الاتصال الطريقة **Close** من الغرض **NetworkStream** والتي تقوم بإغلاق المقبس الموافق لعملية الاتصال (إذا كان الغرض **NetworkStream** يحوي مرجعًا لذلك المقبس). بعدها يقوم الزبون باستدعاء الطريقة **Close** من الصف **TcpClient** لإنهاء الاتصال **TCP**. يمكن بعد ذلك طلب وتأسيس اتصال جديد باستدعاء الطريقة **Connect** من جديد.

**TERMINATE** 

يكون في هذا التطبيق كود المخدم:

الاتصال.

```
1 // ChatServer.cs 
2 // Set up a server that will receive a connection from a client 
3 // send a string to client,chat with the client and close 
4 using System; 
5 using System.Windows.Forms; 
6 using System.Threading; 
7 using System.Net; 
8 using System.Net.Sockets;
9 using System.IO; 
10 
11 public partial class ChatServerForm : Form 
12 { 
13 public ChatServerForm() 
14 { 
15 InitializeComponent(); 
16 } // end constructor 
17 
18 private Socket connection; // Socket for accepting a connection
19 private Thread readThread; //Thread for processing incoming msgs
20 private NetworkStream socketStream; // network data stream 
21 private BinaryWriter writer; //facilitates writing to the stream 
22 private BinaryReader reader;//facilitates reading from the stream 
23 
24 // initialize thread for reading 
25 private void ChatServerForm_Load( object sender, EventArgs e ) 
26 { 
27 readThread = new Thread( new ThreadStart( RunServer ) ); 
28 readThread.Start(); 
29 } // end method CharServerForm_Load 
30 
31 // close all threads associated with this application 
32 private void ChatServerForm_FormClosing( object sender,
```
**.6 تفاعل زبون/مخدم باستخدام اتصالات مقابس تدفق البيانات** 

زبون/مخدم بسيط. حيث ينتظر المخدم طلبات الزبون لتحقيق اتصال. وعندما يتصل تطبيق

الاتصال. يعرض عندها الزبون رسالة لإعلام المستخدم بنجاح هذه العملية وإتمام عملية

كتابة رسالة وإرسالها الى التطبيق الآخر. إذا أرسل تطبيق المخدم أو تطبيق الزبون الرسالة

```
33 FormClosingEventArgs e ) 
34 { 
35 System.Environment.Exit( System.Environment.ExitCode ); 
36 } // end method CharServerForm_FormClosing 
37 
38 // delegate that allows method DisplayMessage to be called 
39 // in the thread that creates and maintains the GUI 
40 private delegate void DisplayDelegate( string message ); 
41 
42 // method DisplayMessage sets displayTextBox's Text property 
43 // in a thread-safe manner 
44 private void DisplayMessage( string message ) 
45 { 
46 // if modifying displayTextBox is not thread safe 
47 if ( displayTextBox.InvokeRequired ) 
48 { 
49 // use inherited method Invoke to execute DisplayMessage 
50 // via a delegate 
51 Invoke( new DisplayDelegate( DisplayMessage ), 
52 new object[] { message } ); 
53 } // end if 
54 else // OK to modify displayTextBox in current thread 
55 displayTextBox.Text += message; 
56 } // end method DisplayMessage 
57 
58 // delegate that allows method DisableInput to be called 
59 // in the thread that creates and maintains the GUI 
60 private delegate void DisableInputDelegate( bool value ); 
61 
62 // method DisableInput sets inputTextBox's ReadOnly property 
63 // in a thread-safe manner 
64 private void DisableInput( bool value ) 
65 { 
66 // if modifying inputTextBox is not thread safe 
67 if ( inputTextBox.InvokeRequired ) 
68 { 
69 // use inherited method Invoke to execute DisableInput 
70 // via a delegate 
71 Invoke( new DisableInputDelegate( DisableInput ), 
72 new object[] { value } ); 
73 } // end if 
74 else // OK to modify inputTextBox in current thread 
75 inputTextBox.ReadOnly = value; 
76 } // end method DisableInput 
77 
78 // send the text typed at the server to the client 
79 private void inputTextBox_KeyDown(object sender,KeyEventArgs e ) 
80 { 
81 // send the text to the client 
82 try 
83 { 
84 if ( e.KeyCode == Keys.Enter && inputTextBox.ReadOnly==false) 
85 { 
86 writer.Write( "SERVER>>> " + inputTextBox.Text ); 
87 displayTextBox.Text += "\r\nSERVER>>> " + inputTextBox.Text;
88 
89 // if the user at the server signaled termination
90 // sever the connection to the client<br>91 if ( inputTextBox.Text == "TERMINATE"
             if ( inputTextBox.Text == "TERMINATE" )
```

```
92 connection.Close();
93 
94 inputTextBox.Clear(); // clear the user's input
95 } // end if 
96 } // end try 
97 catch ( SocketException )
98 { 
99 displayTextBox.Text += "\nError writing object"; 
100 } // end catch 
101 } // end method inputTextBox KeyDown
102 
103 // allows a client to connect; displays text the client sends 
104 public void RunServer() 
105 { 
106 TcpListener listener; 
107 int counter = 1; 
108 
109 // wait for a client connection and display the text 
110 // that the client sends 
111 try 
112 { 
113 // Step 1: create TcpListener 
114 IPAddress local = IPAddress.Parse( "127.0.0.1" ); 
115 listener = new TcpListener( local, 50000 );
116 
117 // Step 2: TcpListener waits for connection request 
118 listener.Start(); 
119 
120 // Step 3: establish connection upon client request
121 while ( true ) 
122 { 
123 DisplayMessage( "Waiting for connection\r\n" );
124 
125 // accept an incoming connection
126 connection = listener.AcceptSocket();
127 
128 // create NetworkStream object associated with socket
129 socketStream = new NetworkStream( connection ); 
130 
131 // create objects for transferring data across stream 
132 writer = new BinaryWriter( socketStream ); 
133 reader = new BinaryReader( socketStream ); 
134 
135 DisplayMessage("Connection "+counter+" received.\r\n" );
136 
137 // inform client that connection was successfull 
138 writer.Write( "SERVER>>> Connection successful" ); 
139 
140 DisableInput( false ); // enable inputTextBox 
141 
142 string the Reply = "";
143 
144 // Step 4: read string data sent from client 
145 do 
146 { 
147 try
148 { 
149 // read the string sent to the server
150 theReply = reader.ReadString();
```
 $\frac{151}{152}$ 152 // display the message<br>153 DisplayMessage("\r\n" 153 DisplayMessage( " $\r \n \r \n$  theReply );<br>154 } // end try  $154$  }  $\frac{154}{25}$  }  $\frac{155}{25}$  catch (Excep catch ( Exception )  $\begin{array}{c} 156 \\ 157 \end{array}$ 157 // handle exception if error reading data<br>158 break; 158 break;<br>159  $\}$  // end 159  $\}$  // end catch<br>160  $\}$  while (the Reply 160 } while ( theReply != "CLIENT>>> TERMINATE" && 161 connection.Connected ); 162 163 DisplayMessage( "\r\nUser terminated connection\r\n" ); 164 165 // Step 5: close connection 166 writer.Close(); 167 reader.Close(); 168 socketStream.Close(); 169 connection.Close(); 170 171 DisableInput( true ); // disable InputTextBox 172 counter++; 173 } // end while 174 } // end try 175 catch ( Exception error ) 176 { 177 MessageBox.Show( error.ToString() ); 178 } // end catch 179 } // end method RunServer 180 } // end class ChatServerForm

 $\ddot{\phantom{a}}$ ُتع رف الأسطر **173-121** حلقة نهائية تبدأ بتأسيس الاتصال المطلوب من قبل الزبون (المرحلة **3**). يستدعى السطر **126** الطريقة **AcceptSocket** للغرض **TcpListener** والذي يعيد **Socket** نتيجة للاتصال الناجح. يت حجز النيسب الذي تستدعيه الطريقة **AcceptSocket** كي يت تأسيس الاتصال. يدير الغرض المعاد من نمط **Socket** عملية الاتصال. يقوم السطر **129** بتمرير الغرض **Socket** كمعامل لباني الغرض **NetworkStream** والذي يزود إمكانية النفاذ الى قنوات تدفق البيانات عبر الشبكة. **NetworkStream** تقوم الأسطر **133-132** ببناء منتسخات **instances** من الصفوف **BinaryWriter BinaryReader** من أجل كتابة وقراءة البيانات، حيث يت تمرير الغرض **NetworkStream** كمعامل عند بناء هذه المنتسخات.

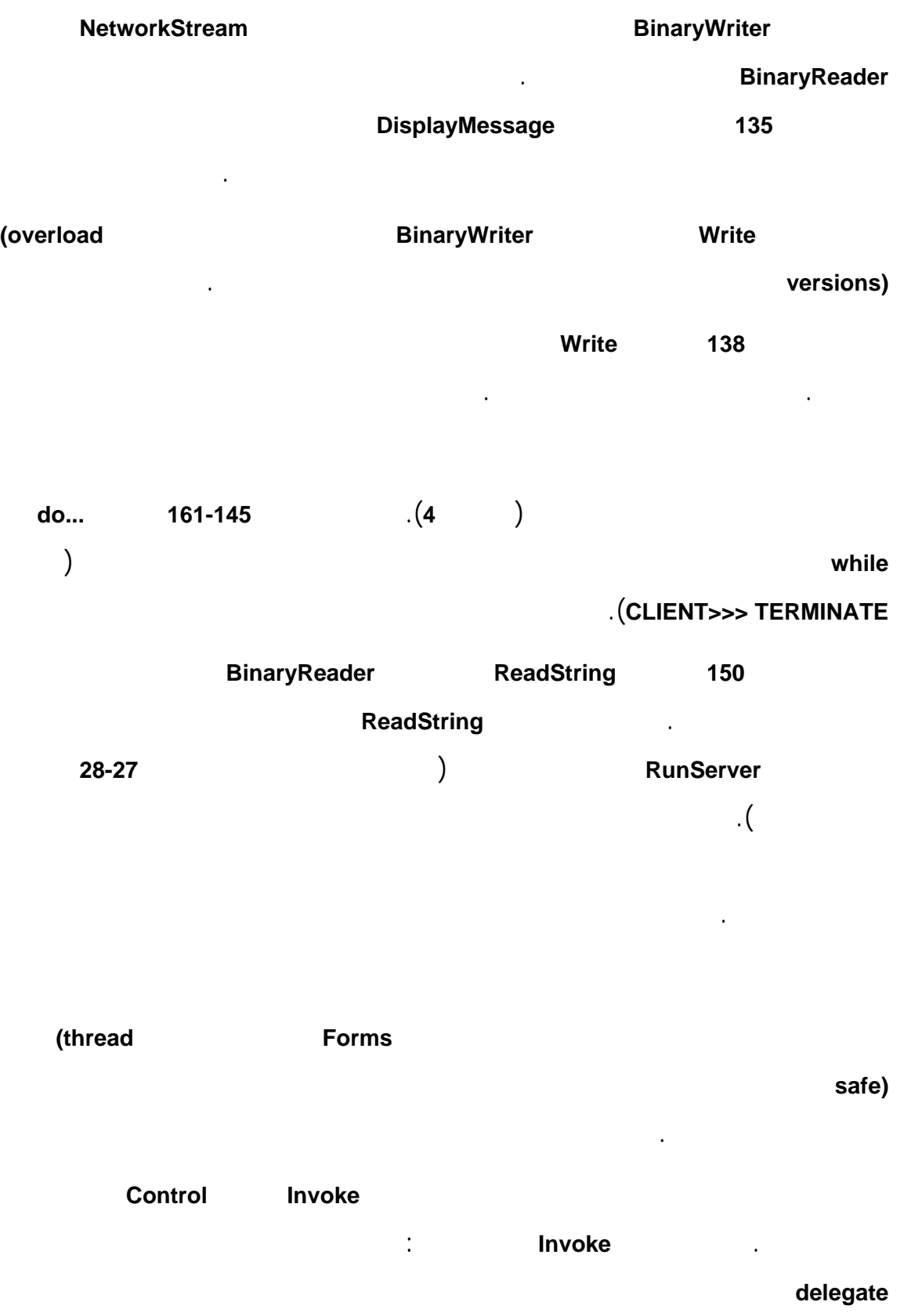

الأغراض ُتمثل معاملات هذه الطريقة.

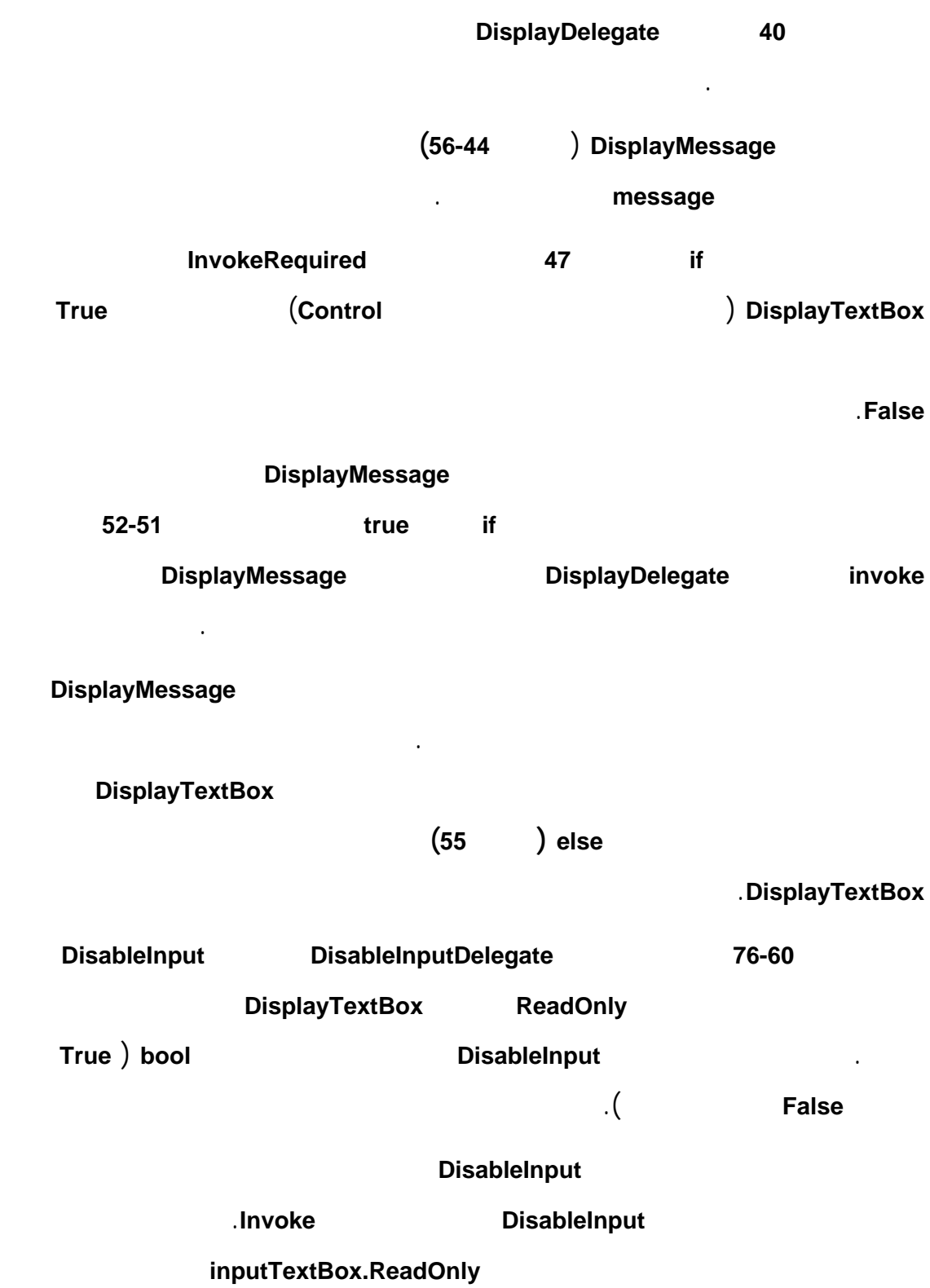

في وقت لاحق.

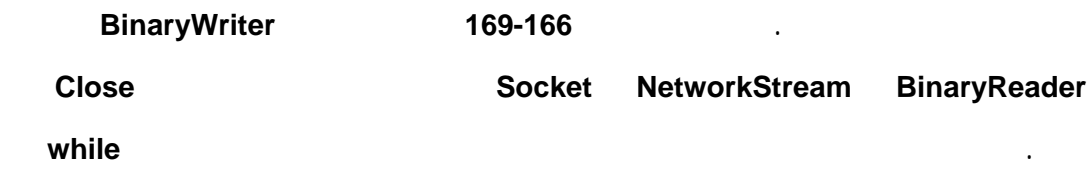

البداية.

الاتصال.

يكون في هذا التطبيق كود الزبون:

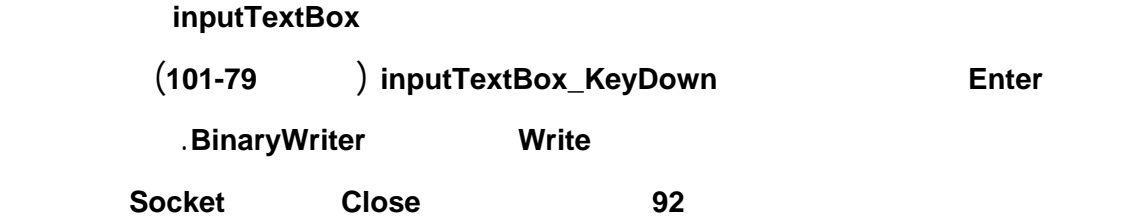

**ChatServerForm\_FormClosing 36-32** إغلاق التطبيق. يقوم هذا الحدث بإغلاق التطبيق عن طريق استدعاء الطريقة **Exit** من الصف **Environment** مع تمرير المعامل **ExitCode** لإنهاء كل النياسب الخاصة بهذا التطبيق.

```
1 // ChatClient.cs 
2 // Set up a client that will send information to and 
3 // read information from a server. 
4 using System; 
5 using System.Windows.Forms; 
6 using System.Threading; 
7 using System.Net.Sockets; 
8 using System.IO; 
9 
10 public partial class ChatClientForm : Form 
11 { 
12 public ChatClientForm()<br>13 {
\begin{array}{c} 13 \\ 14 \end{array} {
14 InitializeComponent();<br>15 } // end constructor
    15 } // end constructor 
16 
17 private NetworkStream output;//stream for receiving data
```

```
18 private BinaryWriter writer; //facilitates writing to the stream 
19 private BinaryReader reader;//facilitates reading from the stream 
20 private Thread readThread;//Thread for incoming messages 
21 private string message = ""; 
22 
23 // initialize thread for reading 
24 private void ChatClientForm_Load( object sender, EventArgs e ) 
25 { 
26 readThread = new Thread( new ThreadStart( RunClient ) );
27 readThread.Start();
28 } // end method ChatClientForm_Load 
29 
30 // close all threads associated with this application 
31 private void ChatClientForm_FormClosing( object sender, 
32 FormClosingEventArgs e 
33 { 
34 System.Environment.Exit( System.Environment.ExitCode ); 
35 } // end method ChatClientForm_FormClosing 
36 
37 // delegate that allows method DisplayMessage to be called 
38 // in the thread that creates and maintains the GUI 
39 private delegate void DisplayDelegate( string message ); 
40 
41 // method DisplayMessage sets displayTextBox's Text property 
42 // in a thread-safe manner 
43 private void DisplayMessage( string message ) 
44 { 
45 // if modifying displayTextBox is not thread safe 
46 if ( displayTextBox.InvokeRequired ) 
47 { 
48 // use inherited method Invoke to execute DisplayMessage
49 // via a delegate 
50 Invoke( new DisplayDelegate( DisplayMessage ), 
51 new object[] { message } );
52 } // end if 
53 else // OK to modify displayTextBox in current thread<br>54 displayTextBox.Text += message;
          displayTextBox.Fext += message;
55 } // end method DisplayMessage 
56 
57 // delegate that allows method DisableInput to be called 
58 // in the thread that creates and maintains the GUI 
59 private delegate void DisableInputDelegate( bool value ); 
60 
61 // method DisableInput sets inputTextBox's ReadOnly property 
62 // in a thread-safe manner 
63 private void DisableInput( bool value ) 
64 { 
65 // if modifying inputTextBox is not thread safe 
66 if ( inputTextBox.InvokeRequired ) 
67 { 
68 // use inherited method Invoke to execute DisableInput 
69 // via a delegate 
70 Invoke( new DisableInputDelegate( DisableInput ), 
71 new object[] { value } );
72 } // end if 
73 else // OK to modify inputTextBox in current thread 
74 inputTextBox.ReadOnly = value;
75 } // end method DisableInput 
76
```

```
77 // sends text the user typed to server 
78 private void inputTextBox_KeyDown(object sender,KeyEventArgs e) 
79 { 
80 try 
81 { 
82 if (e.KeyCode==Keys.Enter && inputTextBox.ReadOnly==false) 
83 { 
           writer.Write( "CLIENT>>> " + inputTextBox.Text );
85 displayTextBox.Text += "\r\nCLIENT>>> "+inputTextBox.Text; 
86 inputTextBox.Clear();
87 } // end if 
88 } // end try 
89 catch ( SocketException ) 
90 { 
91 displayTextBox.Text += "\nError writing object"; 
92 } // end catch 
93 } // end method inputTextBox KeyDown
94 
95 // connect to server and display server-generated text 
96 public void RunClient() 
97 { 
98 TcpClient client;
99 
100 // instantiate TcpClient for sending data to server 
101 try 
102 { 
103 DisplayMessage( "Attempting connection\r\n" );
104 
105 // Step 1: create TcpClient and connect to server 
106 client = new TcpClient();
107 client.Connect( "127.0.0.1", 50000 ); 
108 
109 // Step 2: get NetworkStream associated with TcpClient 
110 output = client.GetStream();
111 
112 // create objects for writing and reading across stream 
113 writer = new BinaryWriter( output ); 
114 reader = new BinaryReader( output ); 
115 
116 DisplayMessage( "\r\nGot I/O streams\r\n" ); 
117 DisableInput( false ); // enable inputTextBox 
118 
119 // loop until server signals termination 
120 do 
121 { 
122 // Step 3: processing phase
123 try 
124 {
125 // read message from server
126 message = reader.ReadString();
127 DisplayMessage( "\r\n" + message );
128 } // end try 
129 catch ( Exception ) 
130 { 
131 // handle exception if error in reading server data 
132 System.Environment.Exit(System.Environment.ExitCode); 
133 } // end catch 
134 } while ( message != "SERVER>>> TERMINATE" ); 
135
```
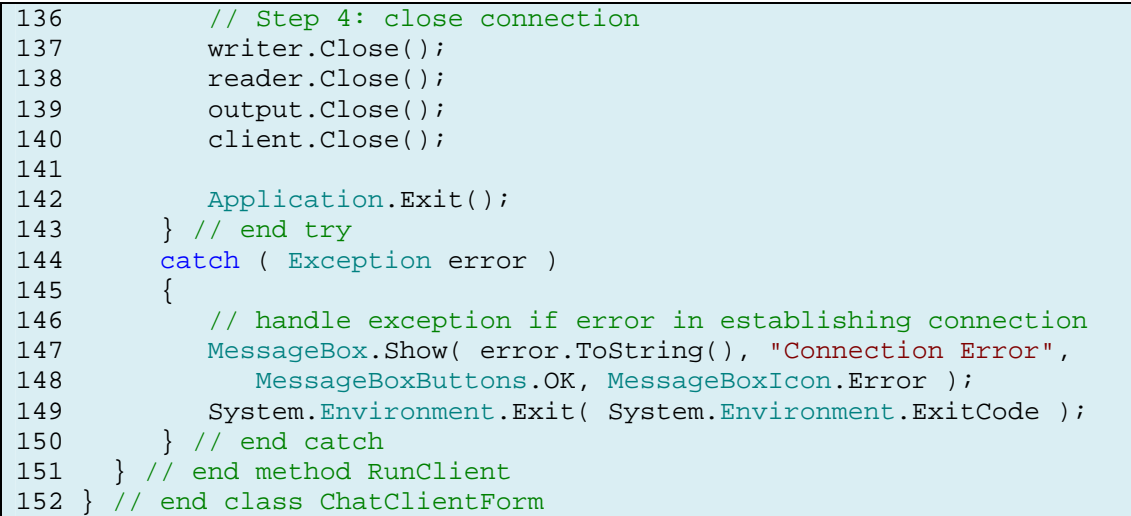

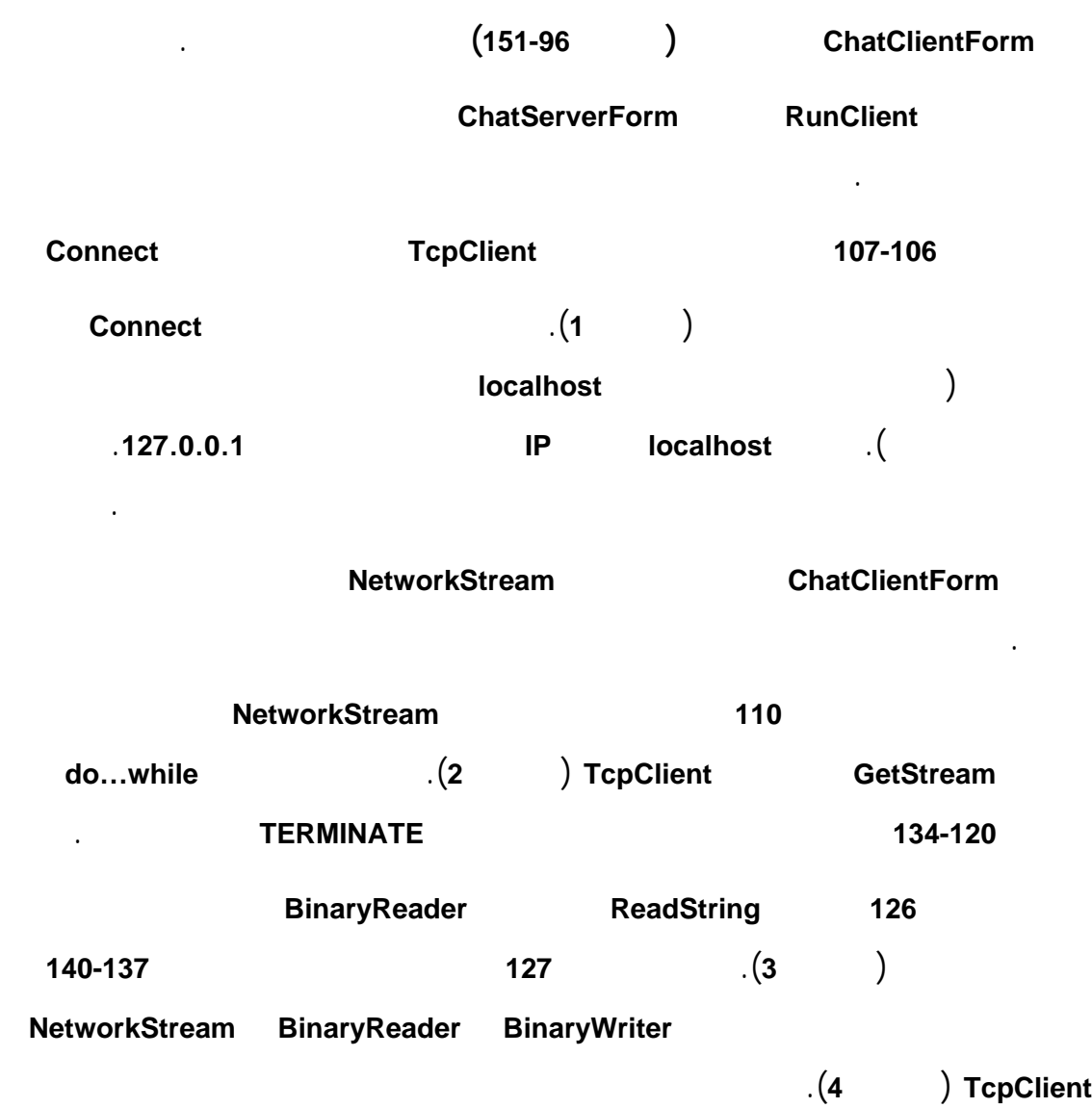

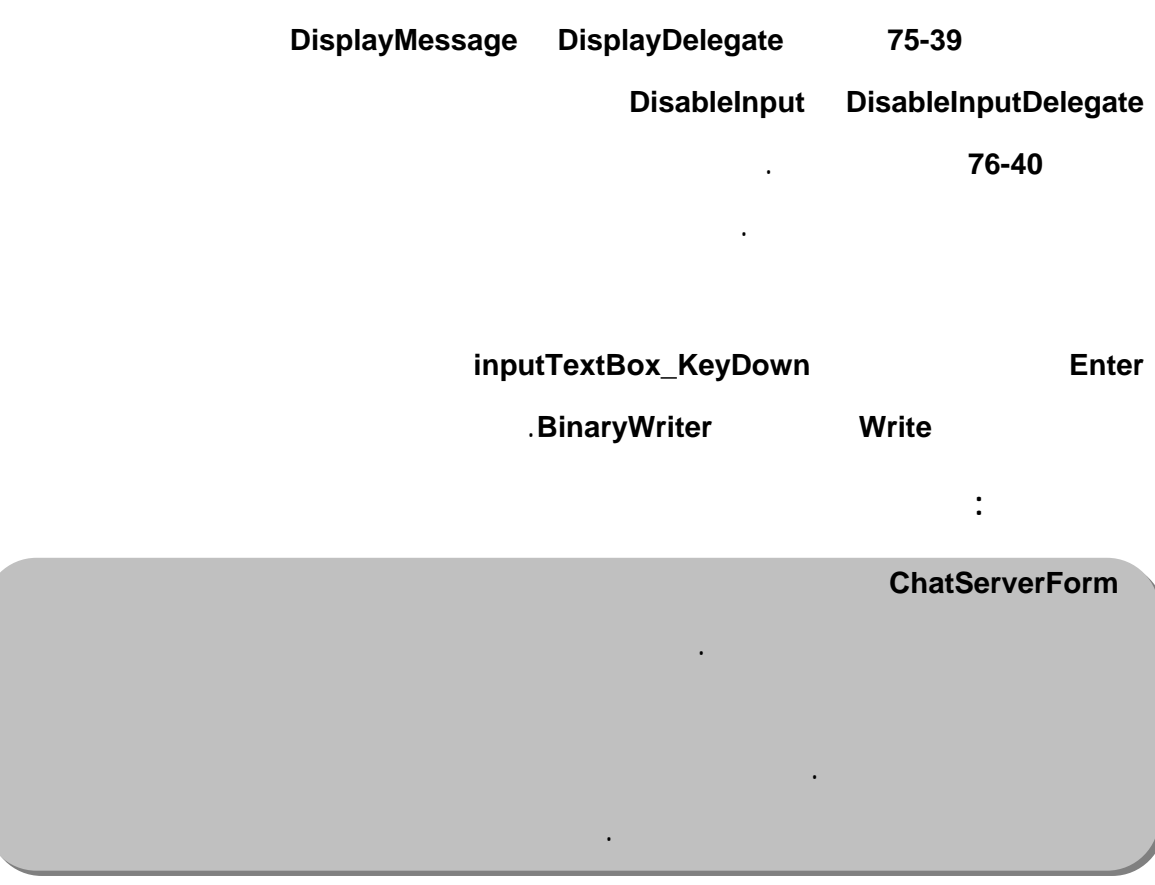

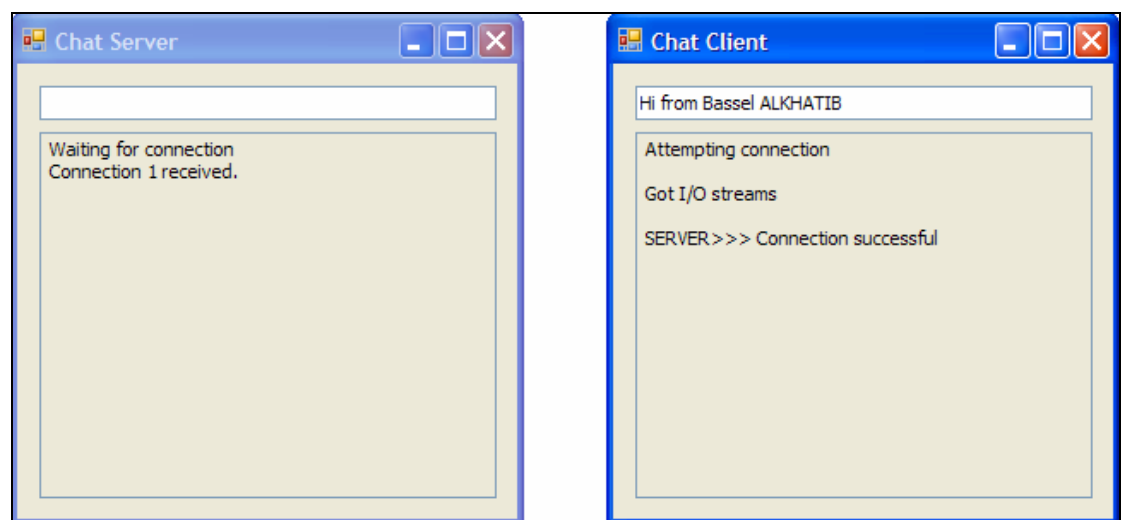

تُبين الأشكال التالية مختلف مراحل تفاعل المخدم والزبون:

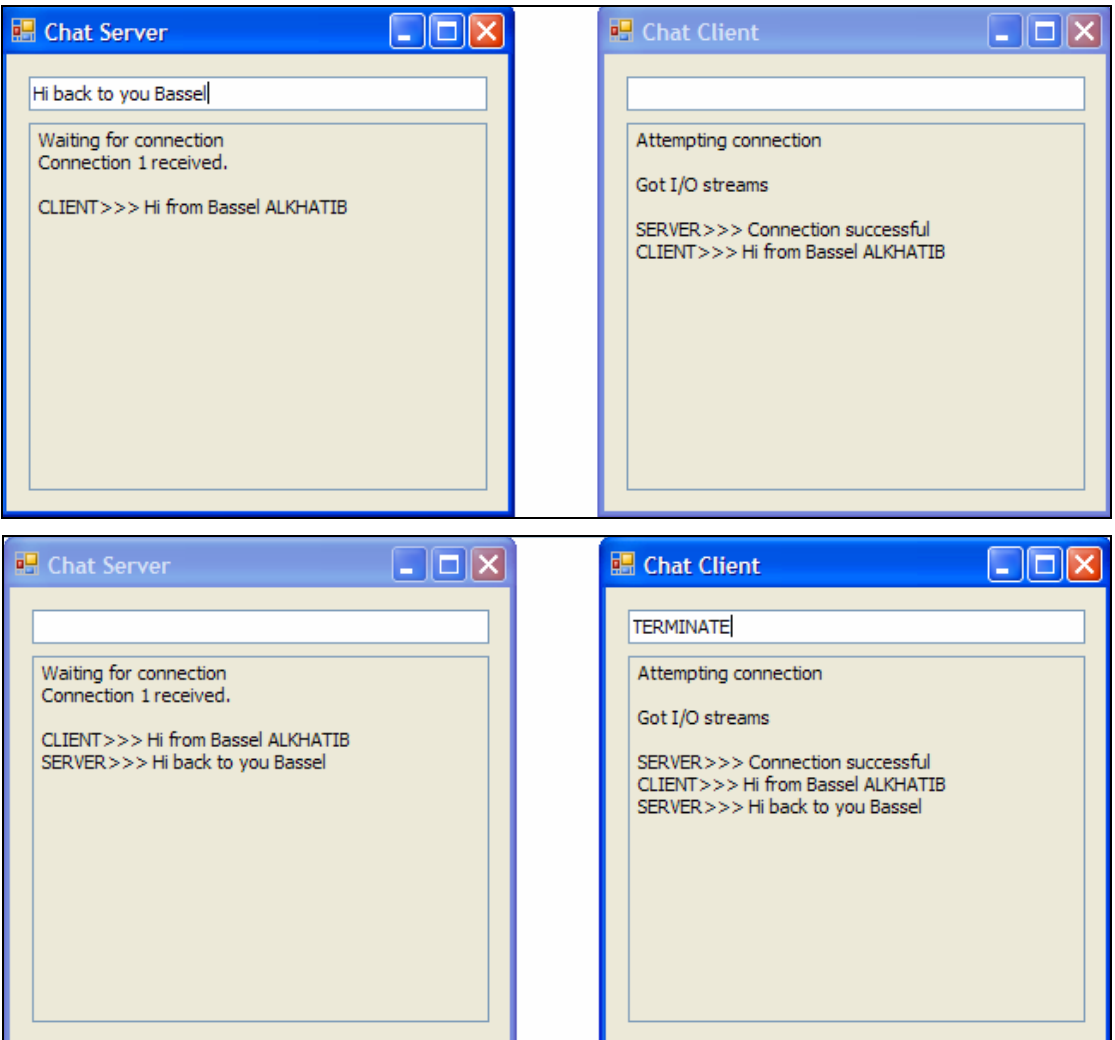

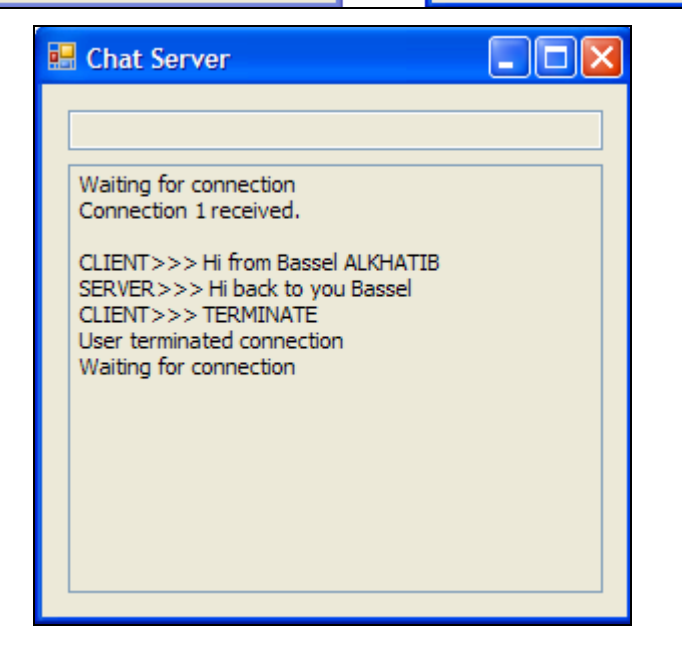

**.7 فاعل زبون/مخدم في الاتصال عديم الارتباط مع برقيات البيانات** 

**Connectionless Client/Server Interaction With Datagrams** 

عرضنا في الفقرة السابقة الاتصال المرتبط ونقل البيانات اعتمادًا على تدفق البيانات **-Streams**

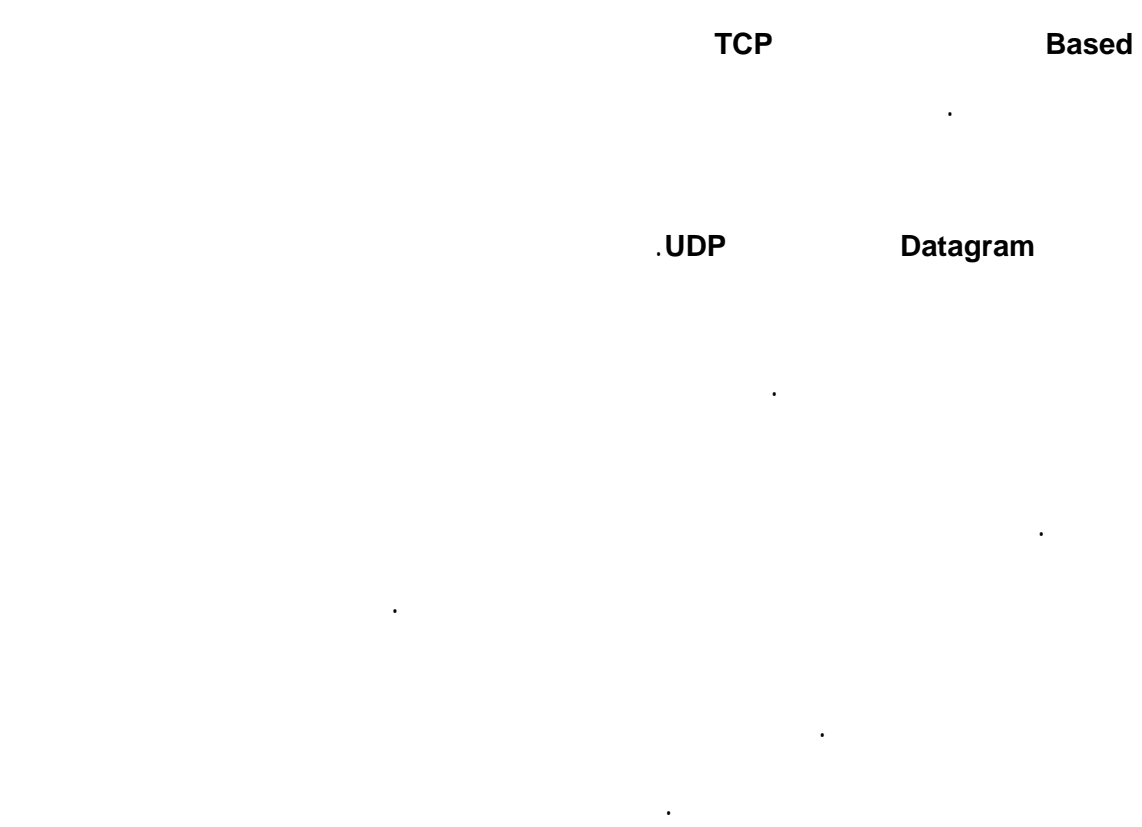

مرتبة أو أن تصل أبدًا. عند استقبال الرسائل من قبل الشخص عند نقطة الاستقبال يقوم

الإرسال، لكن تبقى إمكانية عدم وصول الرسالة أبدًا بعد عملية الإرسال.

بتجميع الأجزاء المرسلة بالترتيب الصحيح قبل أن يحاول قراءة هذه الرسالة. إذا كانت الرسالة

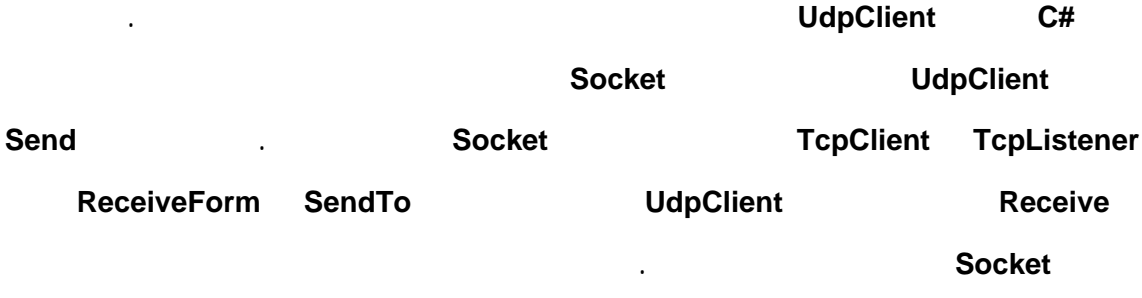

 $\sim 10$ 

#### **PacketClient**

يقوم الزبون بتحويل هذه الرسالة إلى سلسلة من البايتات ويرسلها إلى المخدم. يقوم المخدم

يقوم الزبون عند استلام رزمة البيانات بعرض المعلومات التي تتضمنها. تكون في هذا المثال

**TextBox** ثم يقوم بضغط المفتاح **Enter**.

إلى الزبون.

طريقة تنفيذ الترميز للصفوف **PacketClientForm PacketServerForm** متشابهة.

#### نعرض فيما يلي الكود الخاص بالصف **PacketServerForm**:

```
1 // PacketServer.cs
2 // Set up a server that will receive packets from a
3// client and send the packets back to the client.
4 using System;
5 using System.Windows.Forms;
6 using System.Net;
7 using System.Net.Sockets;
8 using System.Threading;
9
10 public partial class PacketServerForm : Form
11 {
12 public PacketServerForm()
13 {
14 InitializeComponent();<br>15 } // end constructor
     15 } // end constructor
16
17 private UdpClient client; 
18 private IPEndPoint receivePoint; 
\frac{19}{20}// initialize variables and thread for receiving packets
21 private void PacketServerForm_Load( object sender, EventArgs e ) 
\begin{array}{c} 22 \\ 23 \end{array}client = new UdpClient( 50000 );
24 receivePoint = new IPEndPoint( new IPAddress( 0 ), 0 ); 
25 Thread readThread = 
26 new Thread( new ThreadStart( WaitForPackets ) );
27 readThread.Start();
28 } // end method PacketServerForm_Load 
29 
30 // shut down the server 
31 private void PacketServerForm_FormClosing( object sender, 
32 FormClosingEventArgs e ) 
33 { 
34 System.Environment.Exit( System.Environment.ExitCode );<br>35 } // end method PacketServerForm FormClosing
     35 } // end method PacketServerForm_FormClosing 
36
```

```
37 // delegate that allows method DisplayMessage to be called 
38 // in the thread that creates and maintains the GUI<br>39 private delegate void DisplayDelegate( string messa
     private delegate void DisplayDelegate( string message );
40 
41 // method DisplayMessage sets displayTextBox's Text property 
42 // in a thread-safe manner<br>43 private void DisplayMessage
     private void DisplayMessage( string message )
44 { 
45 
46 // if modifying displayTextBox is not thread safe 
47 if ( displayTextBox.InvokeRequired ) 
48 { 
49 // use inherited method Invoke to execute DisplayMessage 
50 // via a delegate 
51 Invoke( new DisplayDelegate( DisplayMessage ), 
52 new object[] { message } ); 
53 } // end if 
54 else // OK to modify displayTextBox in current thread 
55 displayTextBox.Text += message; 
56 } // end method DisplayMessage 
57 
58 // wait for a packet to arrive 
59 public void WaitForPackets() 
60 { 
61 while ( true ) 
62 { 
63 // set up packet 
64 byte[] data = client.Receive( ref receivePoint ); 
65 DisplayMessage( "\r\nPacket received:" + 
66 \sqrt{\r\ln{\text{th}}} + data.Length +
67 "\r\ncontaining: " +68 System.Text.Encoding.ASCII.GetString( data ) );
69
70 // echo information from packet back to client<br>71 DisplayMessaqe( "\r\n\r\nEcho data back to clie
71 DisplayMessage( "\r\n\r\nEcho data back to client..." );<br>72 client.Send( data, data.Length, receivePoint );
72 client.Send( data, data.Length, receivePoint );<br>73 DisplavMessage( "\r\nPacket sent\r\n" );
73 DisplayMessage( "\r\nPacket sent\r\n" );<br>74 } // end while
         \} // end while
75 } // end method WaitForPackets
76 } // end class PacketServerForm
```
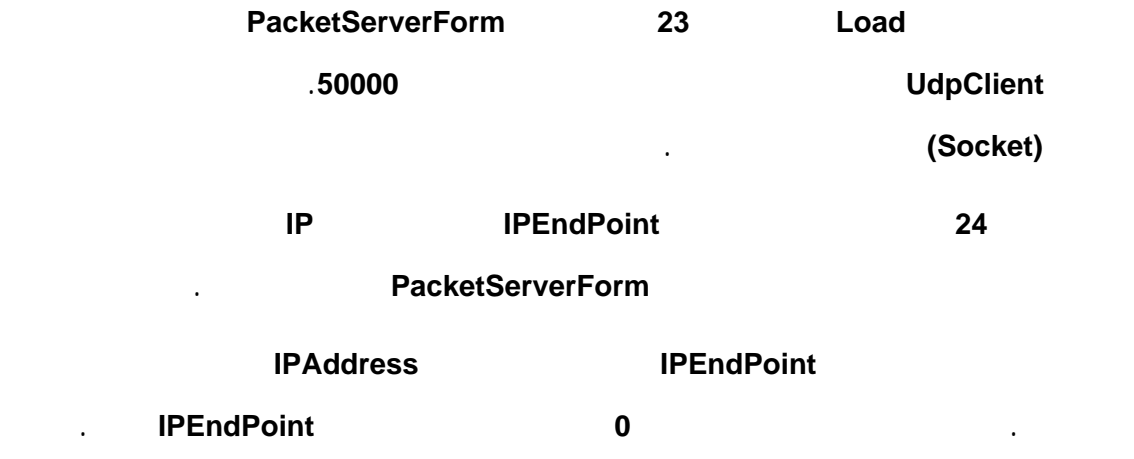
.**IPEndPoint**

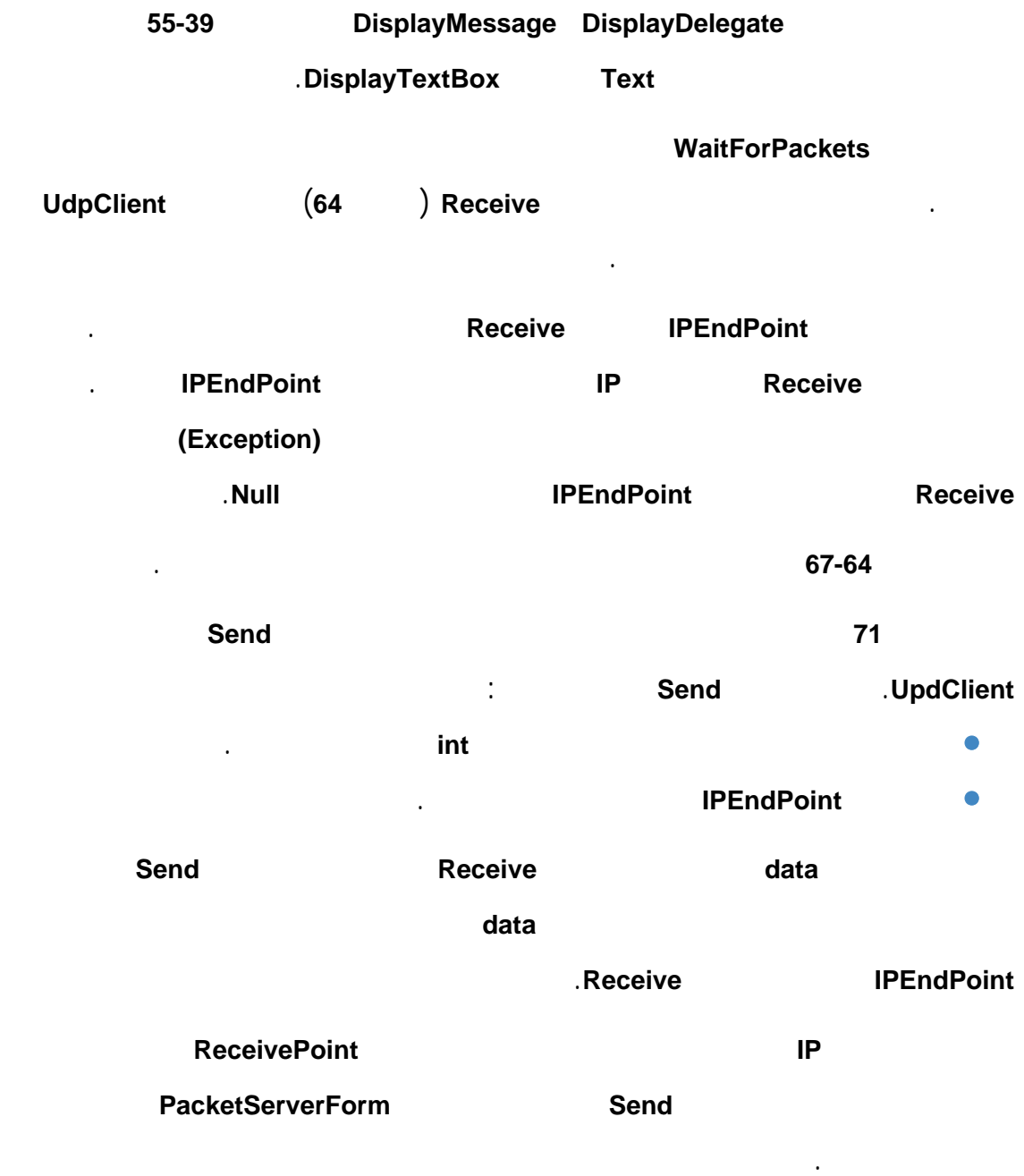

وصول برقية معطيات من الزبون إلى المخدم فإنه يت نسخ العنوان **IP** ورقم المنفذ إلى الغرض

#### نعرض فيما يلي الكود الخاص بالصف **PacketClientForm**:

```
1 // PacketClient.cs 
2 // Set up a client that sends packets to a server and receives 
3 // packets from a server. 
4 using System; 
5 using System.Windows.Forms; 
6 using System.Net; 
7 using System.Net.Sockets; 
8 Using System.Threading; 
9 
10 public partial class PacketClientForm : Form 
11 { 
12 public PacketClientForm() 
13 { 
14 InitializeComponent(); 
15 } // end constructor 
16 
17 private UdpClient client; 
18 private IPEndPoint receivePoint; 
19 
20 // initialize variables and thread for receiving packets 
21 private void PacketClientForm_Load( object sender, EventArgs e ) 
\frac{22}{23}receivedverboint = new IPEndPoint( new IPAddress( 0 ), 0 );
24 client = new UdpClient( 50001 );<br>25 Thread thread =
        Thread thread =
26 new Thread( new ThreadStart( WaitForPackets ) ); 
27 thread.Start();
28 } // end method PacketClientForm_Load 
29 
30 // shut down the client 
31 private void PacketClientForm_FormClosing( object sender, 
32 FormClosingEventArgs e ) 
33 { 
34 System.Environment.Exit( System.Environment.ExitCode ); 
35 } // end method PacketClientForm_FormClosing 
36 
37 // delegate that allows method DisplayMessage to be called 
38 // in the thread that creates and maintains the GUI 
39 private delegate void DisplayDelegate( string message ); 
40 
41 // method DisplayMessage sets displayTextBox's Text property 
42 // in a thread-safe manner 
43 private void DisplayMessage( string message ) 
44 { 
45 // if modifying displayTextBox is not thread safe 
46 if ( displayTextBox.InvokeRequired ) 
47 { 
48 // use inherited method Invoke to execute DisplayMessage 
49 // via a delegate 
50 Invoke( new DisplayDelegate( DisplayMessage ), 
51 new object[] { message } );
```

```
52 } // end if 
53 else // OK to modify displayTextBox in current thread<br>54 displayTextBox.Text += message;
54 displayTextBox.Text += message;<br>55 } // end method DisplayMessage
     55 } // end method DisplayMessage 
56<br>57
57 // send a packet<br>58 private void inp
    private void inputTextBox_KeyDown( object sender, KeyEventArgs e )
59 { 
60 if ( e.KeyCode == Keys.Enter ) 
61 { 
62 // create packet (datagram) as string 
63 string packet = inputTextBox.Text; 
64 displayTextBox.Text += 
65 "\r\nSending packet containing: " + packet; 
66 
67 // convert packet to byte array 
68 byte[] data = System.Text.Encoding.ASCII.GetBytes( packet ); 
69 
70 // send packet to server on port 50000
71 client.Send( data, data.Length, "127.0.0.1", 50000 ); 
72 displayTextBox.Text += "\r\nPacket sent\r\n";
73 inputTextBox.Clear();
74 } // end if 
75 } // end method inputTextBox_KeyDown 
76 
77 // wait for packets to arrive 
78 public void WaitForPackets() 
79 { 
80 while ( true ) 
81 { 
82 // receive byte array from server
83 byte[] data = client.Receive( ref receivePoint );
84
85 // output packet data to TextBox<br>86 DisplayMessaqe( "\r\nPacket rece:
          DisplayMessage( "\r\nPacket received:" +
87 "\r\nLength: " + data.Length + "\r\nContaining: " +
88 System.Text.Encoding.ASCII.GetString( data ) + "\r\n" );
89 } // end while
90 } // end method WaitForPackets
91 } // end class PacketClientForm
```
#### يعمل الصف **PacketClientForm** بطريقة مشابهة للصف **PacketServerForm** عدا أن

## الغرض **Client** يقوم بإرسال رزم البيانات فقط وذلك عندما يقوم المستخدم بكتابة رسالة في

# مربع النص ومن ثم ضغط المفتاح **Enter**. إذ يقوم البرنامج باستدعاء معالج الحدث

#### .(**75-58** الأسطر (**inputTextBox\_KeyDown**

يقوم السطر **68** بتحويل السلسلة المحرفية التي أدخلها المستخدم في مربع نص إلى مصفوفة من

البايتات. يستدعي السطر **71** الطريقة **Send** من الصف **UdpClient** لإرسال مصفوفة البايتات

# إلى البرنامج **PacketServerForm**.

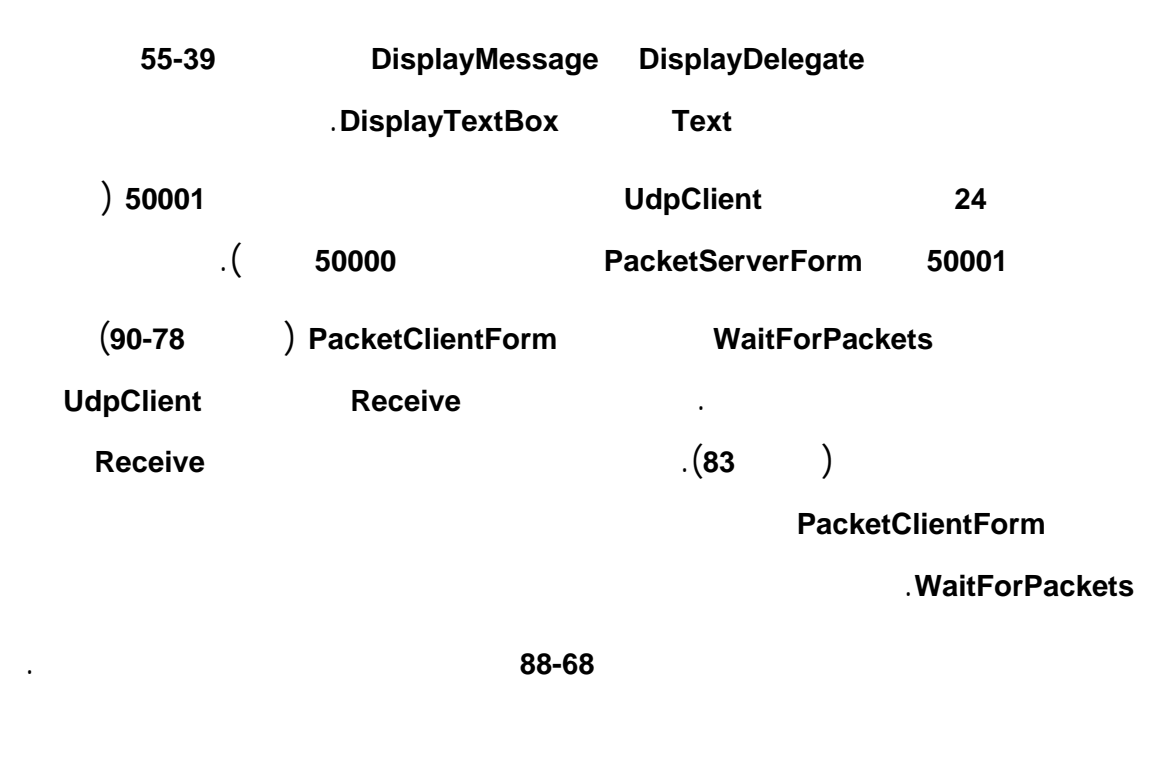

بضغط المفتاح **Enter** في أي وقت حتى في حال وصول رسالة من المخدم.

تُبين الأشكال التالية مختلف مراحل تفاعل المخدم والزبون:

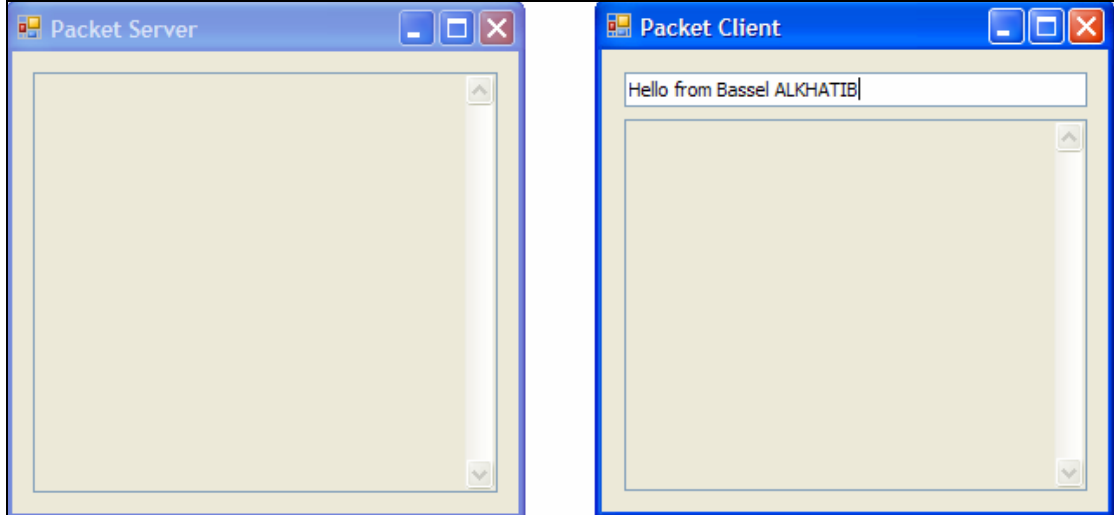

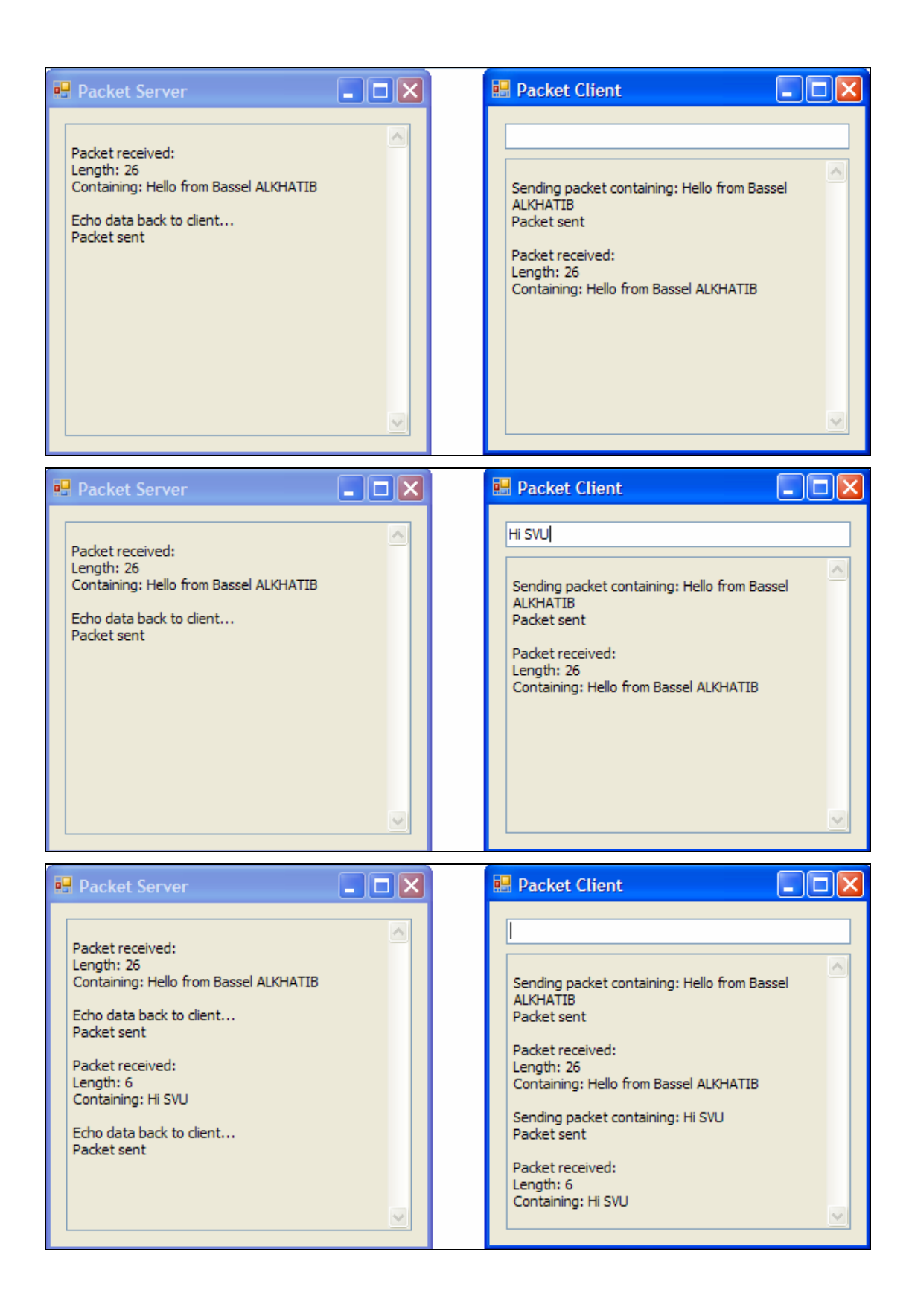

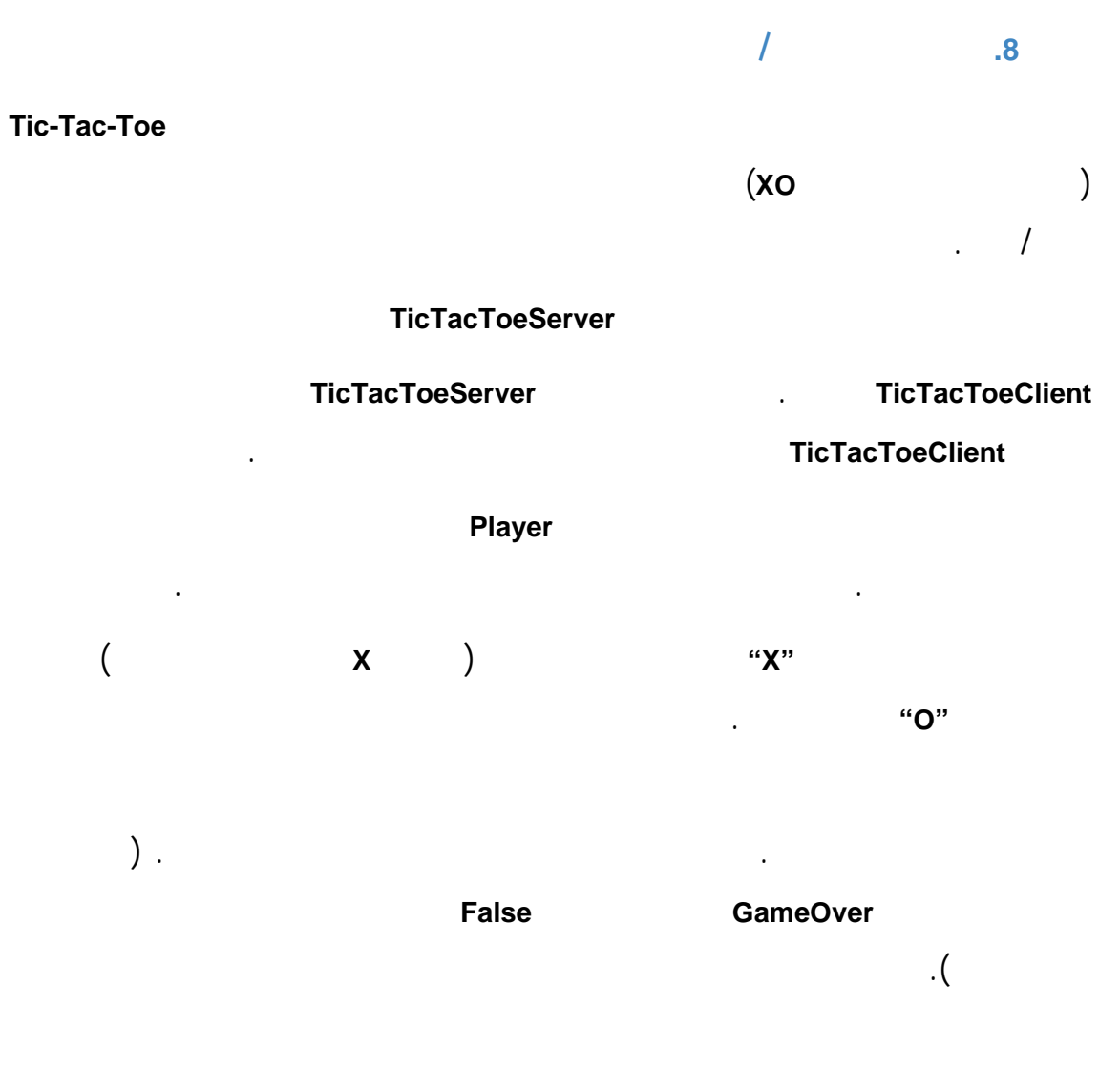

اللوحة في واجهة المستخدم. يستخدم الصف **Square** لتعريف المربعات على لوحة اللعب.

#### نعرض فيما يلي الكود الخاص بالصف **TicTacToeServerForm**:

```
1 // TicTacToeServer.cs
2 // This class maintains a game of Tic-Tac-Toe for two
3 // client applications.
4 using System;
5 using System.Windows.Forms;
6 using System.Net;
7 using System.Net.Sockets;
8 using System.Threading;
9 using System.IO;
10
11 public partial class TicTacToeServerForm : Form
13 public TicTacToeServerForm()
14 {
15 InitializeComponent();
```

```
16 } // end constructor 
17 
18 private byte[] board; //the local representation of the game board 
19 private Player[] players; // two Player objects 
20 private Thread[] playerThreads; // Threads for client interaction 
21 private TcpListener listener; // listen for client connection 
22 private int currentPlayer; // keep track of whose turn it is 
23 private Thread getPlayers;//Thread acquiring client connections 
24 internal bool disconnected = false; // true if the server closes 
25 
26 // initialize variables and thread for receiving clients 
27 private void TicTacToeServerForm_Load(object sender, EventArgs e ) 
28 { 
29 board = new byte[ 9 ];
30 players = new Player[ 2 ]; 
31 playerThreads = new Thread[ 2 ];
32 currentPlayer = 0;
33 
34 // accept connections on a different thread 
35 getPlayers = new Thread( new ThreadStart( SetUp ) ); 
36 getPlayers.Start();
37 } // end method TicTacToeServerForm_Load 
38 
39 // notify Players to stop Running 
40 private void TicTacToeServerForm_FormClosing( object sender, 
41 FormClosingEventArgs e )
42 {
43 disconnected = true; 
44 System.Environment.Exit( System.Environment.ExitCode );
45 } // end method TicTacToeServerForm_FormClosing 
\frac{46}{47}47 // delegate that allows method DisplayMessage to be called 
48 // in the thread that creates and maintains the GUI 
49 private delegate void DisplayDelegate( string message ); 
50<br>51
        51 // method DisplayMessage sets displayTextBox's Text property 
52 // in a thread-safe manner 
53 internal void DisplayMessage( string message ) 
54 {
55 // if modifying displayTextBox is not thread safe 
56 if ( displayTextBox.InvokeRequired ) 
57 {
58 // use inherited method Invoke to execute 
59 // DisplayMessage via a delegate 
60 Invoke( new DisplayDelegate( DisplayMessage ), 
61 new object[] { message } ); 
62 } // end if 
63 else // OK to modify displayTextBox in current thread 
64 displayTextBox.Text += message;
65 } // end method DisplayMessage 
66 
67 // accepts connections from 2 players 
68 public void SetUp() 
69 {
70 DisplayMessage( "Waiting for players...\r\n" );
71 
72 // set up Socket 
73 listener =
74 new TcpListener( IPAddress.Parse( "127.0.0.1" ), 50000 );
```
75 listener.Start(); 76 77 // accept first player and start a player thread 78 players[0]=new Player(listener.AcceptSocket(), this, 0 ); 79 playerThreads[ 0 ] = 80 new Thread( new ThreadStart( players[ 0 ].Run ) ); 81 playerThreads[ 0 ].Start();  $82$ <br> $83$ 83 // accept second player and start another player thread<br>84 players[1]=newPlayer(listener.AcceptSocket(). this. 1) players[1]=newPlayer(listener.AcceptSocket(), this, 1 ); 85 playerThreads[ 1 ] = 86 **new Thread( new ThreadStart( players**[ 1 ].Run ) ); 87 playerThreads[ 1 ].Start(); 88 89 //let the 1 player know that the 2 player has connected 90 lock ( players[ 0 ] ) 91 { 92 players[ 0 ].threadSuspended = false; 93 Monitor.Pulse( players[ 0 ] ); 94 } // end lock 95 } // end method SetUp 96 97 // determine if a move is valid 98 public bool ValidMove( int location, int player ) 99 { 100 // prevent another thread from making a move 101 lock ( this ) 102 { 103 // while it is not the current player's turn, wait 104 while ( player != currentPlayer ) 105 Monitor. Wait( this ); 106 107 // if the desired square is not occupied 108 if ( !IsOccupied( location ) ) 109 { 110 // set the board to contain the current player's mark 111 board[ location ] = ( byte ) ( currentPlayer == 0 ?<br>112  $X' : '0'$  ); 112 'X' : 'O' ); 113 114 // set the currentPlayer to be the other player 115 currentPlayer = ( currentPlayer + 1 ) % 2; 116 117 // notify the other player of the move 118 **players**[ currentPlayer ].OtherPlayerMoved(location ); 119 120 // alert the other player that it's time to move 121 Monitor.Pulse( this ); 122 return true; 123 } // end if 124 else 125 **return false**; 126 } // end lock 127 } // end method ValidMove 128 129 // determines whether the specified square is occupied 130 public bool IsOccupied( int location ) 131 { 132 if (board[ location ]== 'X' || board[ location ] == 'O' ) 133 return true;

```
134 else 
135 return false;<br>136 } // end method IsO
        136 } // end method IsOccupied 
137 
138 // determines if the game is over
139 public bool GameOver() 
140 {
141 // place code here to test for a winner of the game 
142 return false;
143 } // end method GameOver 
144 } // end class TicTacToeServerForm
145 
146 // class Player represents a tic-tac-toe player 
147 public class Player 
148 { 
149 internal Socket connection;//Socket for accepting a connection 
150 private NetworkStream socketStream; // network data stream 
151 private TicTacToeServerForm server; // reference to server 
152 private BinaryWriter writer;//facilitates writing to stream 
153 private BinaryReader reader;//facilitates reading from stream 
154 private int number; // player number 
155 private char mark; // player's mark on the board 
156 internal bool threadSuspended=true;//if wait for other player 
157 
158 // constructor requiring Socket, TicTacToeServerForm and int 
159 // objects as arguments 
160 public Player( Socket socket, TicTacToeServerForm serverValue, 
161 int newNumber ) 
162 {
163 mark = (newNumber == 0 ? 'X' : 'O'); 
164 connection = socket;
165 server = serverValue;
166 number = newNumber;
167 
168 // create NetworkStream object for Socket 
169 socketStream = new NetworkStream( connection ); 
170 
171 // create Streams for reading/writing bytes 
172 writer = new BinaryWriter( socketStream ); 
173 reader = new BinaryReader( socketStream ); 
174 } // end constructor 
175 
176 // signal other player of move 
177 public void OtherPlayerMoved( int location ) 
178 {
179 // signal that opponent moved 
180 writer.Write( "Opponent moved." );
181 writer.Write( location ); // send location of move
182 } // end method OtherPlayerMoved 
183 
184 // allows the players to make moves and receive moves 
185 // from the other player 
186 public void Run() 
187 {
188 bool done = false;
189 
190 // display on the server that a connection was made 
191 server.DisplayMessage( "Player " + ( number == 0 ? 'X' : 'O' )<br>192 + " connected\r\n" );
          + " connected\r\n" );
```

```
193 
194 // send the current player's mark to the client<br>195 writer.Write(mark);
         writer.Write( mark );
196 
197 // if number equals 0 then this player is X, 
198 // otherwise O must wait for X's first move 
199 writer.Write( "Player " + ( number == 0 ? 
200 "X connected.\rm\Lambda\ : "O connected, please wait.\rm\Lambda\Lambda\ ) ;
201 
202 // X must wait for another player to arrive 
203 if ( mark == 'X' ) 
204 {
205 writer.Write( "Waiting for another player." ); 
206 
207 // wait for notification from server that another 
208 // player has connected 
209 lock ( this ) 
210 {
               while ( threadSuspended )
212 Monitor. Wait( this );
213 } // end lock 
214 
215 writer.Write( "Other player connected. Your move." ); 
216 } // end if 
217 
218 // play game 
219 while ( !done ) 
220 {
221 // wait for data to become available<br>222 while (connection.Available == 0)
            while ( connection.Available == 0 )
223 {
224 Thread.Sleep( 1000 );
225 
226 if ( server.disconnected ) 
227 return;
228 } // end while 
229 
230 // receive data 
231 int location = reader.ReadInt32();
232 
233 // if the move is valid, display the move on the 
234 // server and signal that the move is valid 
235 if ( server.ValidMove( location, number ) ) 
236 {
237 server.DisplayMessage( "loc: " + location + "\r\n" );
238 writer.Write( "Valid move." );
239 } // end if 
240 else // signal that the move is invalid 
241 writer.Write( "Invalid move, try again." ); 
242 
243 // if game over, set done to true to exit while loop 
244 if ( server.GameOver() ) 
245 done = true; 
246 } // end while loop 
247 
248 // close the socket connection
249 writer.Close();
250 reader.Close();
251 socketStream.Close();
```
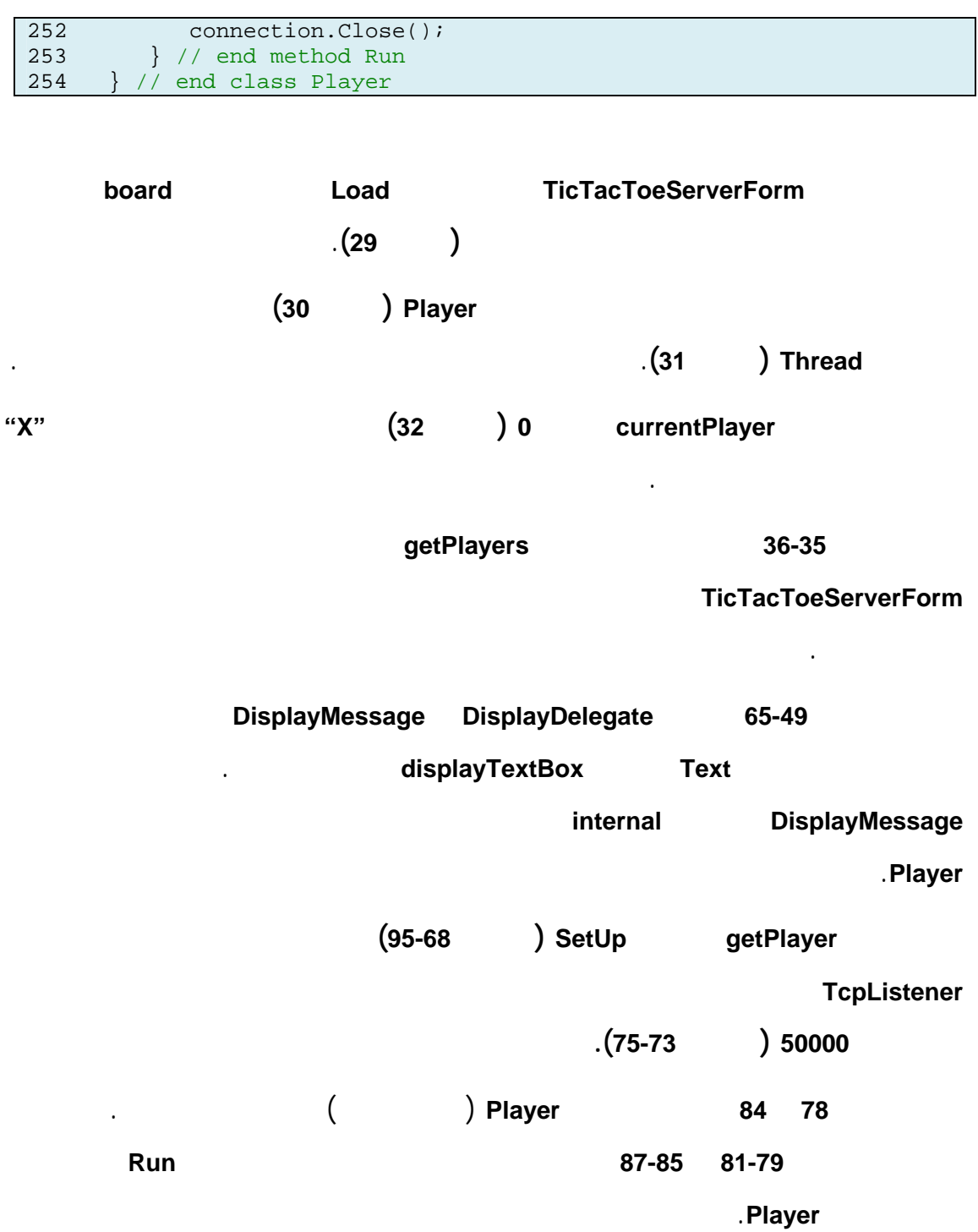

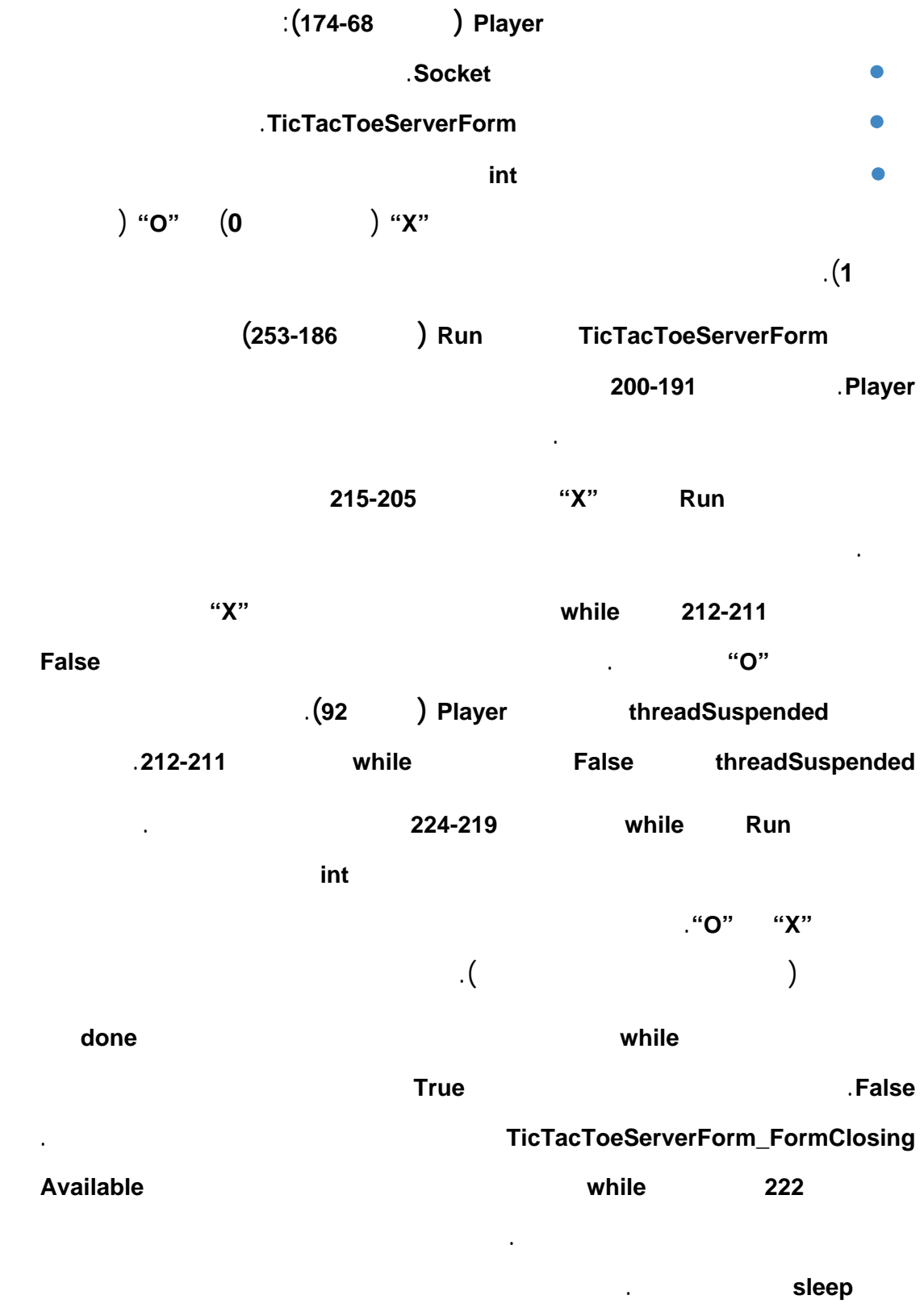

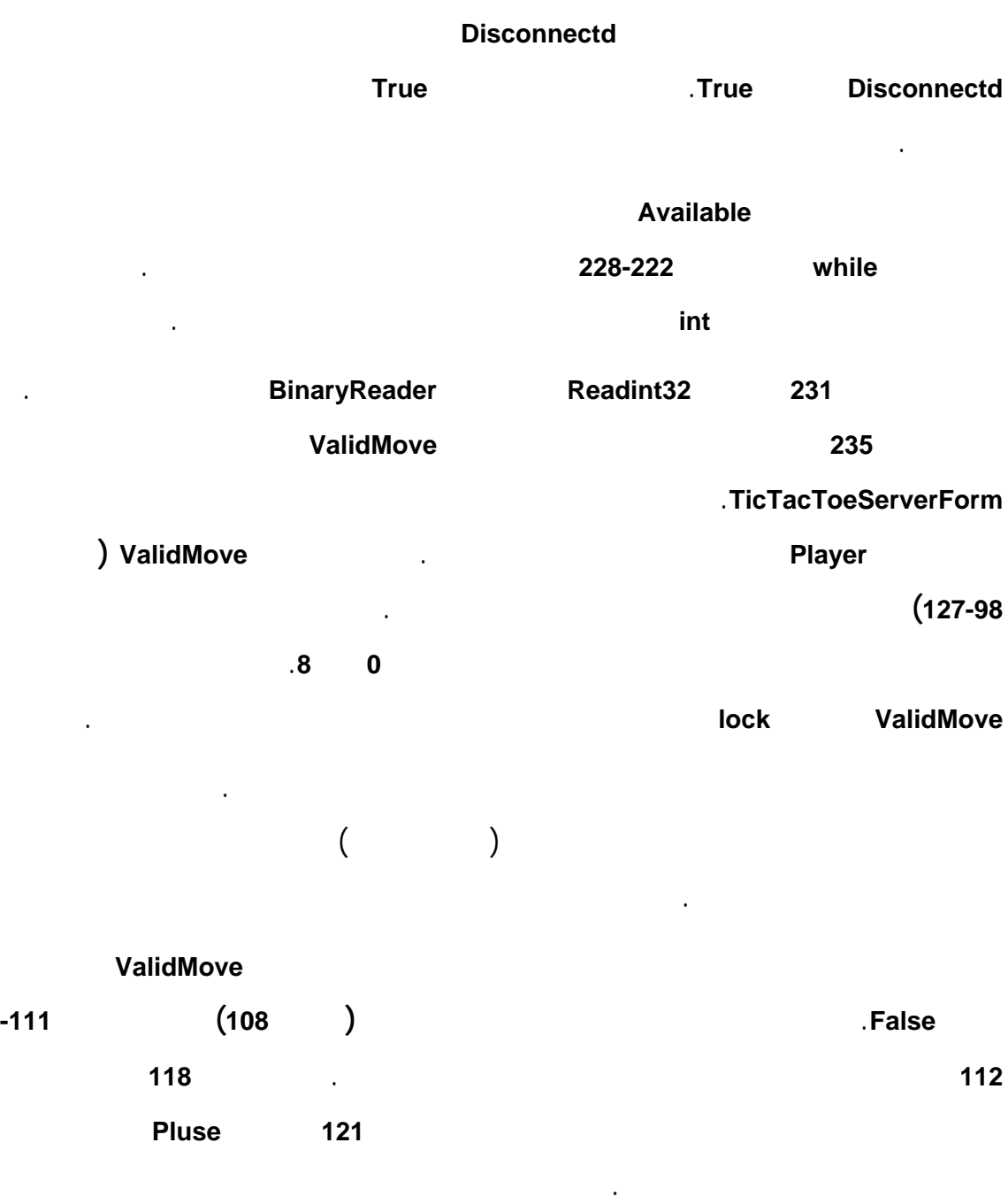

**TicTacToeServerClient** 

وإظهار اللعبة على اللوحة.

إجراء الحركة.

 $\mathcal{A}$ 

تتكون واجهة المستخدم من تسعة أغرض من الصف **Square** وتتضمن هذه الأغراض ألواح

**Panals** والتي سيقوم المستخدم بالنقر عليها مشيرًا إلى الموقع الذي سيضع عليه العلامة عند

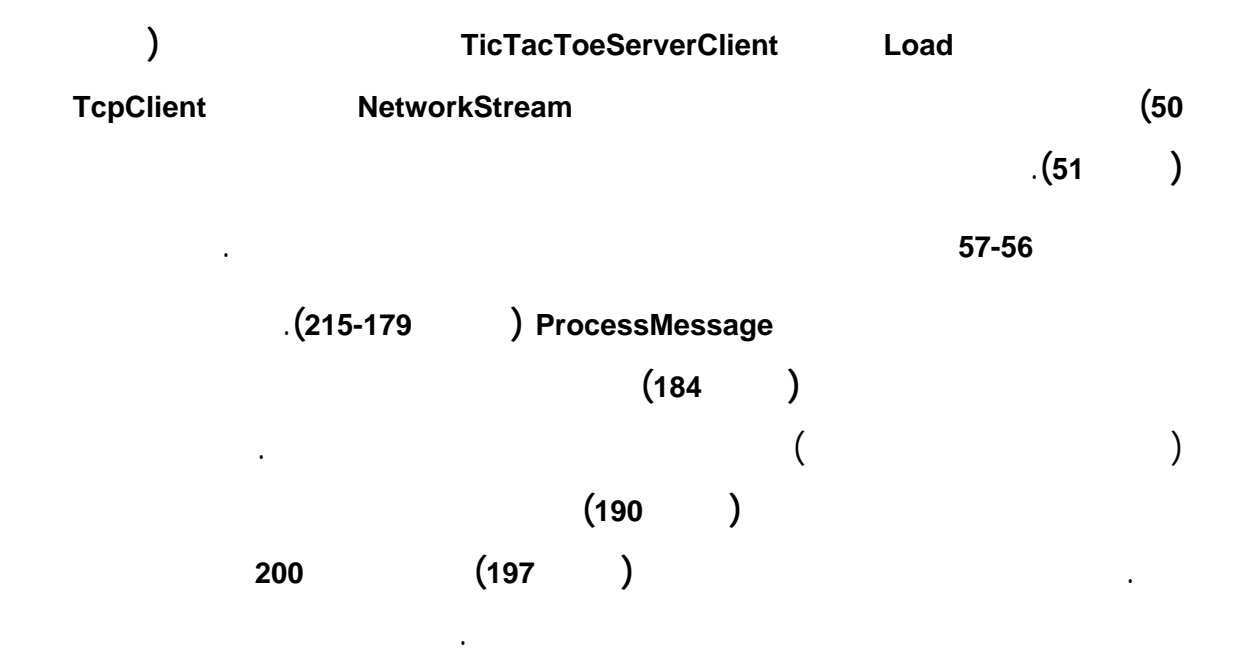

```
1 // TicTacToeClient.cs
2 // Client for the TicTacToe program.
3 using System;
4 using System.Drawing;
5 using System.Windows.Forms;
6 using System.Net.Sockets;
7 using System.Threading;
8 using System.IO;
9
10 public partial class TicTacToeClientForm : Form
11 {
12 public TicTacToeClientForm()
13 {
14 InitializeComponent();
15 } // end constructor
16
17 private Square[ , ] board;// representation of the game board 
18 private Square currentSquare; //the Square that this player chose
19 private Thread outputThread;//Thread for receiving data server 
20 private TcpClient connection; // client to establish connection 
21 private NetworkStream stream; // network data stream 
22 private BinaryWriter writer; // facilitates writing to the stream 
23 private BinaryReader reader; // facilitates reading the stream 
24 private char myMark; // player's mark on the board 
25 private bool myTurn; // is it this player's turn? 
26 private SolidBrush brush; // brush for drawing X's and O's 
27 private bool done = false; // true when game is over 
28 
29 // initialize variables and thread for connecting to server 
30 private void TicTacToeClientForm_Load(object sender,EventArgs e) 
31 { 
32 board = new Square[ 3, 3 ];
33 
34 // create 9 Square objects and place them on the board 
35 board[ 0, 0 ] = new Square( board0Panel, ' ', 0 );
36 board[ 0, 1 ] = new Square( board1Panel, ' ', 1 ); 
37 board[ 0, 2 ] = new Square( board2Panel, ' ', 2 );
```

```
38 board[ 1, 0 ] = new Square( board3Panel, ' ', 3 );
39 board[ 1, 1 ] = new Square( board4Panel, ' ', 4 );
40 board[ 1, 2 ] = new Square( board5Panel, ' ', 5 ); 
41 board[ 2, 0 ] = new Square( board6Panel, ' ', 6 ); 
42 board[ 2, 1 ] = new Square( board7Panel, ' ', 7 ); 
43 board[ 2, 2 ] = new Square( board8Panel, ' ', 8 ); 
44 
45 // create a SolidBrush for writing on the Squares 
46 brush = new SolidBrush( Color.Black ); 
47 
48 // make connection to server and get the associated 
49 // network stream 
50 connection = new TcpClient( "127.0.0.1", 50000 ); 
51 stream = connection.GetStream();
52 writer = new BinaryWriter( stream ); 
53 reader = new BinaryReader( stream ); 
54 
55 // start a new thread for sending and receiving messages 
56 outputThread = new Thread( new ThreadStart( Run ) ); 
57 outputThread.Start(); 
58 } // end method TicTacToeClientForm_Load 
59 
60 // repaint the Squares 
61 private void TicTacToeClientForm_Paint( object sender, 
62 PaintEventArgs e ) 
63 { 
64 PaintSquares(); 
65 } // end method TicTacToeClientForm_Load 
66 
67 // game is over 
68 private void TicTacToeClientForm_FormClosing( object sender, 
69 FormClosingEventArgs e ) 
70 {<br>7171 done = true;<br>72 System.Envir
72 System.Environment.Exit( System.Environment.ExitCode );<br>73 } // end TicTacToeClientForm FormClosing
     73 } // end TicTacToeClientForm_FormClosing 
74 
     75 // delegate that allows method DisplayMessage to be called 
76 // in the thread that creates and maintains the GUI 
77 private delegate void DisplayDelegate( string message ); 
78 
79 // method DisplayMessage sets displayTextBox's Text property 
80 // in a thread-safe manner 
81 private void DisplayMessage( string message ) 
82 { 
83 // if modifying displayTextBox is not thread safe 
84 if ( displayTextBox.InvokeRequired ) 
85 { 
86 // use inherited method Invoke to execute DisplayMessage
87 // via a delegate 
88 Invoke( new DisplayDelegate( DisplayMessage ),
89 new object[] { message } );
90 } // end if 
91 else // OK to modify displayTextBox in current thread 
92 displayTextBox.Text += message;
93 } // end method DisplayMessage
94 
95 // delegate that allows method ChangeIdLabel to be called 
96 // in the thread that creates and maintains the GUI
```

```
97 private delegate void ChangeIdLabelDelegate( string message);
98<br>99
    99 // method ChangeIdLabel sets displayTextBox's Text property 
100 // in a thread-safe manner 
101 private void ChangeIdLabel( string label ) 
102 { 
103 // if modifying idLabel is not thread safe 
104 if ( idLabel.InvokeRequired ) 
105 { 
106 // use inherited method Invoke to execute ChangeIdLabel 
107 // via a delegate 
108 Invoke( new ChangeIdLabelDelegate( ChangeIdLabel ),
109 new object[] { label } );
110 } // end if 
111 else // OK to modify idLabel in current thread 
112 idLabel.Text = label; 
113 } // end method ChangeIdLabel 
114 
115 // draws the mark of each square
116 public void PaintSquares() 
117 { 
118 Graphics g; 
119 
120 // draw the appropriate mark on each panel
121 for ( int row = 0; row < 3; row++ )
122 { 
123 for ( int column = 0; column < 3; column++ ) 
124 { 
125 // get the Graphics for each Panel 
126 g = board[ row, column ].SquarePanel.CreateGraphics(); 
127 
128 // draw the appropriate letter on the panel
129 g.DrawString( board[ row, column ].Mark.ToString(), 
130 board0Panel.Font, brush, 10, 8 );
131 } // end for 
132 } // end for 
133 } // end method PaintSquares 
134 
135 // send location of the clicked square to server 
136 private void square MouseUp( object sender,
137 System.Windows.Forms.MouseEventArgs e ) 
138 { 
139 // for each square check if that square was clicked 
140 for ( int row = 0; row < 3; row++ )
141 { 
142 for ( int column = 0; column < 3; column++ ) 
143 { 
144 if ( board[ row, column ].SquarePanel == sender ) 
145 {
146 CurrentSquare = board[ row, column ];
147 
148 // send the move to the server
149 SendClickedSquare( board[ row, column ].Location ); 
150 } // end if 
151 } // end for 
152 } // end for 
153 } // end method square MouseUp
154 
155 // control thread that allows continuous update of the
```

```
156 // TextBox display 
157 public void Run() 
158 { 
159 // first get players's mark (X or O) 
160 myMark = reader.ReadChar();
161 ChangeIdLabel( "You are player \"" + myMark + "\"" );
162 myTurn = (myMark == 'X')? true : false );
163 
164 // process incoming messages 
165 try 
166 { 
167 // receive messages sent to client 
168 while ( !done ) 
169 ProcessMessage( reader.ReadString() ); 
170 } // end try 
171 catch ( IOException ) 
172 { 
173 MessageBox.Show( "Server is down, game over", "Error", 
174 MessageBoxButtons.OK, MessageBoxIcon.Error ); 
175 } // end catch 
176 } // end method Run 
177
178 // process messages sent to client 
179 public void ProcessMessage( string message ) 
180 { 
181 // if the move the player sent to the server is valid 
182 // update the display, set that square's mark to be 
183 // the mark of the current player and repaint the board 
184 if ( message == "Valid move." ) 
185 { 
186 DisplayMessage( "Valid move, please wait.\r \n\cdot \r );
187 currentSquare.Mark = myMark;
188 PaintSquares();
189 } // end if 
190 else if ( message == "Invalid move, try again." ) 
191 { 
192 // if the move is invalid, display that and it is now 
193 // this player's turn again 
194 DisplayMessage( message + "\r\n" ); 
195 myTurn = true; 
196 } // end else if 
197 else if ( message == "Opponent moved." ) 
198 { 
199 // if opponent moved, find location of their move 
200 int location = reader.ReadInt32();
201 
202 // set that square to have the opponents mark and 
203 // repaint the board 
204 board[ location / 3, location % 3 ].Mark = 
205 ( myMark == 'X' ? 'O' : 'X' ); 
206 PaintSquares(); 
207 
208 DisplayMessage( "Opponent moved. Your turn.\r\n" );
209 
210 // it is now this player's turn 
211 myTurn = true; 
212 } // end else if 
213 else 
214 DisplayMessage( message + "\r\n" ); // display message
```

```
215 } // end method ProcessMessage 
216
217 // sends the server the number of the clicked square 
218 public void SendClickedSquare( int location ) 
219 { 
220 // if it is the current player's move right now 
221 if ( myTurn ) 
222 { 
223 // send the location of the move to the server 
224 writer.Write( location );
225 
226 // it is now the other player's turn 
227 myTurn = false; 
228 } // end if 
229 } // end method SendClickedSquare 
230
231 // write-only property for the current square 
232 public Square CurrentSquare
233 { 
234 set 
235 { 
236 currentSquare = value; 
237 } // end set 
238 } // end property CurrentSquare 
239 } // end class TicTacToeClientForm
```

```
1 // Square.cs 
2 // A Square on the TicTacToe board.
3 using System.Windows.Forms; 
4 
5 // the representation of a square in a tic-tac-toe grid 
6 public class Square 
7 { 
8 private Panel panel; // GUI Panel that represents this Square 
9 private char mark; // player's mark on this Square (if any) 
10 private int location; // location on the board of this Square
11 
12 // constructor 
13 public Square(Panel newPanel, char newMark, int newLocation ) 
14 {
15 panel = newPanel;
16 mark = newMark;
17 location = newLocation;
18 } // end constructor
19 
20 // property SquarePanel;the panel which the square represents 
21 public Panel SquarePanel 
22 {
23 get
24 {
25 return panel;
26 } // end get 
27 } // end property SquarePanel 
28 
29 // property Mark; the mark on the square 
30 public char Mark 
\begin{array}{c} 31 \\ 32 \end{array}get
```

```
\begin{array}{c|c} 33 & \phantom{00} & \phantom{00} \\ 34 & \phantom{0000 & \phantom{000} \\ \end{array}34 return mark;<br>35 } // end get
35 } // end get 
                set
\begin{array}{ccc} 37 & & \{ \\ 38 & & \end{array}38 mark = value;<br>39 \} // end set
39 } // end set<br>40 } // end property40 } // end property Mark 
\frac{41}{42}42 // property Location; the square's location on the board 
43 public int Location 
44 {
45 get
46 {
47 return location;
48 } // end get<br>49 } // end property49  \} // end property Location<br>50 \} // end class Square
        50 } // end class Square
```
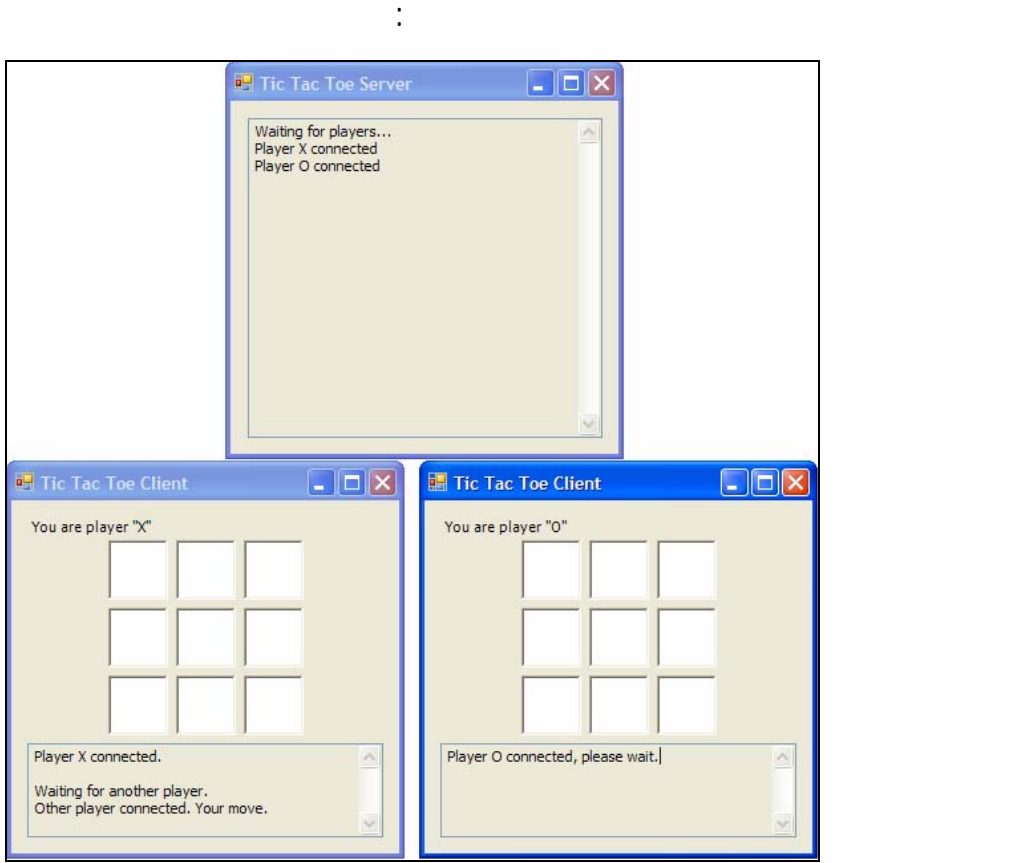

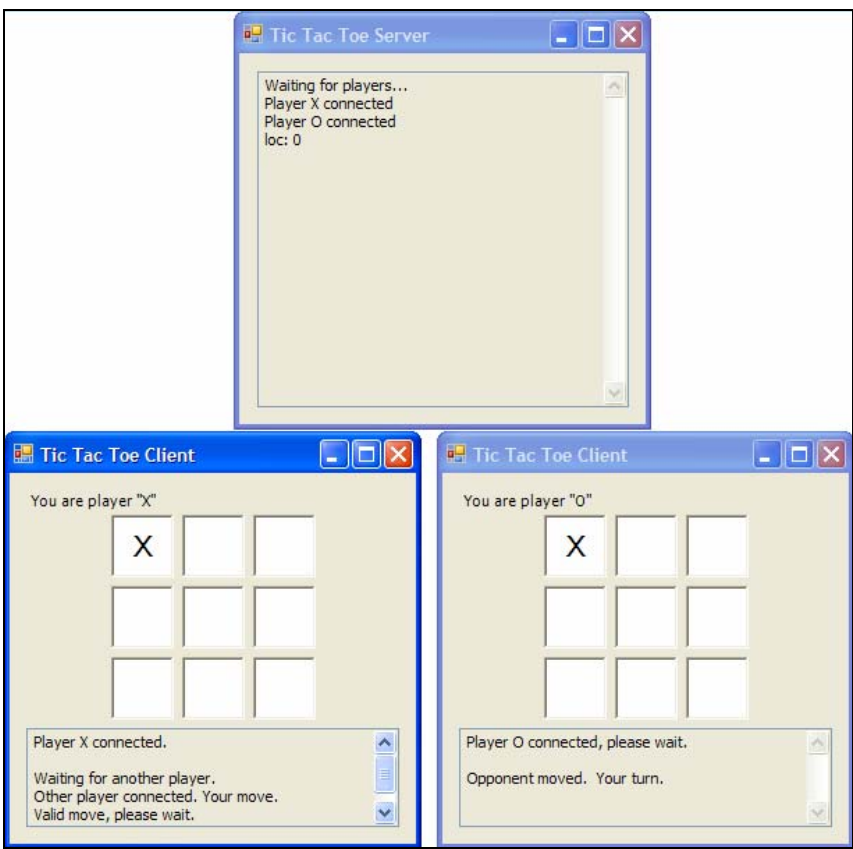

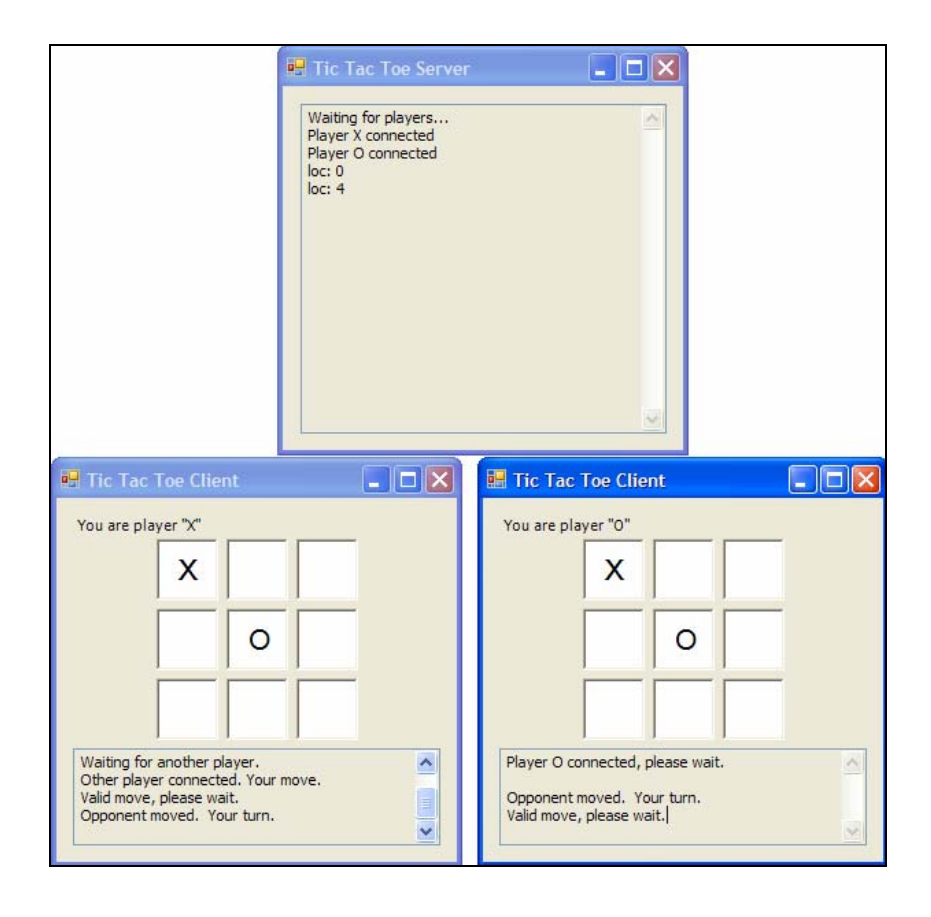

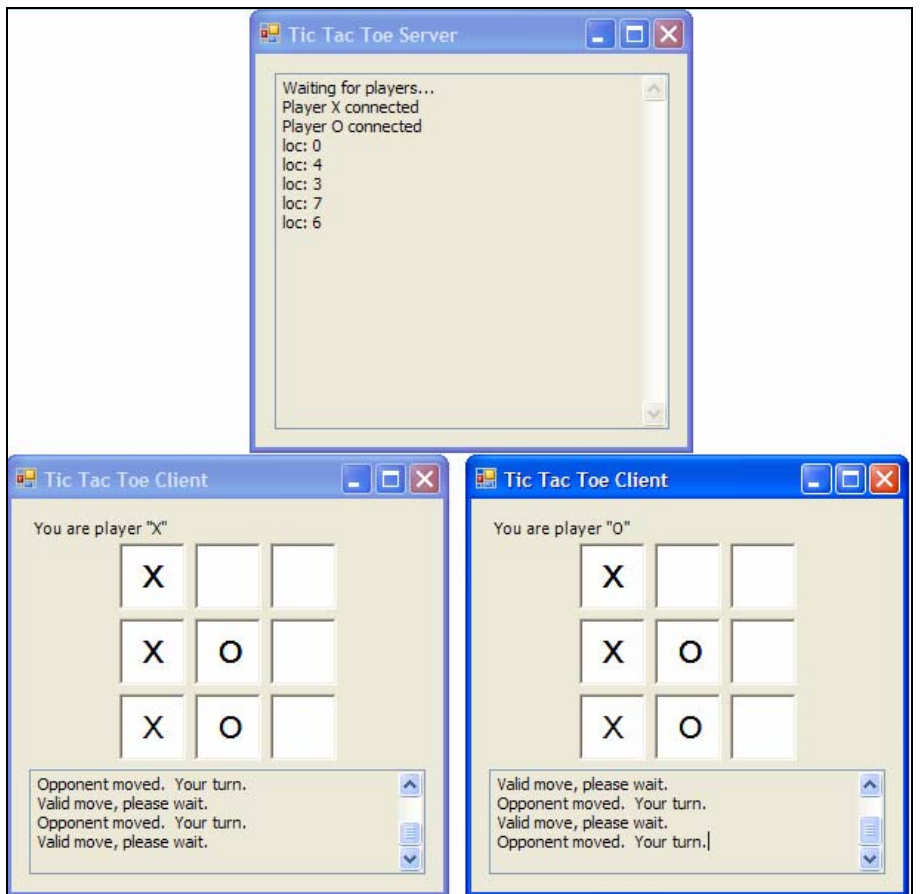

# **.9 عنصر التحكم WebBrowser**

على رابط ضمن صفحة الانترنت مثلا.

تتضمن **2.0 FCL** عنصر التحكم **WebBrowser** والذي يمّكن التطبيق من دمج إمكانات

المعروضة ضمن هذا العنصر. وبهذا يمكن للتطبيق الاستجابة والتفاعل مع المستخدم عند النقر

الوظائف الأساسية لهذا العنصر.

مواقع الويب التي يتصفحها المستخدم. كما يقدم إمكانية تفاعل المستخدم مع مكونات الصفحة

استعراض الويب. يحوي عنصر التحكم **WebBrowser** طرائق لتصفح الوب والاحتفاظ بعناوين

يعرض الشكل التالي إمكانات عنصر التحكم **WebBrowser**. يزود الصف **BrowserForm**

### السماح للمستخدم باستعراض عنوان موقع على شبكة الانترنت **(URL (**والتنقل بين

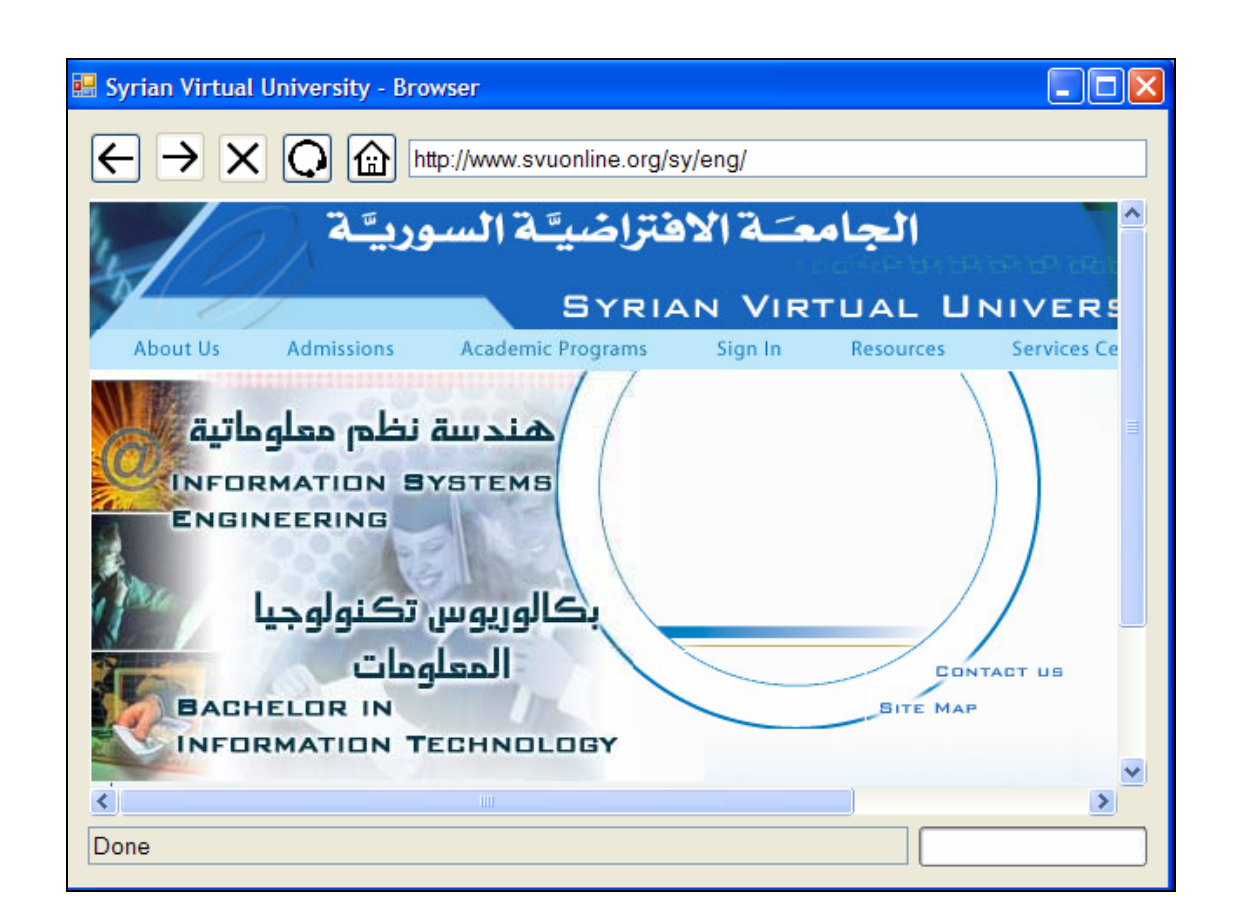

الصفحات التي مت زيارتها مسبقًا أو تحديث الصفحة الحالية.

**مثلاً:** 

```
1 // Browser.cs 
2 // WebBrowser control example. 
3 using System; 
4 using System.Windows.Forms; 
5 
6 public partial class BrowserForm : Form 
     \{8 public BrowserForm() 
9 {
10 InitializeComponent();
11 } // end constructor 
12 
13 // navigate back one page 
14 private void backButton_Click( object sender, EventArgs e ) 
15 {
16 webBrowser.GoBack();
17 } // end method backButton Click
18 
19 // navigate forward one page 
20 private void forwardButton_Click( object sender, EventArgs e )
```

```
2122 webBrowser.GoForward();
23 } // end method forwardButton_Click 
24 
25 // stop loading the current page 
26 private void stopButton_Click( object sender, EventArgs e ) 
27 {
28 webBrowser.Stop();
29 } // end method stopButton Click
30 
31 // reload the current page 
32 private void reloadButton_Click( object sender, EventArgs e ) 
33 {
34 webBrowser.Refresh();
35 } // end method reloadButton Click
36 
37 // navigate to the user's home page 
38 private void homeButton_Click( object sender, EventArgs e ) 
39 {
40 webBrowser.GoHome();
41 } // end method homeButton_Click 
42 
43 // if the user pressed enter, navigate to the specified URL 
44 private void navigationTextBox_KeyDown( object sender, 
45 KeyEventArgs e )
46 {
47 if ( e.KeyCode == Keys.Enter ) 
48 webBrowser.Navigate( navigationTextBox.Text );
49 } // end method navigationTextBox KeyDown
50 
51 // enable stopButton while the current page is loading 
52 private void webBrowser_Navigating( object sender,<br>53 MebBrowserNavigatingEventArgs e )
          WebBrowserNavigatingEventArgs e )
54<br>55
55 stopButton.Enabled = true;<br>56 \} // end method webBrowser Na
        56 } // end method webBrowser_Navigating 
57 
58 // update the status text 
59 private void webBrowser_StatusTextChanged( object sender, 
60 EventArgs e )
61 {
62 statusTextBox.Text = webBrowser.StatusText;
63 } // end method webBrowser StatusTextChanged
64 
65 // update the ProgressBar 
66 private void webBrowser_ProgressChanged( object sender, 
67 WebBrowserProgressChangedEventArgs e )
68 {
69 pageProgressBar.Value =
70 (int) ((100 * e.CurrentProgress ) / e.MaximumProgress ); 
71 } // end method webBrowser_ProgressChanged 
72 
73 // update the web browser's controls appropriately
74 private void webBrowser_DocumentCompleted( object sender, 
75 WebBrowserDocumentCompletedEventArgs e )
76 {
77 //set the text in navigationTextBox to the current page's URL
78 navigationTextBox.Text = webBrowser.Url.ToString();
79
```

```
80 // enable or disable backButton and forwardButton
81 backButton.Enabled = webBrowser.CanGoBack;<br>82 forwardButton.Enabled = webBrowser.CanGoFo
           forwardButton.Fnabled = webBrowser.CanGoForward;83 
84 // disable stopButton<br>85 stopButton.Enabled = 1
           stopButton.Enabled = false;
86 
87 // clear the pageProgressBar
88 pageProgressBar.Value = 0;
89 } // end method webBrowser_DocumentCompleted 
90 
91 // update the title of the Browser 
92 private void webBrowser_DocumentTitleChanged( object sender, 
93 EventArgs e )
94 {
95 this.Text = webBrowser.DocumentTitle + " - Browser";
96 } // end method webBrowser_DocumentTitleChanged
97 } // end class BrowserForm
```
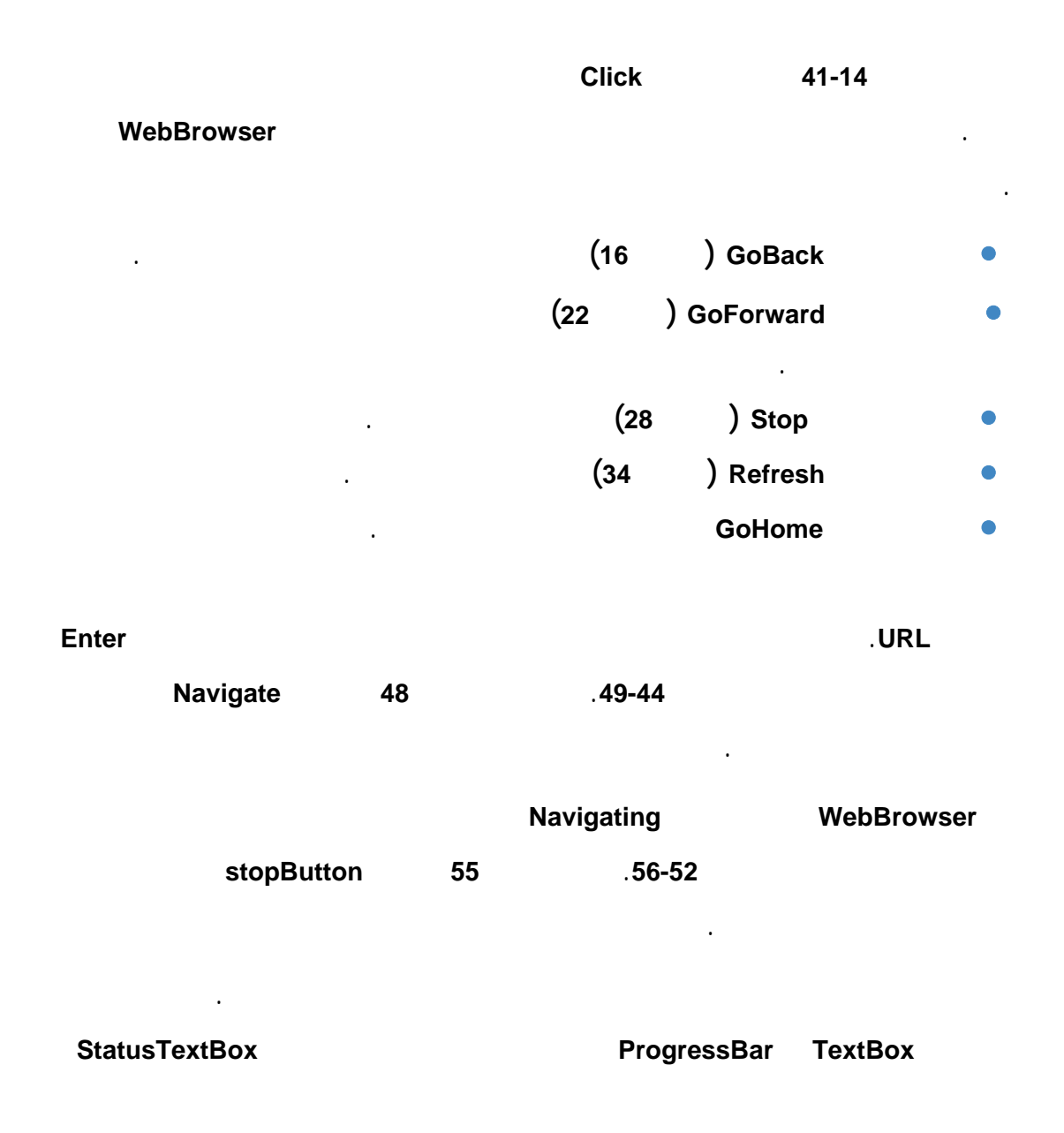

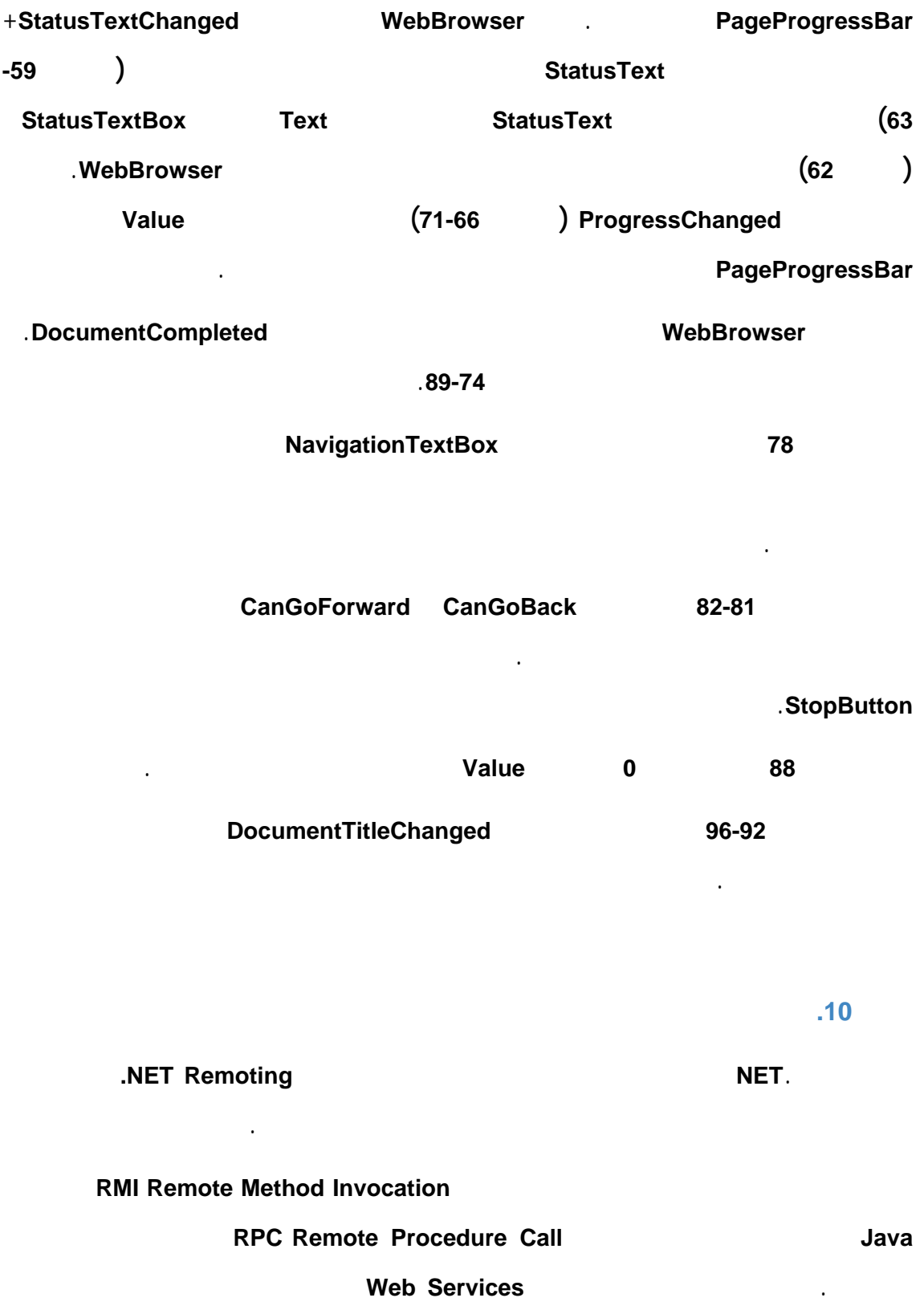

بعض الاختلافات. إذ يقوم تطبيق الزبون في خدمات الويب بالاتصال مع خدمة الويب

المستضافة من قبل مخدم الويب.

### باستخدام البروتوكول **SOAP**. أما في التشبيك عن بعد، فيقوم تطبيق الزبون بإجراء الاتصال مع

## تطبيق المخدم، إلا أن كل منهما يجب أن يكون مكتوبًا باستخدام**NET.** .

 $\sim$ 

## عند استخدام التشبيك عن بعد **NET.** يقوم كل من الزبون والمخدم بإجراء الاتصال بينهما عن

#### .**Marshaling**

- وتشمل: **.1** القنوات **Channels**. **.2** الإدارة بالأغراض **Marshaling**.
	- **.3** تطبيق.

## **القنوات Channels**

يمكن للمخدم والزبون الاتصال وتبادل المعلومات باستخدام طريقة القنوات. تستخدم القنوات إما البروتوكول **HTTP** أو البروتوكول **TCP** لإرسال الرسائل. تمتاز قناة **HTTP** في أن جدران النار تسمح لها بالاتصال بشكل افتراضي، بينما تقوم بتجميد الاتصالات **TCP** غير المألوفة. إلا أن القناة **TCP** ُتعتبر أفضل أدا من قناة **HTTP**. يجب في تطبيق التشبيك عن بعد التي تقدمه.**NET** أن يقوم كل من الزبون والمخدم بفتح قناتين تستخدمان البروتوكول نفسه للاتصال وتبادل المعطيات بينهما. نستخدم في مثالنا البروتوكول .**HTTP**

طريق استدعاء الطرائق وإرسال الأغراض بين تطبيقيهما. ُتدعى هذه العملية الإدارة بالأغراض

- **الإدارة بالأغراض Marshaling** يوجد طريقتين لإدارة غرض، وذلك عن طريق القيمة **(value by (**أو عن طريق المرجع **by(**
	- .**reference)** تتطلب إدارة غرض عن طريق القيمة من الغرض أن يكون قاب لل سل سلة **Serializable**. بحيث يوفر إمكانية تمثيله كرسالة موحدة يمكن أن ُترسل بين التطبيقات عبر القناة. تقوم الجهة
		- المستقبلة في الجهة المقابلة من القناة بإجراء العملية العكسية لل سل سلة **Deserialize** للغرض لتشكيل نسخة من الغرض الأصلي.

الخاص بهذا الغرض بالصفة **[Serializable [**أو تزويده بالواجهة **(interface (ISerializable**.

تتطلب إدارة غرض عن طريق المرجع من الصف الخاص بالغرض التوسيع **(extend (**من

الصف **MarshalByRefObject** من فضاء الأسماء **System**.

يشار إلى الغرض المدار عن طريق المرجع بالغرض البعيد **(object remote (**وإلى الصف

الذي ينتمي إليه بالصف البعيد **(class remote(**.

وكيلين يدعى الأول بالوكيل الشفاف **proxy transparent** والثاني بالوكيل الحقيقي **proxy real**.

يزود الوكيل الأول الزبون بكل الخدمات العامة **(public (**للغرض البعيد.

الغرض البعيد. وعندها يستدعي الوكيل الأول الطريقة **Invoke** للوكيل الثاني الذي يرسل

الرسالة المناسبة من قناة الزبون إلى قناة المخدم. يستلم المخدم الرسالة ويقوم بتنفيذ استدعاء الطريقة المطلوبة أو الوصول إلى الخاصية المحددة للغرض الفعلي الموجود على المخدم.

 $\sim 10^7$ التشبيك عن بعد، من خمسة مكونات:

**.1** الصف القابل للسلسلة **CityWeather** والذي يمثل تقرير الطقس لمدينة واحدة.

**.2** الواجهة **Report** والتي ُتع رف الخاصية **Reports** وهي غرض مدار يحتفظ بمجموعة من

الأغراض من الصف **CityWeather** يت تزويد تطبيق الزبون به.

**Report MarshalByRefObject ReportInfo**  $\overline{\phantom{a}}$  .3

**WeatherServer** 14

وسيتم تهيئته فقط في المخدم.

**RoportInfo** متاحًا ضمن عنوان **URL** خاص.

من المخدم للحصول على معلومات الطقس ليوم محدد.

**.5** تطبيق الزبون **WeatherClient** الذي سيقوم بإعداد الزبون ويطلب غرض **ReportInfo**

## يستخدم هذا التطبيق الموقع **Foracast s'Traveler** التالي الذي يزود المعلومات عن حالة

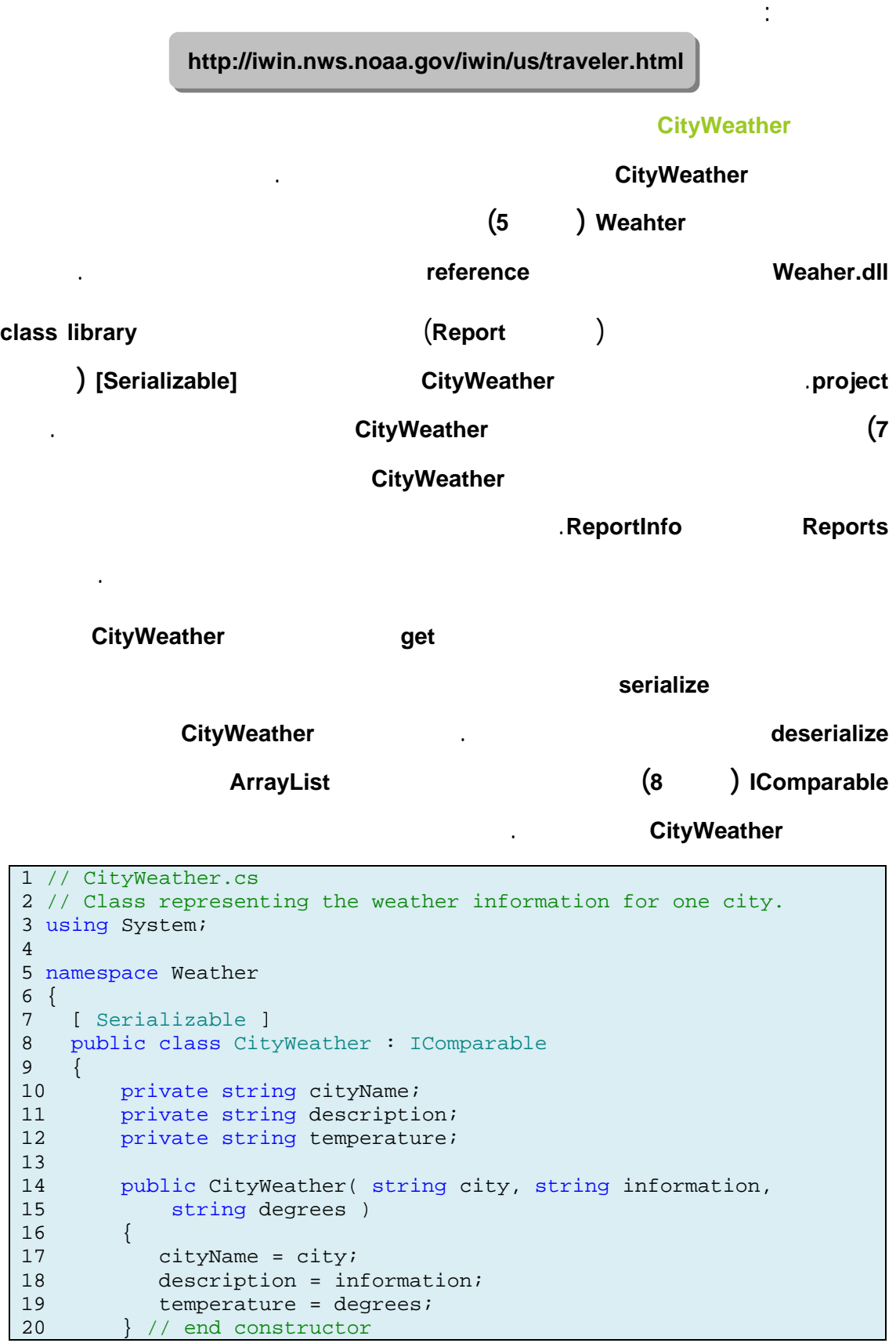

```
21 
22 // read-only property that gets city's name<br>23 public string CityName
        public string CityName
\begin{array}{ccc} 24 & & \{ \\ 25 & & \end{array}get
26 { 
27 return cityName;
28 } // end get<br>29 } // end propert
        29 } // end property CityName 
30 
31 // read-only property that gets city's weather description 
32 public string Description 
33 { 
34 get 
35 { 
36 return description; 
37 } // end get 
38 } // end property Description 
39 
40 // read-only property that gets city's temperature 
41 public string Temperature 
42 { 
43 get 
44 { 
45 return temperature; 
46 } // end get 
37 } // end property Temperature 
48 
49 // implementation of CompareTo method for alphabetizing 
50 public int CompareTo( object other ) 
51 { 
52 return string.Compare(<br>53 CityName, ((CityN
53 CityName, ( ( CityWeather ) other ).CityName );<br>54 } // end method Compare
        54 } // end method Compare 
55<br>56
56 // return string representation of this CityWeather object<br>57 // to display the weather report on the server console
57 // to display the weather report on the server console<br>58 bublic override string ToString()
        public override string ToString()
59 {
60 return cityName + " | " + temperature + " | " + description;
62 } // end method ToString
63 } // end class CityWeather
64 } // end namespace Weather
```
يحتوي الصف **CityWeather** حقول **(**الأسطر **12-10)** لتخزين اسم المدينة، درجة الحرارة الدنيا

يقوم باني الصف **CityWeather)** الأسطر **20-14)** بتهيئة هذه المتحولات.

ُتع رف الأسطر **47-23** ثلاثة خصائص للقراءة فقط للسماح بالحصول على قيم الحقول الثلاثة

والعليا، ووصف حالة الطقس.

السابقة. يستخدم الصف **CityWeather** الطريقة **CompareTo** من الواجهة **IComparable**

وتأخذ هذه الطريقة مرجع لغرض وتعيد رقم من النمط **int)** الأسطر **54-50)**.

# حيث نرغب بترتيب أغراض الصف **CityWeather** أبجديًا حسب اسم المدينة. لهذا تستدعي

 **الواجهة Report** الطريقة **CompareTo** الطريقة **Compare** الخاصة بالنمط **string** وتقوم بتمرير **CityName** كمعامل دخل. يعيد الصف **CityWeather** تعريف الطريقة **ToString** لعرض معلومات المدينة **(**الأسطر **61-58)**. ُتستخدم الطريقة **ToString** من قبل تطبيق المخدم لعرض معلومات الطقس التي يحصل عليها من صفحة الوب **Foracast s'Traveler**. يت التصريح عن هذه الواجهة ضمن فضاء الأسماء **Weather**) السطر **7**) ويجب تضمينها مع الصف **CityWeather** في ملف مكتبة الصف **Dll.Weather** وبهذا يمكن استخدامها في تطبيق المخدم وتطبيق الزبون. ُتصرح الواجهة **Report** عن خاصية للقراءة فقط مع الطريقة **get** الذي ُتعيد قيمة من النمط **ArrayList**. تحوي هذه الخاصية أغراض من الصف **CityWeather**. يستخدم التطبيق هذه الخاصية للحصول على المعلومات في تقرير الطقس: اسم المدينة، درجة

الحرارة الدنيا والعليا، وحالة الطقس.

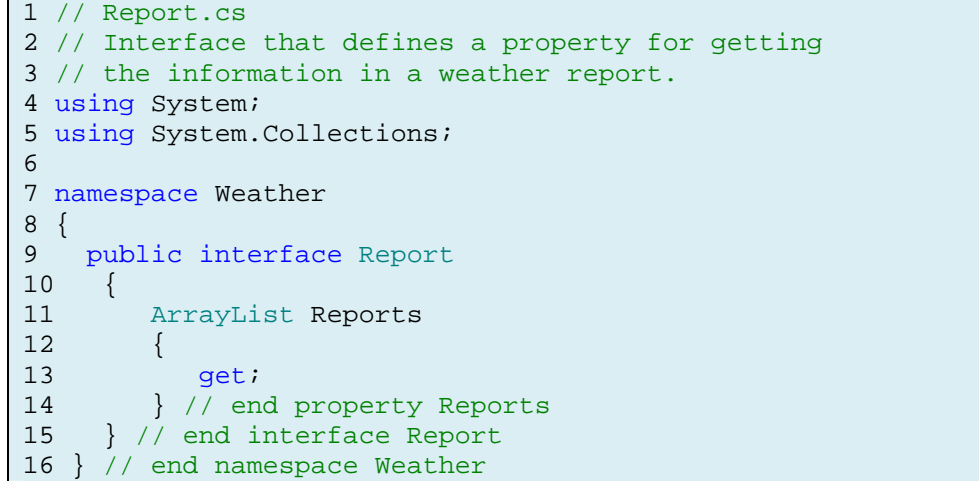

**الصف ReportInfo**

يقوم الصف البعيد **ReportInfo** بوراثة الواجهة **Report** السطر **10** في فضاء الأسماء

**ReportInfo MarshalByRefObject (extend) Weather** 

جزءًا من تطبيق المخدم ولا يمكن الوصول إليه مباشرة من قبل تطبيق الزبون.

1 // ReportInfo.cs 2 // Class that implements interface Report, retrieves 3 // and returns data on weather 4 using System; 5 using System.Collections; 6 using System.IO; 7 using System.Net; 8 using Weather; 9 10 public class ReportInfo : MarshalByRefObject, Report 11 { 12 private ArrayList cityList; //cities,temperatures, descriptions 13 14 public ReportInfo() 15 { 16 cityList = new ArrayList();  $\begin{array}{c} 17 \\ 18 \end{array}$ // create WebClient to get access to Web page 19 WebClient myClient = new WebClient();  $20$ 21 // get StreamReader for response so we can read page 22 StreamReader input = new StreamReader( myClient.OpenRead( 23 "http://iwin.nws.noaa.gov/iwin/us/traveler.html" ) ); 24 25 string separator1="TAV12";//indicates first batch of cities 26 string separator2="TAV13";//indicates second batch of cities 27 28 // locate separator1 in Web page 29 while ( !input.ReadLine().StartsWith(separator1));// do nothing 30 ReadCities( input ); // read the first batch of cities 31 32 // locate separator2 in Web page 33 while (!input.ReadLine().StartsWith(separator2)); // do nothing 34 ReadCities( input ); // read the second batch of cities 35 36 cityList.Sort(); //sort list of cities by alphabetical order 37 input.Close(); // close StreamReader to NWS server 38 39 // display the data on the server side 40 Console.WriteLine( "Data from NWS Web site:" ); 41 42 foreach ( CityWeather city in cityList ) 43 { 44 Console.WriteLine( city );<br>45 } // end foreach 45 } // end foreach 46 } // end constructor 47 48 // utility method that reads a batch of cities 49 private void ReadCities( StreamReader input )

```
50 { 
51 // day format and night format<br>52 string dayFormat =
       string dayFormat =<br>"CITY
53 "CITY WEA HI/LO WEA HI/LO";<br>54 string nightFormat =
54 string nightFormat =<br>55 "CITY W
55 "CITY WEA LO/HI WEA LO/HI";<br>56 string_inputLine = "";
       string inputLine = "";
57<br>58
58 // locate header that begins weather information<br>59 do
       59 do 
60 { 
61 inputLine = input.ReadLine(); 
62 } while ( !inputLine.Equals( dayFormat ) && 
63 !inputLine.Equals( nightFormat ) ); 
64 
65 inputLine = input.ReadLine(); // get first city's data 
66 
67 // while there are more cities to read 
68 while ( inputLine.Length > 28 ) 
69 { 
70 // create CityWeather object for city
71 CityWeather weather = new CityWeather(
72 inputLine.Substring( 0, 16 ),
73 inputLine.Substring( 16, 7),
74 inputLine.Substring( 23, 7 ) );
75 
76 cityList.Add( weather ); // add to ArrayList 
77 inputLine = input.ReadLine(); // get next city's data 
78 } // end while 
     79 } // end method ReadCities 
80 
81 // property for getting the cities' weather reports 
82 public ArrayList Reports 
83 { 
84 get 
85 { 
86 return cityList;
87 } // end get 
88 } // end property Reports 
89 } // end class ReportInfo
```
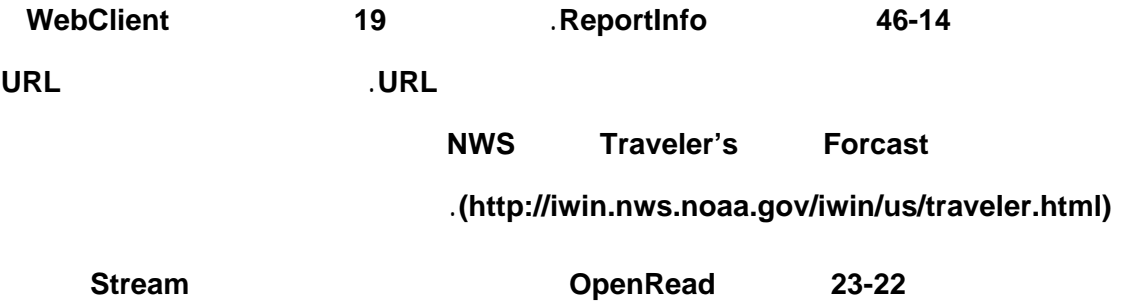

يستطيع البرنامج استخدامه في قراءة البيانات التي تحوي معلومات الطقس من العنوان السابق.

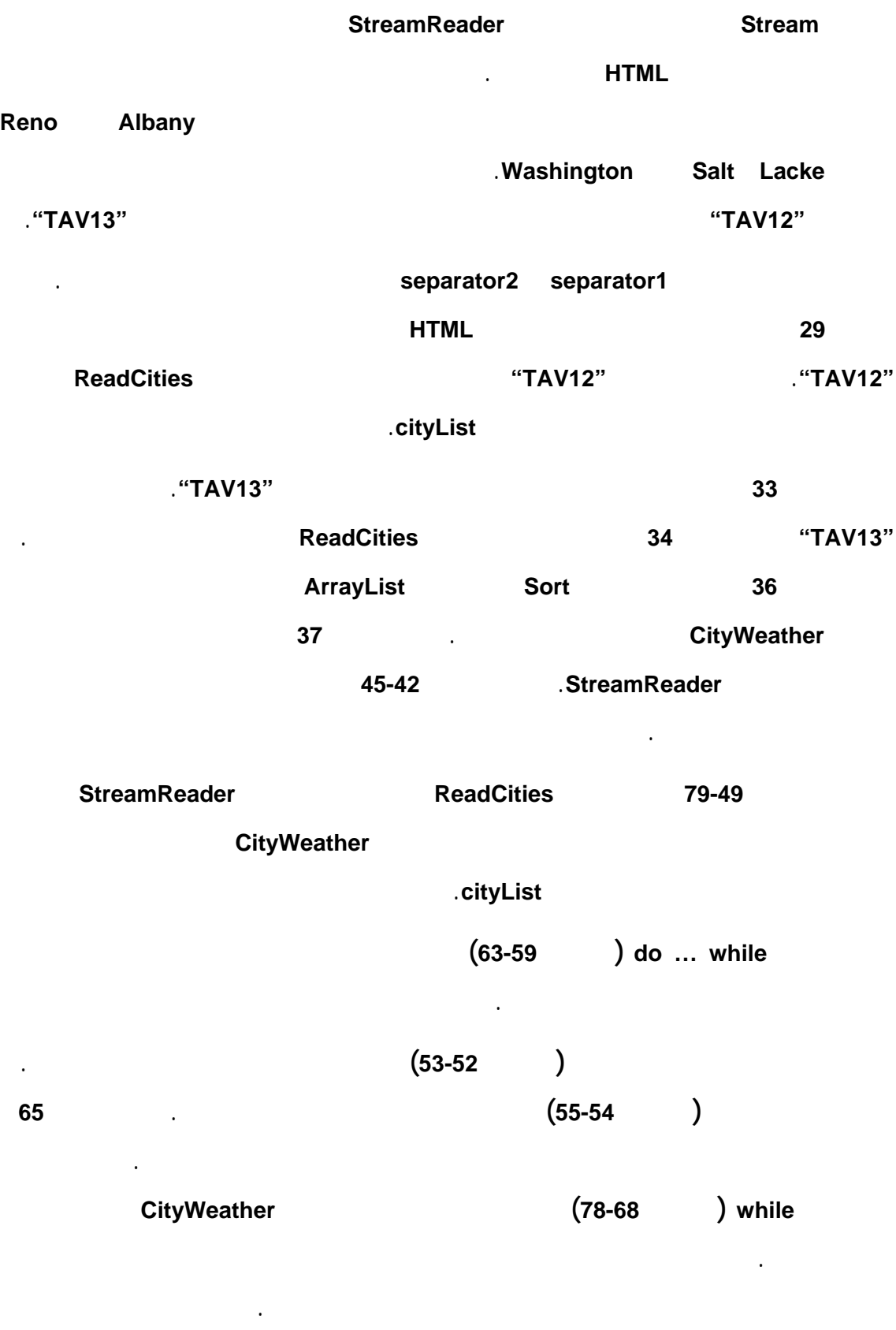

الصف **CityWeather** إلى **cityList**.

#### بعدها، يت قراءة سطر آخر ويت تخزينه في **inputLine** من أجل المعالجة. تستمر هذه العملية

مادام طول السطر الذي يت قرائته من الصفحة أكبر من **28** (الأسطر التي تحوي معلومات

الطقس طولها أكبر من **28** محرف).

ُتعيد الخاصية **Reports)** الأسطر **88-82) cityList**. يقوم تطبيق الزبون باستدعاء هذه الخاصية

عن بعد للحصول على تقرير الطقس اليومي.

#### **الصف WeatherServer**

ُتحدد الأسطر **7-5** فضاءات الأسماء المستخدمة في تطبيق المخدم حيث يحوي السطر **5** والسطر

**6** فضاء الأسماء المستخدم في التشبيك عن بعد في.**NET** أما السطر **7** فيستخدم من أجل قنوات

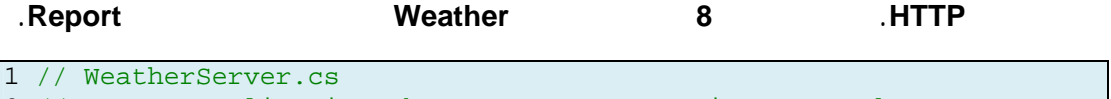

2 // Server application that uses .NET remoting to send 3 // weather report information to a client 4 using System; 5 using System.Runtime.Remoting; 6 using System.Runtime.Remoting.Channels; 7 using System.Runtime.Remoting.Channels.Http; 8 using Weather; 9 class WeatherServer 10 { 11 static void Main( string[] args ) 12 { 13 // establish HTTP channel 14 HttpChannel channel = new HttpChannel( 50000 ); 15 ChannelServices.RegisterChannel( channel, false ); 16 17 // register ReportInfo class 18 RemotingConfiguration.RegisterWellKnownServiceType( 19 typeof( ReportInfo ), "Report", 20 WellKnownObjectMode.Singleton );  $\frac{21}{22}$ 22 Console.WriteLine( "Press Enter to terminate server." );<br>23 Console.ReadLine(); 23 Console.ReadLine();<br>24 } // end Main  $}$  // end Main 25 } // end class WeatherServer

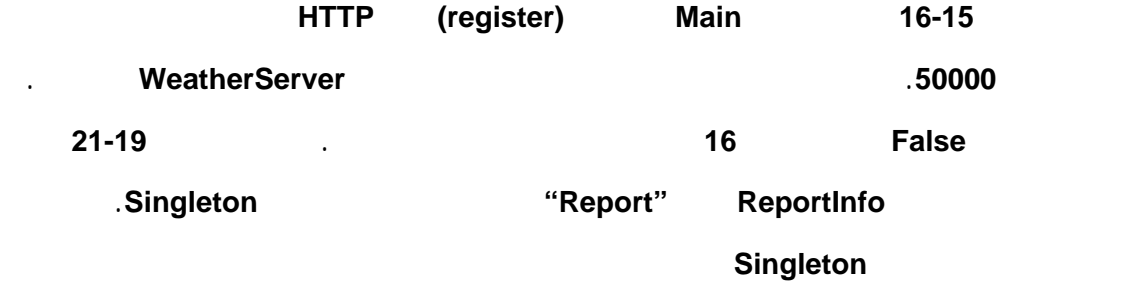

ذلك الصف البعيد. وهذا الغرض البعيد سيقوم بتخديم كل الزبائن.

إذا سجل الصف على أنه **SingleCall** سيت بناء غرض لكل استدعاء طريقة عن بعد لذلك

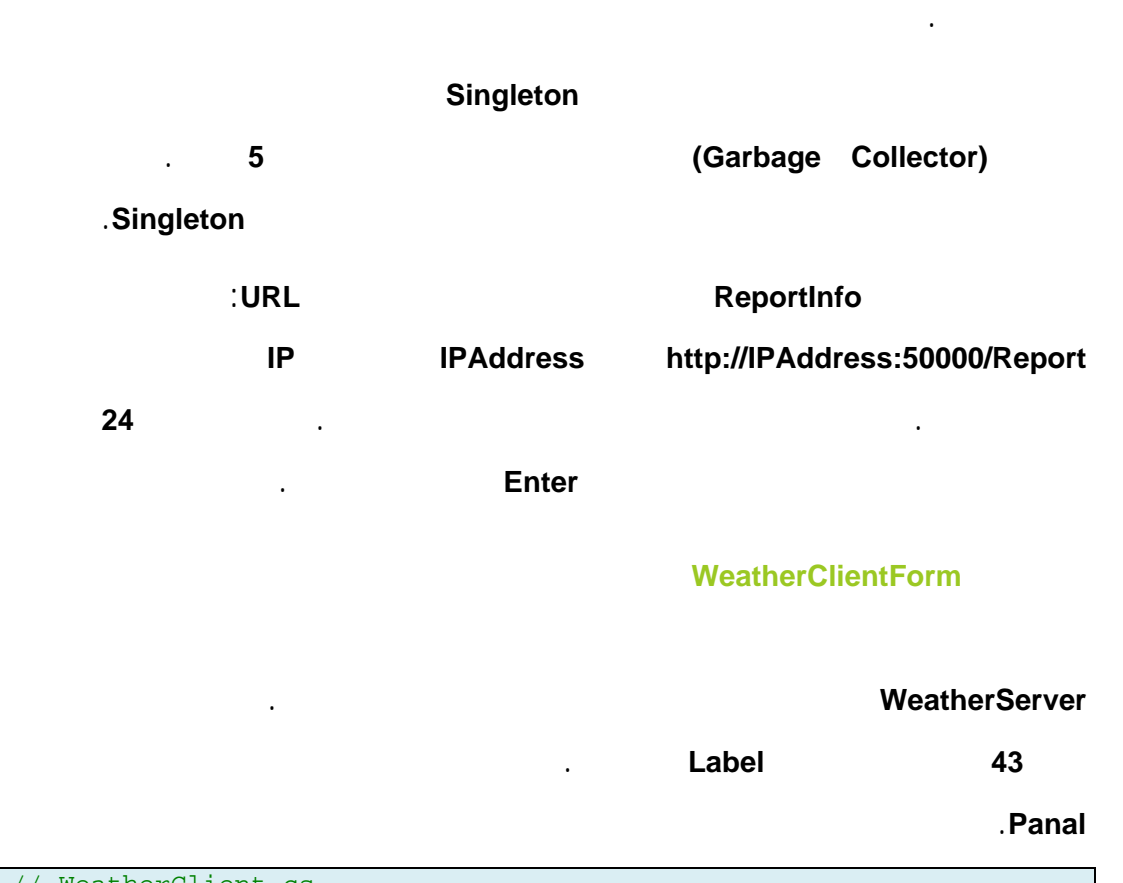

```
1 // WeatherClient.cs
2 // Client that uses .NET remoting to retrieve a weather report.
3 using System;
4 using System.Collections;
5 using System.Drawing;
6 using System.Windows.Forms;
7 using System.Runtime.Remoting;
8 using System.Runtime.Remoting.Channels;
9 using System.Runtime.Remoting.Channels.Http;
10 using Weather;
11
12 public partial class WeatherClientForm : Form
13 {
14 public WeatherClientForm()
15 {
16 InitializeComponent();
17 } // end constructor
18
19 // retrieve weather data 
20 private void WeatherClientForm_Load(object sender,EventArgs e) 
21 
21 { 
22 //setup HTTP channel, does not need to provide a port number 
23 HttpChannel channel = new HttpChannel();
24 ChannelServices.RegisterChannel( channel, false ); 
25 
26 //obtain a proxy for an object that implements interface Report
```

```
27 Report info = ( Report ) RemotingServices.Connect( 
28 typeof( Report ), "http://localhost:50000/Report" ); 
29 
30 // retrieve an ArrayList of CityWeather objects 
31 ArrayList cities = info.Reports; 
32<br>33// create array and populate it with every Label
34 Label[] cityLabels = new Label[ 43 ]; 
35 int labelCounter = 0; 
36 
37 foreach ( Control control in displayPanel.Controls ) 
38 { 
39 if ( control is Label ) 
40 { 
41 cityLabels[ labelCounter ] = ( Label ) control; 
42 ++labelCounter; // increment Label counter 
43 } // end if 
44 } // end foreach 
45 
46 // create Hashtable and populate with all weather conditions 
47 Hashtable weather = new Hashtable(); 
48 weather.Add( "SUNNY", "sunny" ); 
49 weather.Add( "PTCLDY", "pcloudy" ); 
50 weather.Add( "CLOUDY", "mcloudy" ); 
51 weather.Add( "MOCLDY", "mcloudy" ); 
52 weather.Add( "TSTRMS", "rain" );<br>53 weather.Add( "RAIN", "rain" );
       weather.Add( "RAIN", "rain" );
54 weather.Add( "SNOW", "snow" ); 
55 weather.Add( "VRYHOT", "vryhot" ); 
56 weather.Add( "FAIR", "fair" ); 
57 weather.Add( "RNSNOW", "rnsnow" ); 
58 weather.Add( "SHWRS", "showers" ); 
59 weather.Add( "WINDY", "windy" ); 
60 weather.Add( "NOINFO", "noinfo" ); 
61 weather.Add( "MISG", "noinfo" ); 
62 weather.Add( "DRZL", "rain" ); 
63 weather.Add( "HAZE", "noinfo" ); 
64 weather.Add( "SMOKE", "mcloudy" ); 
65 weather.Add( "SNOWSHWRS", "snow" ); 
66 weather.Add( "FLRRYS", "snow" ); 
67 weather.Add( "FOG", "noinfo" ); 
68 
69 // create the font for the text output 
70 Font font = new Font( "Courier New", 8, FontStyle.Bold );
71 
72 // for every city
73 for (int i = 0; i < cities.Count; i++)74 { 
75 // use array cityLabels to find the next Label 
76 Label currentCity = cityLabels[ i ]; 
77 
78 //use ArrayList cities to find the next CityWeather object
79 CityWeather city = ( CityWeather ) cities[ i ]; 
80 
81 // set current Label's image to image
82 // corresponding to the city's weather condition -
83 // find correct image name in Hashtable weather
84 currentCity.Image = new Bitmap( @"images\" + 
85 weather[ city.Description.Trim() ] + ".png" );
```
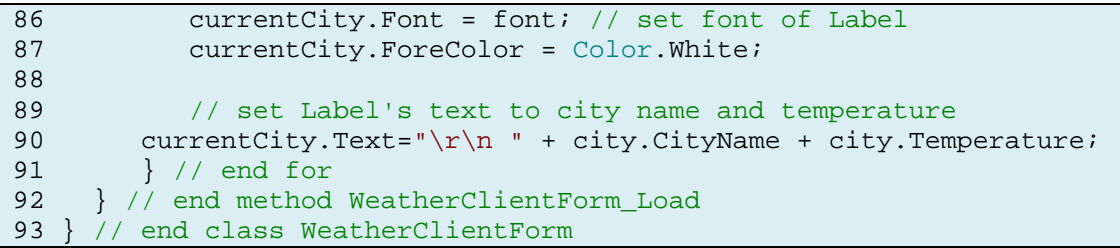

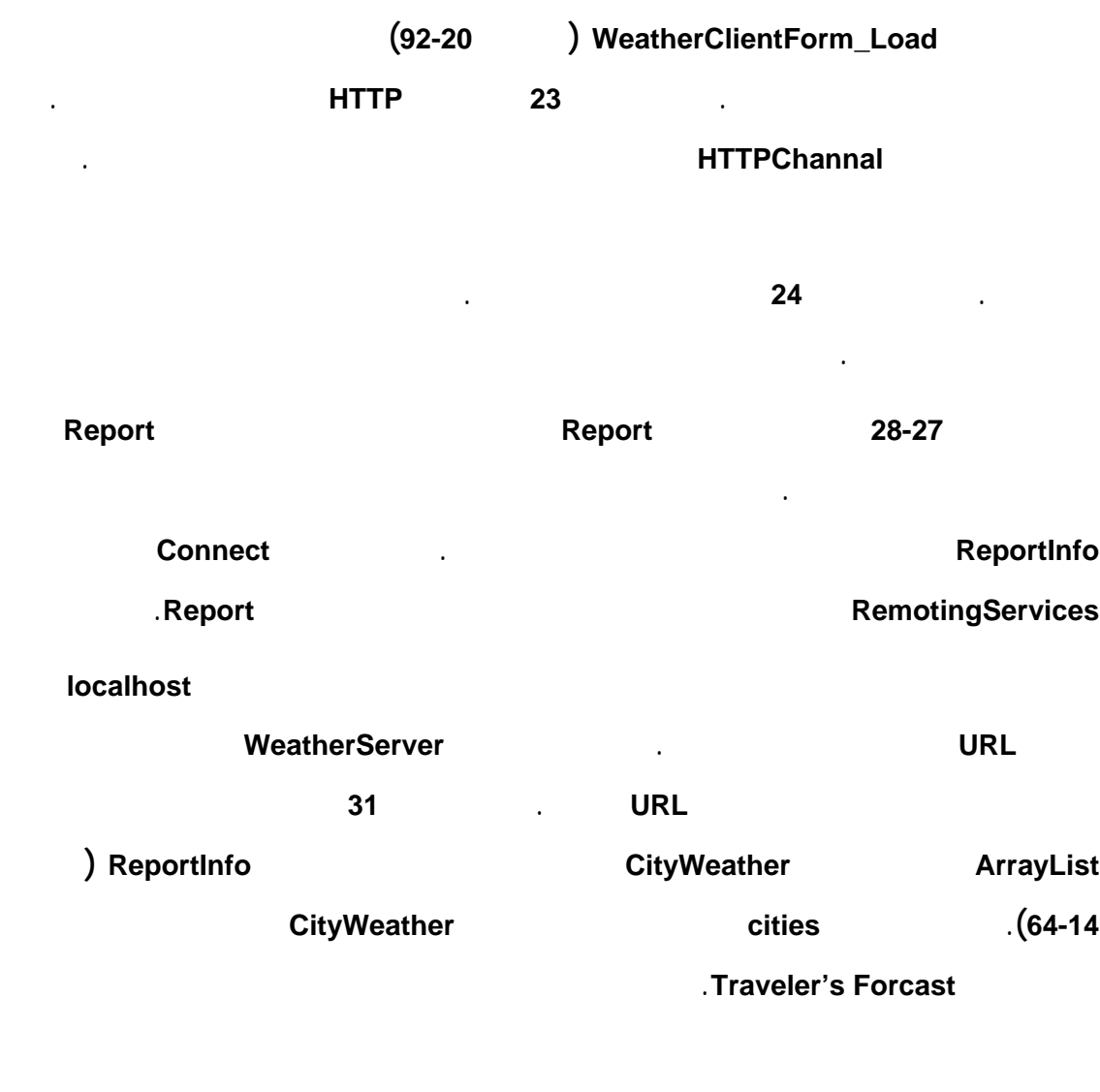

المعلومات على اللواصق **(Labels (**وضمان أن كل وصف لمعلومات الطقس موافق للصورة

يستخدم البرنامج مصفوفة لتخزين اللواصق وغرض من الصف **Hashtable** لتخزين وصف

يقوم السطر **34** ببناء مصفوفة مراجع للواصق.

الطقس وأسماء الصور الموافقة للوصف.

المناسبة.

# الوصول إليها برمجيًا لعرض معلومات الطقس لكل مدينة. يقوم السطر **47** ببناء غرض من الصف **Hashtable** والذي يقوم بتخزين الزوج حالة الطقس - الصورة الموافقة لهذه الحالة. تقوم الأسطر **91-73** بتهيئة اللواصق بحيث تحوي اسم المدينة، درجة الحرارة الحالية والصورة الموافقة لحالة الطقس لهذه المدينة. يقوم السطر **76** بالحصول على اللاصقة من أجل عرض معلومات الطقس للمدينة التالية. يستخدم السطر **79** المصفوفة **cities** للحصول على الأغراض **CityWeather** التي تحوي معلومات الطقس لكل مدينة. تقوم الأسطر **87-86** بتهيئة خصائص اللواصق ليت عرض التأثيرات المرئية. يقوم السطر **90** بتهيئة الخاصية **Text** لعرض اسم المدينة ودرجة الحرارة الدنيا والعليا. يبين الشكل التالي واجهة الزبون:

تضع الأسطر **44-35** اللواصق التي بناؤها في واجهة التصميم في مصفوفة وبهذا يمكن

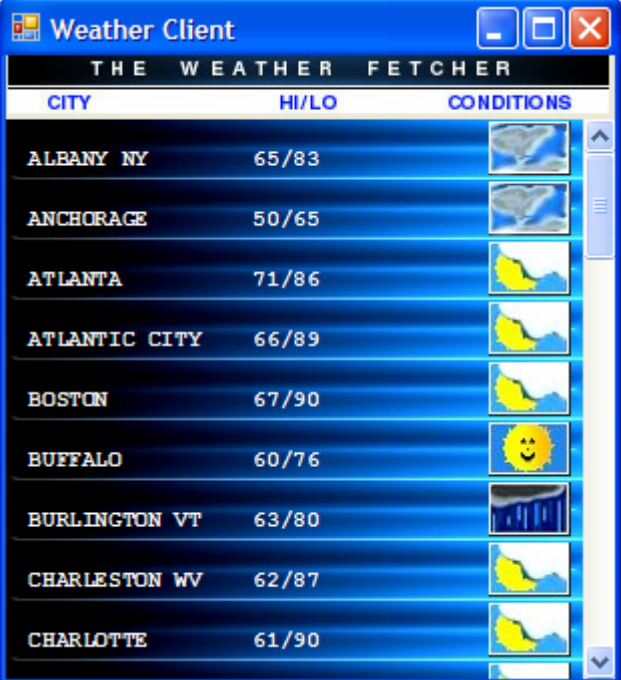

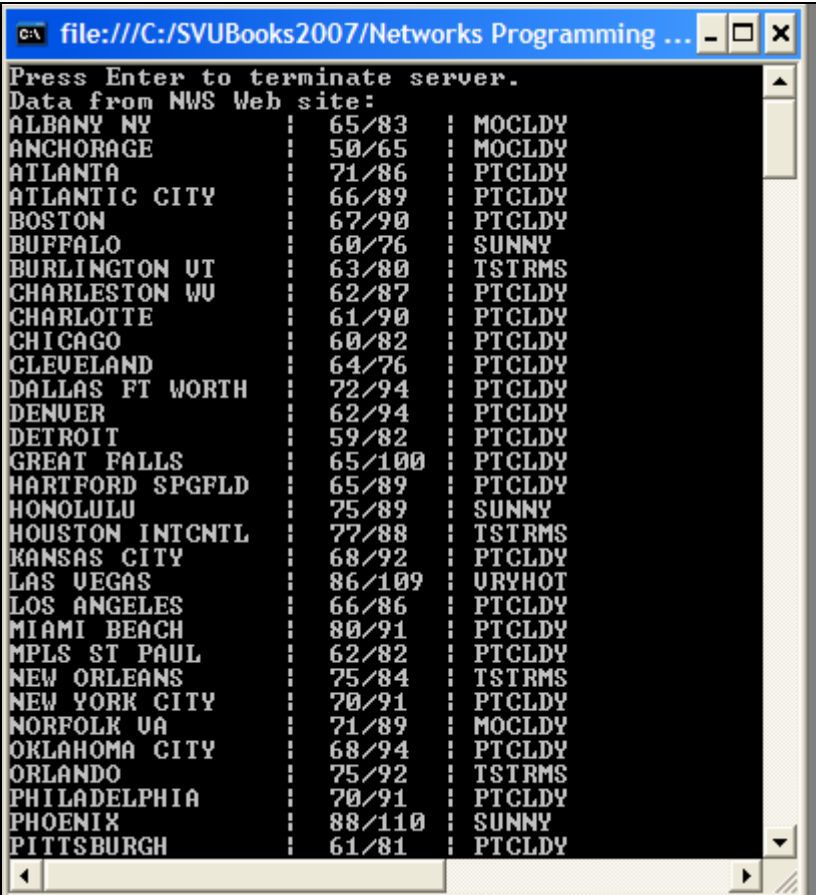

يبين الشكل التالي اجهة المخدم:

#### بين الشكل التالي الموقع **Service Weather National:**

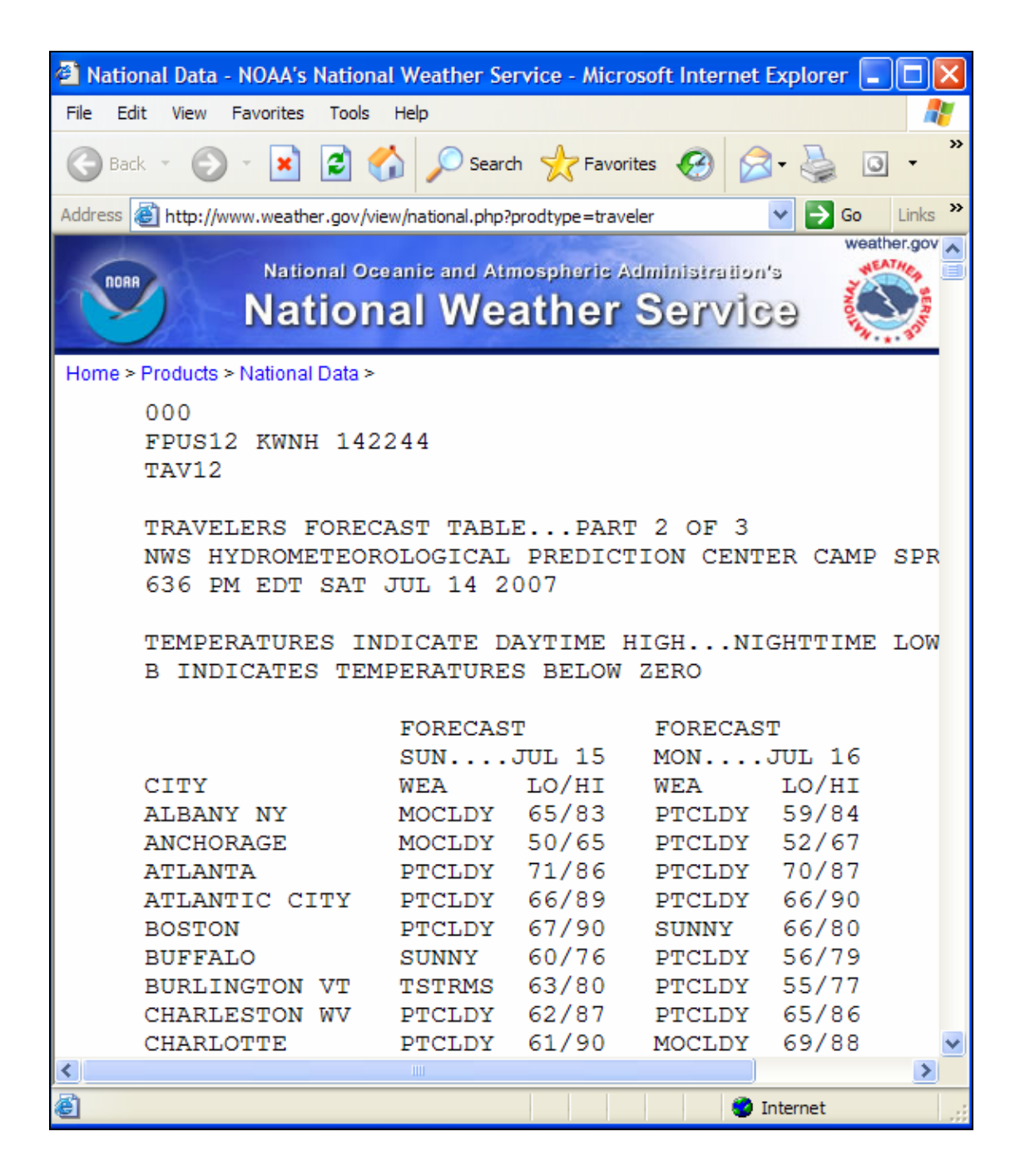

عملية إعادة استخدام البرمجيات. إلا أن هذه المكتبات يجب أن توضع على نفس الحاسب الذي

الأنظمة الموزعة. تسمح تقانات الأنظمة الموزعة بتنفيذ التطبيقات على عدة حواسب ضمن

### **Dynamic Link Libraries (DLLs)**

Web Service

استدعاء طريقة **method** موجودة على حاسب آخر عبر صيغ بيانات مشتركة وبروتوكولات

يستخدم أو يستدعي هذه البرمجيات.

معيارية مثل **XML HTTP**.

ُتنّفذ عمليات الاستدعاء عبر الشبكة للطرق في **NET.** باستخدام بروتوكول الوصول للأغراض

البسيط **SOAP**. والذي هو بروتوكول مبني على **XML** ويقوم بتوصيف كيفية تأشير **up mark** الطلبات **requests** والأجوبة **responses** وبحيث يتم تناقلها عبر بروتوكولات معيارية مثل

.**HTTP**

شبكة.

**.1 مقدمة** 

يمّكن استخدام **SOAP** التطبيقات من تمثيل وتناقل البيانات في قوالب معيارية **XML**.

ُتشجع **Microsoft** مسوقي البرمجيات والأعمال الالكترونية على نشر وتشارك خدمات الويب.

يصبح مربحًا.

 $\sim 10^{-11}$ 

التوجه. إذ عوضًا عن برمجة مجموعة قليلة من الصفوف في مكان واحد، سيصبح المبرمجون

تسمح هذه التقانة بتسهيل عملية تعاون تطبيقات الأعمال الضخمة ونموها بشكل سريع. إذ

قادرون على استخدام عدد هائل من الصفوف تتواجد في أماكن متفرقة متباعدة.

من اختصار الزمن اللازم للتطوير والالتفات دائمًا لتطوير خدمات جديدة.

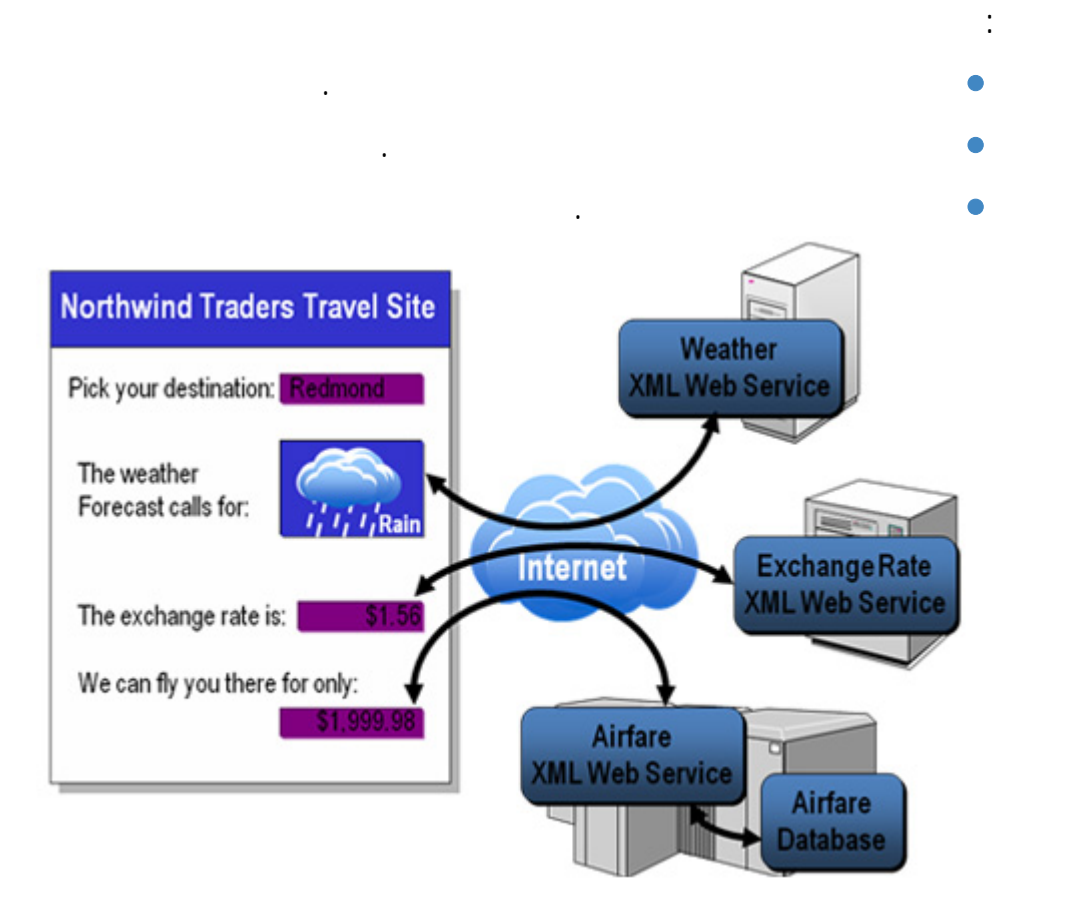

الفنانين. ولنفرض أن شركة أخرى تختص ببيع بطاقات الحفلات ُتقدم خدمة ويب تسمح بمعرفة

تواريخ الحفلات القادمة لمختلف الفنانين وتسمح للمستخدمين بشراء بطاقات هذه الحفلات. يمكن

مما سيزيد من عدد زوار موقع الشركة الأولى. للشركتين أن تتعاونا وبحيث يتمكن مستخدمي موقع الشركة الأولى من شراء بطاقات الحفلات

أن تطلب عمولة الأولى على البطاقات الأولى على البطاقات الأولى على البطاقات المباعة. كذلك فإن الشركة الأولى كما<br>أنها ستزداد مبيعاتها إذ أنها ستستفيد من زبائن الشركة الأولى كما يمكن لها يمكن لها يمكن لها يمكن لها يمكن لها ي

**.2 خدمات الويب Services Web** 

.**remote machine**

المستدعي.

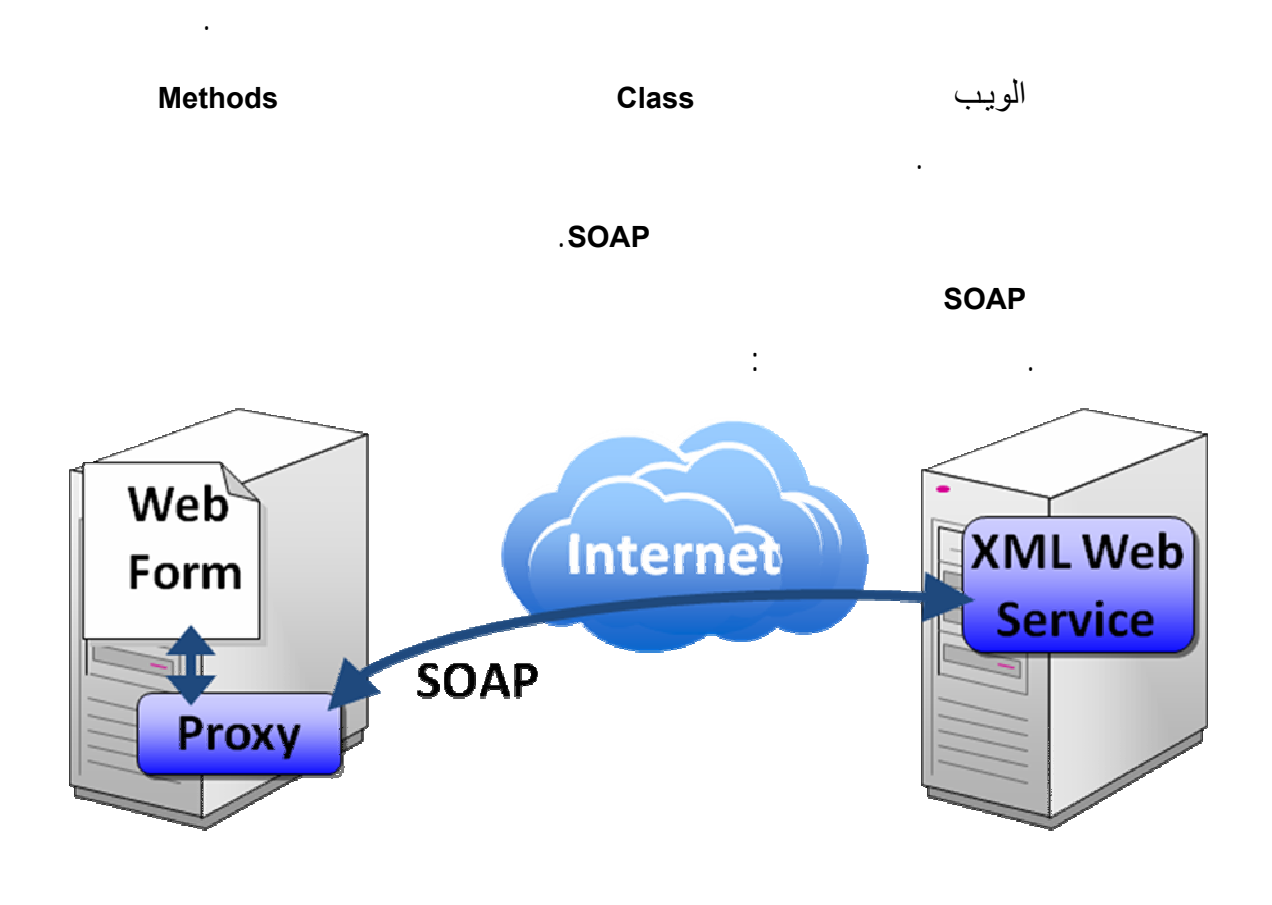

الشبكة من الوصول إلى هذا التطبيق. يدعى عادة الحاسب الحاضن للتطبيق بالحاسب البعيد

الوصول إلى بيانات معينة أو تلك التي لاتملك قدرات كافية للقيام ببعض الحسابات المعينة. إذ

يمكن لخدمة الويب أن تقصر خدماتها على زبائن مخولين **authorized** فقط.

#### وبما أن خدمات الويب والبروتوكول **SOAP** مستقلين عن منصات التشغيل واللغات المستخدمة،

تقانات الاتصال.

تتعاون مث الشركات مثل **Amazon Google eBay** عبر تشارك مجموعة من خدمات

الويب. ُتستدعى الطرق الموجودة في خدمة ويب عن بعد باستخدام إجرائية الاستدعاء البعيدة **Remote (RPC (Call Procedure**. يت تأشير هذه الطرق باستخدام الواصفة **WebMethod** كما سنرى لاحقًا. **Visual Web Developer** :مايلي سيولد والذي **ASP.NET Web Service** • الملفات التي ستضم كود خدمة الويب (مختلف الطرق المؤلفة للخدمة). • ملف **asmx** والذي يؤمن الوصول إلى خدمة الويب. يبين الشكل التالي مث مايعيده استدعاء ملف **asmx** من قبل المتصفح: HugeInteger Web Service - Microsoft Internet Explorer - 10 X File Edit View Favorites Tools Help æ  $\mathbf{v}$ GBack • ⊙ • x 2 → O Search ★ Favorites → ☆ → □ □ ■ Address and http://ocalhost/HugeInteger/HugeInteger.asmx v D Go Links <sup>39</sup>  $Y'$  & v Search Web · 2 5 · + © 3Mail · »  $\overline{a}$ HugeInteger A Web service that provides methods for manipulating large integer values The following operations are supported. For a formal definition, please review the Service Description. · Add<br>Adds two huge integers. • Bigger Determines whether the first integer is larger than the second integer. • EqualTo<br>Determines whether the first integer is equal to the second integer. • Smaller Determines whether the first integer is smaller than the second integer. · Subtract<br>Subtracts two huge integers.  $\rightarrow$ Local intranet

Done

# الطريقة **EqualTo**:

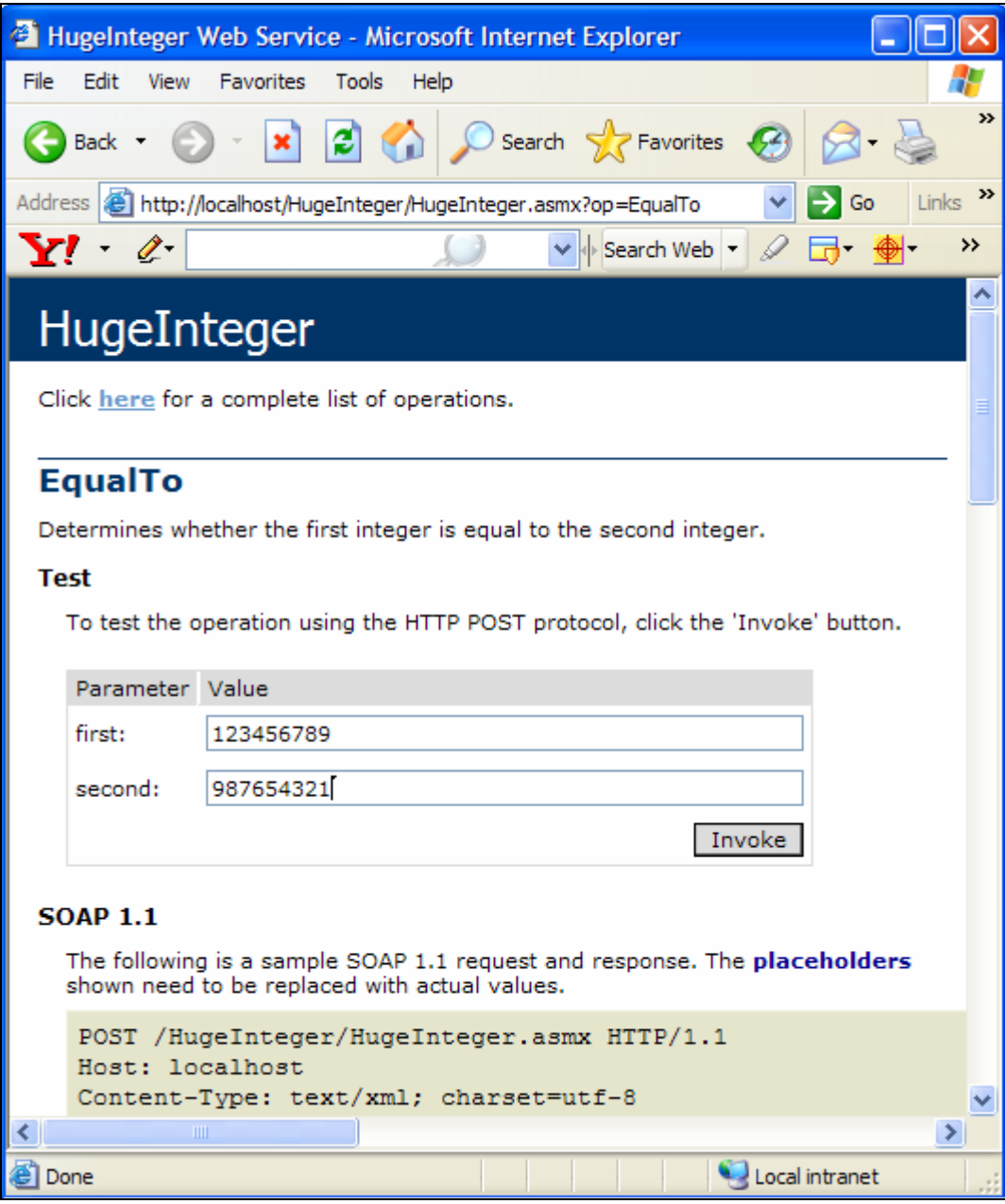

تحوي الصفحة ارتباطات إلى مختلف الطرق المتاحة في خدمة الويب. يمكن بالنقر على أي

ارتباط لطريقة فتح الصفحة التي تسمح بإدخال معاملات هذه الطريقة. مث لو أردنا اختبار

وبالنقر على الزر **Invoke** يظهر لنا ناتج تنفيذ الطريقة:

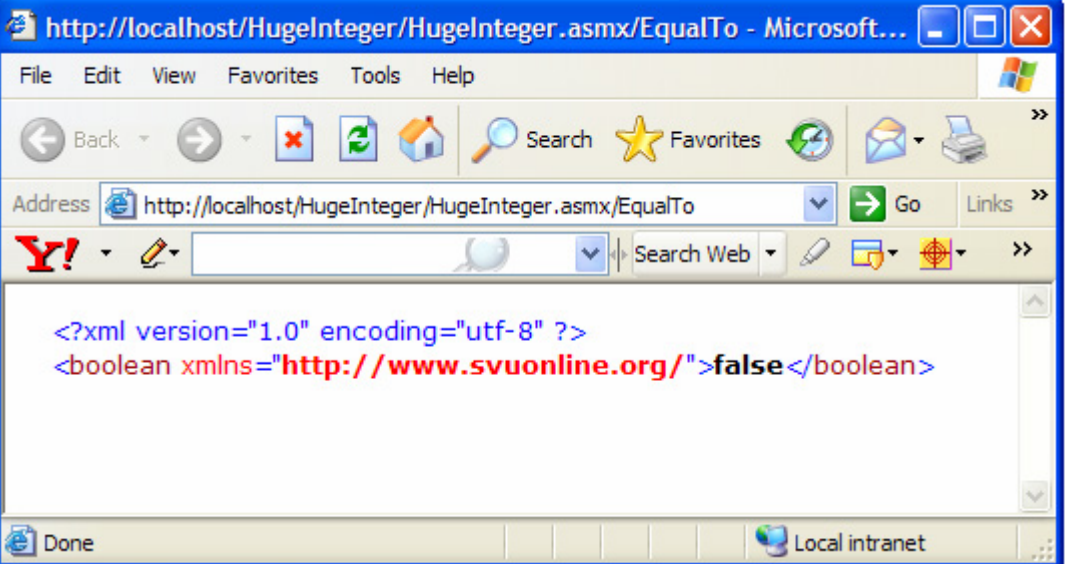

هي لغة **XML** ُتستخدم لتوصيف الطرق المتاحة في خدمة ويب وكيفية التعامل مع هذه الطرق.

#### **Service Description**

توصيف الخدمة. يكون ملف توصيف الخدمة عبارة عن ملف **XML** مطابق للغة المعيارية

#### **Keb Services Description Language (WSDL)**

**.3 البروتوكول البسيط للوصول للأغـراض Protocol Access Object Simple**

 **(SOAP)** 

يمكن تعريف البروتوكول البسيط للوصول للأغراض **SOAP** بأنه بروتوكول مستقل عن منصة

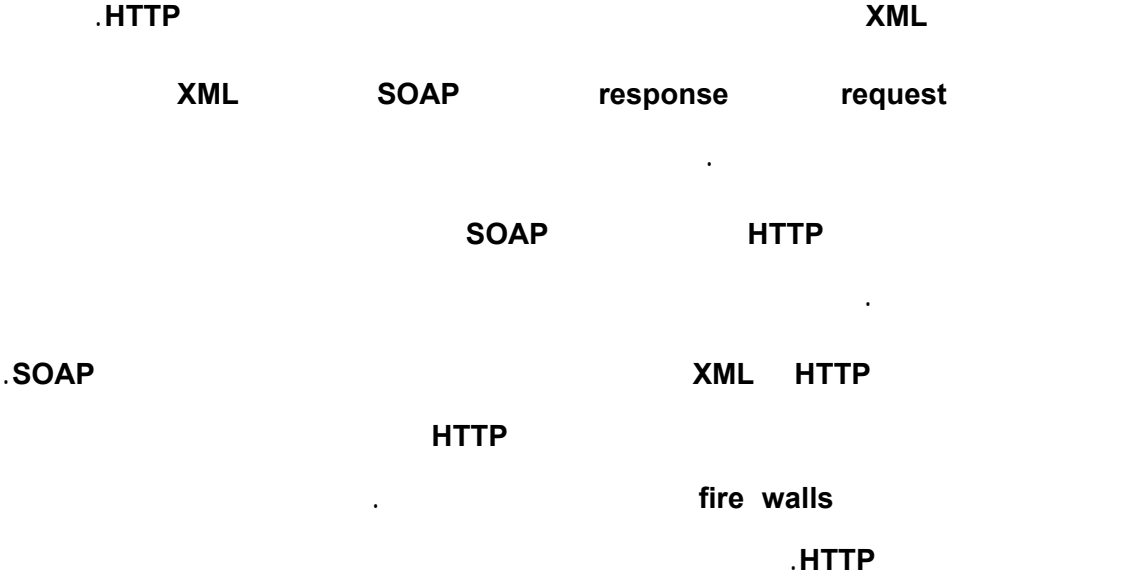

يدعم البروتوكول **SOAP** مجموعة كبيرة من أنماط البيانات **Types Data**. إذ يجب على صيغة

wire format

المستخدمة في التطبيقات.

صيغًا أخرى للنقل.

#### تدعم خدمات الويب التي تستخدم **SOAP** أنماط بيانات أكثر من خدمات الويب التي تستخدم

integer, double, . . . . ) **SOAP**  $\blacksquare$ **.**) كذلك تتضمن الأنماط المركبة (مثل **XmlNode ,DateTime ,DataSet**(. كما يسمح البروتوكول **SOAP** بتبادل مصفوفات **arrays** من البيانات من جميع الأنماط. كذلك يمكن

استخدام الأنماط ال مع ّرفة من قبل المستخدم **types defined-user**.

#### تقوم التطبيقات بإرسال الطلبات والأجوبة إلى ومن خدمات الويب عبر رسائل **SOAP**. عندما

رسالة **SOAP** وُترسل إلى الجهة الموافقة. عندما تستقبل خدمة الويب الرسالة تبدأ بمعالجة محتواها (المدعو بالمغلف **envelope** (والذي يحدد الطريقة التي يريد الزبون تنفيذها parameters المعاملات الموافقة ويت إرسال ناتج تنفيذ الطريقة إلى الزبون في رسالة **SOAP** أخرى. يقوم الزبون بمعالجة هذه الرسالة للوصول إلى نتائج الطريقة.

يتألف التطبيق الذي يستهلك خدمة ويب عمليًا من قسمين: صف وكيل **proxy** يمثل خدمة الويب، وتطبيق زبون يصل إلى خدمة الويب من خلال غرض من الصف السابق.

 $\sim 10^{-11}$ 

يبين الشكل التالي مخطط العمليات السابقة:

#### الويب، كما يقوم بنقل نتائج طريقة خدمة الويب إلى التطبيق الزبون. يقوم **Studio Visual** بتوليد

proxy

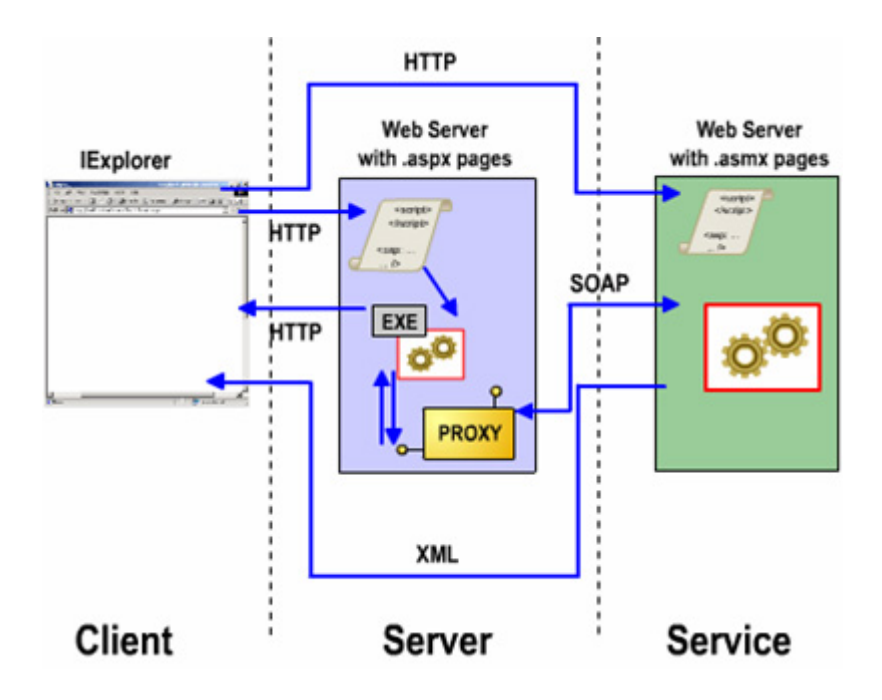

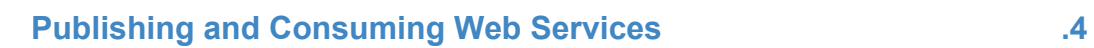

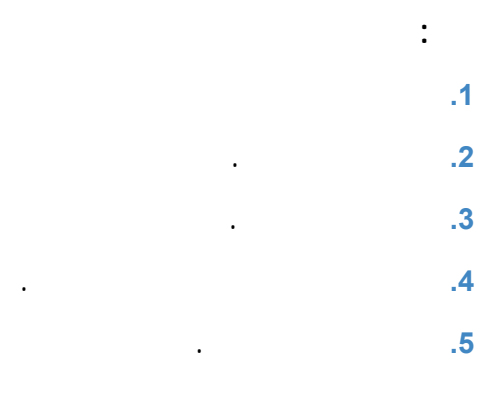

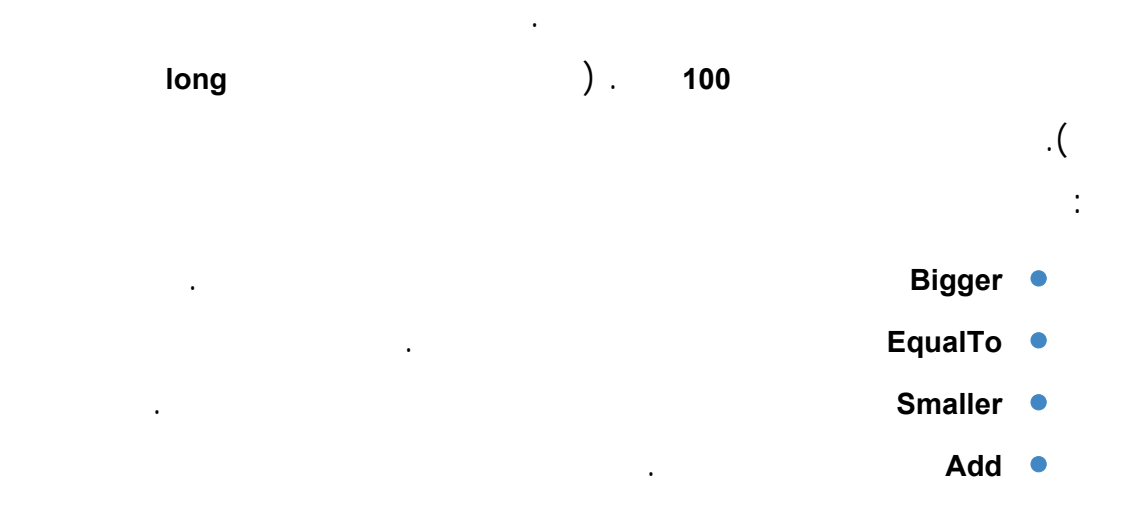

أن يضطر المبرمج لكتابة الكود اللازم لهذه الطرق:

```
1 // HugeInteger.cs 
2 // HugeInteger Web service performs operations on large integers. 
3 using System; 
4 using System.Web; 
5 using System.Web.Services; 
6 using System.Web.Services.Protocols; 
7 
8 [WebService(Namespace = "http://www.svuonline.org/", 
9 Description = "A Web service that provides methods for" + 
10 " manipulating large integer values")] 
11 [WebServiceBinding(ConformsTo = WsiProfiles.BasicProfile1_1)] 
12 public class HugeInteger : System. Web. Services. WebService
\begin{array}{c} 13 \\ 14 \end{array}private const int MAXIMUM = 100; // maximum number of digits
15 public int[] number; // array representing the huge integer 
16 
17 // default constructor 
18 public HugeInteger()
19 { 
20 number = new int[MAXIMUM];
21 } // end default constructor
22 
23 // indexer that accepts an integer parameter
24 public int this[int index] 
\begin{array}{ccc} 25 & \phantom{00} & \phantom{00} \\ 26 & \phantom{000} & \phantom{000} \end{array}get
\begin{array}{ccc} 27 & \phantom{000} & \phantom{000} & \phant28 return number[index];<br>29 } // end get
                  29 } // end get 
30<br>3131 set<br>32 {
32 \{33 number[index] = value;<br>34 \frac{1}{(end set)}34 } // end set<br>35 } // end indexer
             35 } // end indexer 
36<br>37
             // returns string representation of HugeInteger
38 public override string ToString() 
39 { 
40 string returnString = ""; 
41 
42 foreach (int i in number) 
43 returnString = i + returnString; 
44 
45 return returnString;
46 } // end method ToString 
47 
48 // creates HugeInteger based on argument
```

```
49 public static HugeInteger FromString(string value) 
50 {
51 // create temporary HugeInteger to be returned by the method 
52 HugeInteger parsedInteger = new HugeInteger();
53 
54 for (int i = 0; i < value. Length; i+1)
55 parsedInteger[i] = Int32.Parse(
56 value[value.Length - i - 1].ToString());
57 
58 return parsedInteger; 
59 } // end method FromString 
60 
61// WebMethod that adds integers represented by the String arguments 
62 [WebMethod(Description = "Adds two huge integers.")] 
63 public string Add(string first, string second) 
64 {
65 int carry = 0; 
66 HugeInteger operand1 = HugeInteger.FromString(first);
67 HugeInteger operand2 = HugeInteger.FromString(second);
68 HugeInteger result = new HugeInteger();
69 
            // perform addition algorithm for each digit
71 for (int i = 0; i < MAXIMUM; i++)
72 {
73 // add two digits in same column,
74 // result is their sum plus carry from
75 // previous operation, modulo 10
76 result[i] =
77 (operand1[i] + operand2[i] + carry) % 10;
78 
79 // set carry to remainder of dividing sums of two digits by 10 
80 carry = \text{(operand1[i] + operand2[i] + carry) / 10};81 } // end for 
82 
83 return result.ToString();
84 } // end method Add 
85 
86 // WebMethod that subtracts integers 
87 // represented by the string arguments
88 [WebMethod(Description = "Subtracts two huge integers.")]
89 public string Subtract(string first, string second) 
90 {
91 HugeInteger operand1 = HugeInteger.FromString(first);
92 HugeInteger operand2 = HugeInteger.FromString(second);<br>93 HugeInteger result = new HugeInteger();
           HugeInteger result = new HugeInteger();
94<br>95
            // subtract bottom digit from top digit
96 for (int i = 0; i < MAXIMUM; i++)97 {
98 // if top digit is smaller than bottom digit we need to borrow 
99 if (operand1[i] < operand2[i])
100 Borrow(operand1, i);
101 
102 // subtract bottom from top
103 result[i] = operand1[i] - operand2[i];
104 } // end for 
105 
106 return result.ToString();
107 } // end method Subtract
```

```
108 
109 // borrow 1 from next digit 
110 private void Borrow(HugeInteger hugeInteger, int place) 
111 {
112 // if no place to borrow from, signal problem 
113 if (place >= MAXIMUM - 1)114 throw new ArgumentException();
115 
116 // otherwise if next digit is zero, borrow from column to left 
117 else if (hugeInteger[place + 1] == 0) 
118 Borrow(hugeInteger, place + 1);
119 
120 // add ten to current place because we borrowed and subtract 
121 // one from previous digit--this is the digit we borrowed from 
122 hugeInteger[place] += 10;
123 hugeInteger[place + 1]--;<br>124 } // end method Borrow
        124 } // end method Borrow 
125 
126 // returns true if first integer is bigger than second 
127 [WebMethod(Description = " whether the first integer is " + 
128 "larger than the second integer.")] 
129 public bool Bigger(string first, string second) 
130 {
131 char[] zeros = { '0' };
132 
133 try 
134 {
135 // if elimination of all zeros from result 
136 // of subtraction is an empty string,
137 // numbers are equal, so return false, otherwise return true 
138 if (Subtract(first, second).Trim(zeros) == "") 
139 return false;
140 else
141 return true;
142 } // end try 
143 // if ArgumentException occurs, first
144 // number was smaller, so return false 
145 catch (ArgumentException exception) 
146 {
147 return false;
148 } // end catch
149 } // end method Bigger 
150 
151 // returns true if first integer is smaller than second 
152 [WebMethod(Description = " whether the first integer " + 
153 "is smaller than the second integer.")]
154 public bool Smaller(string first, string second) 
155 {
156 
157 return Bigger(second, first);
158 } // end method Smaller 
159 
160 // WebMethod that returns true if two integers are equal 
161 [WebMethod(Description = " whether the first integer " + 
162 "is equal to the second integer.")] 
163 public bool EqualTo(string first, string second) 
164 {
165 // if either first is bigger than second, or first is 
166 // smaller than second, they are not equal
```
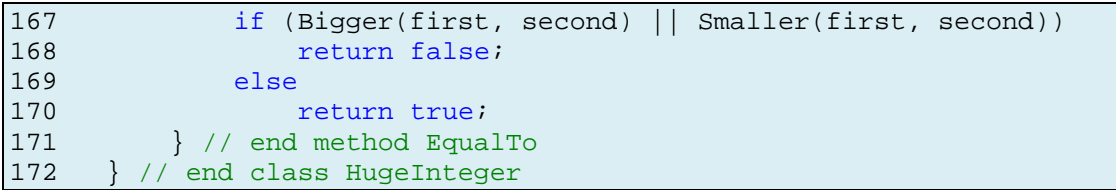

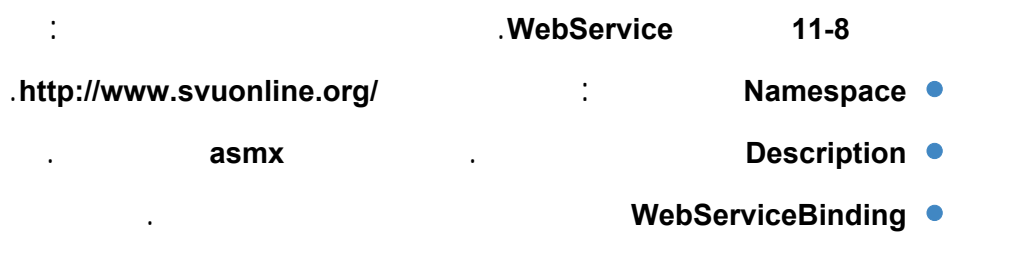

يشتق كل صف خدمة ويب جديد تلقائيًا السطر **(12)** من الصف

System.Web.Services.WebService

وعن خدمة الويب نفسها.

 $\mathcal{A}$ 

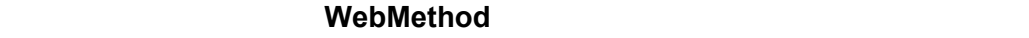

الطرق المتاحة في خدمة الويب الأسطر **(161 152, 127, 88, 62,)** أي يمكن استدعائها عن بعد.

عندما توضع هذه الواصفة لطريقة، تكون هذه الطريقة متاحة للزبائن عن بعد. تحوي هذه

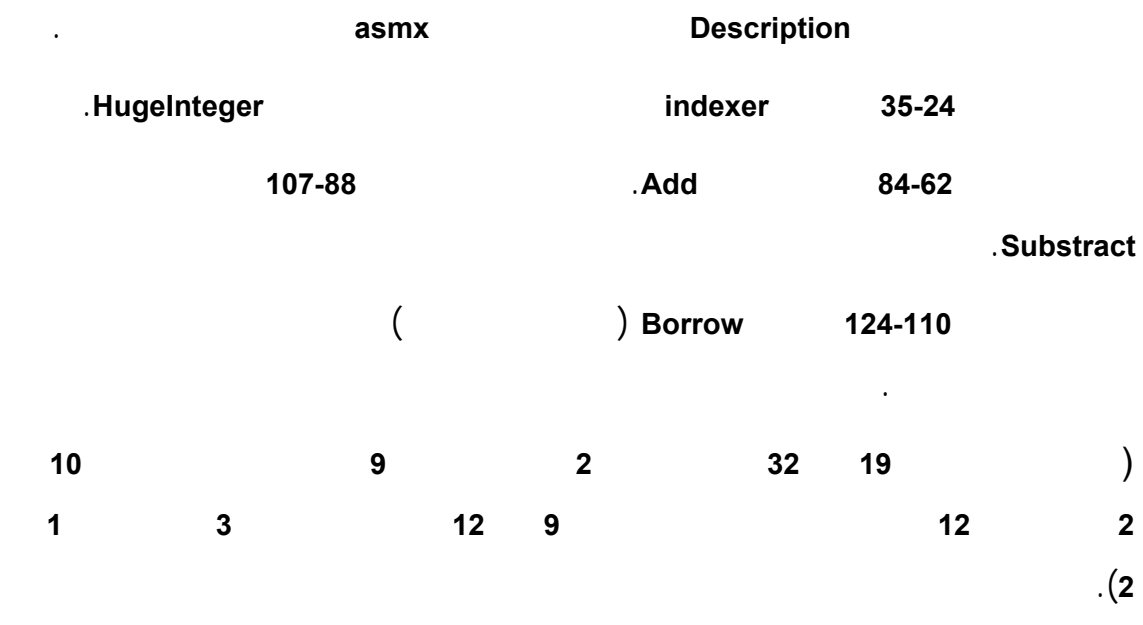

# ُتبين الخطوات التالية الخطوات اللازمة لإنشاء خدمة الويب **HugeInteger** باستخدام **Visual** :**Internet Information Services IIS** المحلي الانترنت مخدم على **Studio .1** الخطوة الأولى: إنشاء المشروع. **File → New Web Site** .**ASP.NET Web Service** القالب اختيار•

- - .**Location: HTTP** اختيار•
- .**http://localhost/HugeInteger** العنوان•

.**Visual C#** اللغة•

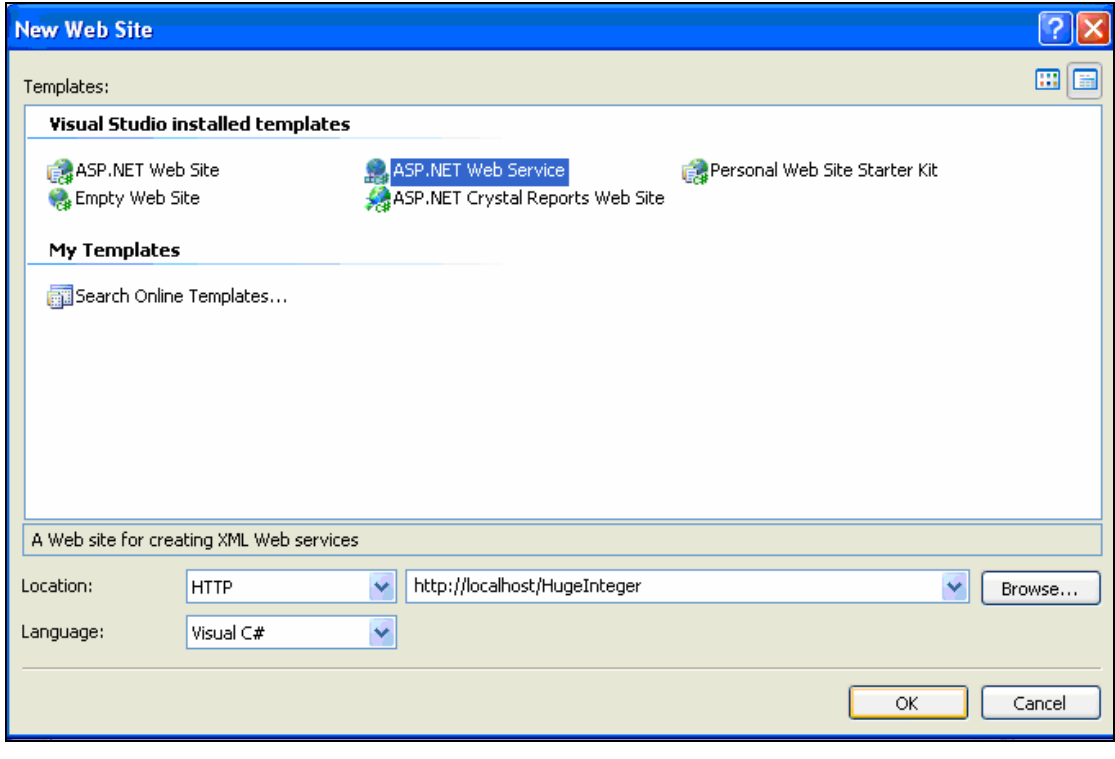

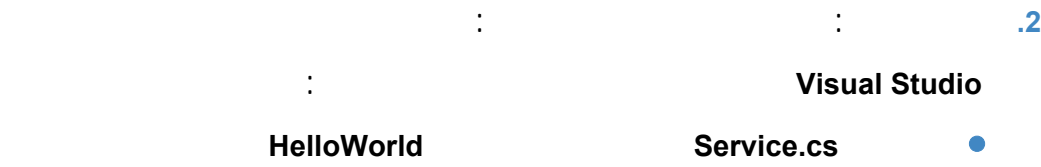

.**System.Web.Services.WebService** الصف

![](_page_125_Figure_0.jpeg)

![](_page_125_Figure_1.jpeg)

يمكن فتح **IIS** للتأكد من استضافة خدمة الويب المنشأة على الحاسب كما يبين الشكل:

125

![](_page_126_Figure_0.jpeg)

**.4** الخطوة الرابعة: تجريب خدمة الويب

#### يمكن فتح المستعرض الآن مع العنوان **asmx.Service/HugeInteger/localhost//** لتشغيل

![](_page_126_Picture_3.jpeg)

وبالنقر على الارتباط **HelloWord** تظهر النافذة التالية:

![](_page_127_Picture_134.jpeg)

![](_page_127_Picture_135.jpeg)

![](_page_127_Picture_136.jpeg)

## يمكن الآن طلب الخدمة **HugeInteger** من المستعرض على العنوان

## :الشكل يبين كما **http://localhost/HugeInteger/HugeInteger.asmx**

![](_page_128_Picture_67.jpeg)

لنطلب مثلاً الطريقة **Add**:

![](_page_129_Picture_9.jpeg)

![](_page_129_Picture_10.jpeg)

![](_page_130_Figure_0.jpeg)

**. Web Server (HTTP) 3.4** 

![](_page_131_Picture_4.jpeg)

#### يجب أولاً إنشاء مشروع من النمط **Application Windows** ثم القيام بالخطوات التالية:

يمكن الآن، بعد القيام بتعريف ونشر خدمة الويب، إنشاء زبون يستهلك هذه الخدمة.

#### **Add Web Reference and a set of the Reference in the Reference of the Reference Web Add**

يتمّ ذلك بفتح **Explorer Solution** ومن ثم **Reference Web Add** من قائمة الزر الأيمن:

![](_page_132_Picture_4.jpeg)

Web sevices on the local machine

.( **http://localhost** ) **IIS** في المحلي

![](_page_133_Picture_29.jpeg)

**.3** الخطوة الثالثة: تحديد الخدمة المطلوبة

اختر الخدمة **HugeInteger**

![](_page_133_Picture_30.jpeg)

**.4** الخطو الرابعة: إضافة مرجع الويب

**Add Reference** 

![](_page_134_Picture_70.jpeg)

**.5** الخطوة الخامسة: معاينة مراجع الويب Solution Explorer Web References

.**HugeInteger**

![](_page_135_Picture_0.jpeg)

#### نعرض فيما يلي الكود الذي يستخدم خدمة الويب **HugeInteger** وذلك بهدف القيام بحسابات

على أعداد صحيحة تصل إلى **100** خانة.

![](_page_135_Picture_251.jpeg)

تقوم الأسطر **،53-52 ،67-66 ،96-95 ،117-116 136-135** باستدعاء طرق خدمة الويب في

مختلف معالجات أحداث الأزرار الموضوعة على النموذج:

1 // UsingHugeIntegerService.cs 2 // Using the HugeInteger Web Service. 3 using System; 4 using System.Collections.Generic; 5 using System.ComponentModel; 6 using System.Data; 7 using System.Drawing; 8 using System.Text; 9 using System. Windows. Forms; 10 using System.Web.Services.Protocols; 11 12 namespace UsingHugeIntegerWebService  $\begin{array}{cc} 13 & \{ \\ 14 & \end{array}$ public partial class UsingHugeIntegerServiceForm : Form 15 {

```
16 public UsingHugeIntegerServiceForm() 
17 { 
18 InitializeComponent();
19 } // end constructor 
2021 // declare a reference to Web service 
22 private localhost.HugeInteger remoteInteger; 
23 
24 private char[] zeros={'0'};//character to trim from strings 
25 
26 // instantiates object to interact with Web service 
27 private void UsingHugeIntegerServiceForm_Load( object sender, 
28 EventArgs e )
29 {
30 // instantiate remoteInteger 
31 remoteInteger = new localhost.HugeInteger();
32 } // end method UsingHugeIntegerServiceForm_Load 
33 
34 // adds two numbers input by user 
35 private void addButton_Click( object sender, EventArgs e ) 
36 { 
37 // make sure numbers do not exceed 100 digits and that both 
38 // are not 100 digits long, which would result in overflow 
39 if ( firstTextBox.Text.Length > 100 || 
               secondTextBox.Text.Length > 100 ||
41 ( firstTextBox.Text.Length == 100 &&
42 secondTextBox.Text.Length == 100) )
43 {
44 MessageBox.Show( "HugeIntegers must not be more " + 
45 "than 100 digits\r\nBoth integers cannot be " + 
46 "of length 100: this causes an overflow", "Error", 
47 MessageBoxButtons.OK, MessageBoxIcon.Information );
48 return; 
49 } // end if 
50 
51 // perform addition 
52 resultLabel.Text = remoteInteger.Add(
53 firstTextBox.Text, secondTextBox.Text ).TrimStart( zeros ); 
54 } // end method addButton_Click 
55 
56 // subtracts two numbers input by user 
57 private void subtractButton_Click( object sender, EventArgs e ) 
58 { 
59 // make sure HugeIntegers do not exceed 100 digits 
60 if ( SizeCheck( firstTextBox, secondTextBox ) ) 
61 return; 
62 
63 // perform subtraction 
64 try 
65 {
66 string result = remoteInteger.Subtract( 
67 firstTextBox.Text, secondTextBox.Text ).TrimStart( zeros );
68 
69 if ( result == "" ) 
70 resultLabel.Text = "0"; 
71 else 
72 resultLabel.Text = result;
73
```

```
74 } // end try 
75 
76 // if WebMethod throws an exception,
77 // then first argument was smaller than second
78 catch ( SoapException exception ) 
79 {
80 MessageBox.Show(
81 "First argument was smaller than the second" );
82 } // end catch
83 } // end method subtractButton_Click
84 
85 // determines whether first number 
86 // input by user is larger than second 
87 private void largerButton_Click( object sender, EventArgs e ) 
88 { 
89 // make sure HugeIntegers do not exceed 100 digits 
90 if ( SizeCheck( firstTextBox, secondTextBox ) )<br>91 return;
        return;
92 
93 // call Web-service method to determine if<br>94 // first integer is larger than the second
94 // first integer is larger than the second<br>95 if (remoteInteger.Bigger(firstTextBox.Te
95 if ( remoteInteger.Bigger( firstTextBox.Text,<br>96 secondTextBox.Text ) )
96 secondTextBox.Text ) )<br>97 resultLabel.Text = firstTextBox.
97 resultLabel.Text = firstTextBox.Text.TrimStart( zeros ) + 98
                     " is larger than " +
99 secondTextBox.Text.TrimStart( zeros );
100 else 
101 resultLabel.Text = firstTextBox.Text.TrimStart( zeros ) +
102 \blacksquare is not larger than \blacksquare +
103 secondTextBox.Text.TrimStart( zeros );
104 } // end method largerButton Click
105 
106 // determines whether first number
107 // input by user is smaller than second 
108 private void smallerButton_Click( object sender, EventArgs e ) 
109 { 
110 // make sure HugeIntegers do not exceed 100 digits 
111 if ( SizeCheck( firstTextBox, secondTextBox ) ) 
112 return;
113 
114 // call Web-service method to determine if 
115 // first integer is smaller than second<br>116 if ( remoteInteger.Smaller( firstTextBo:
116 if ( remoteInteger.Smaller( firstTextBox.Text,<br>117 secondTextBox.Text ) )
117 secondTextBox.Text ) )<br>118 resultLabel.Text = firstText
            118 resultLabel.Text = firstTextBox.Text.TrimStart( zeros ) +
119 The smaller than " +
120 secondTextBox.Text.TrimStart( zeros );
121 else 
122 resultLabel.Text = firstTextBox.Text.TrimStart( zeros ) +
123 The state of the smaller than " +
124 secondTextBox.Text.TrimStart( zeros ); 
125 } // end method smallerButton_Click 
126 
127 // determines whether two numbers input by user are equal 
128 private void equalButton_Click( object sender, EventArgs e ) 
129 { 
130 // make sure HugeIntegers do not exceed 100 digits 
131 if ( SizeCheck( firstTextBox, secondTextBox ) )
```
132 return; 133 134 // call Web-service method to determine if integers are equal 135 if ( remoteInteger.EqualTo( firstTextBox.Text, 136 secondTextBox.Text ) ) 137 resultLabel.Text = firstTextBox.Text.TrimStart( zeros ) + 138 " is equal to " + secondTextBox.Text.TrimStart( zeros ); 139 else 140 resultLabel.Text = firstTextBox.Text.TrimStart( zeros ) + 141 **"** is not equal to " + 142 secondTextBox.Text.TrimStart( zeros ); 143 } // end method equalButton\_Click 144 145 // determines whether numbers input by user are too big 146 private bool SizeCheck( TextBox first, TextBox second ) 147 { 148 // error message if either number has too many digits 149 if ( ( first.Text.Length > 100 ) || 150 ( second.Text.Length > 100 ) ) 151 { 152 MessageBox.Show("HugeIntegers must be less than 100 digits" , 153 "Error", MessageBoxButtons.OK, MessageBoxIcon.Information); 154 return true; 155 } // end if 156 157 return false; 158 } // end method SizeCheck 159 } // end class UsingHugeIntegerServiceForm 160 } // end namespace UsingHugeIntegerWebService

![](_page_138_Picture_155.jpeg)

![](_page_138_Picture_156.jpeg)

![](_page_139_Picture_55.jpeg)

![](_page_139_Picture_56.jpeg)

![](_page_139_Picture_57.jpeg)

يبين الشكل التالي اختبار لمساواة:

**Windows Forms**.

ومن ثم تقوم بحجز المقعد إن كان متاحًا.

**Web Forms** 

عملية الحجز.

#### تملك خدمة الويب **ReservationService** التالية طريقة واحدة **Reserve**) الأسطر **42-24**) تقوم

بالبحث في مقاعد قاعدة البيانات **Mdf.Tickets** لتحديد مقعد يطابق رغبة الزبون. إذا وجدت

الطريقة مقعد تقوم بتعديل قاعدة البيانات لحجزه ُتعيد **True**. أما إذا لم يت الحجز فُتعيد

.**False**

```
1 // ReservationService.cs 
2 // Airline reservation Web Service. 
3 using System; 
4 using System.Web; 
5 using System.Web.Services; 
6 using System.Web.Services.Protocols; 
7 
8 [WebService(Namespace = "http://www.svuonline.org/", Description = 
9 "Service that enables a user to reserve a seat on a plane." ) ] 
10 [ WebServiceBinding( ConformsTo = WsiProfiles.BasicProfile1_1 ) ] 
11 public class ReservationService : System.Web.Services.WebService 
12 { 
13 // create TicketsDataSet object for caching data 
14 // from the Tickets database 
15 private TicketsDataSet ticketsDataSet = new TicketsDataSet(); 
16 
17 // create SeatsTableAdapter for interacting with the database 
18 private TicketsDataSetTableAdapters.SeatsTableAdapter 
19 SeatsTableAdapter = 
20 new TicketsDataSetTableAdapters.SeatsTableAdapter(); 
21 
22 // checks database to determine whether matching seat is available 
23 [ WebMethod( Description = "Method to reserve a seat." ) ] 
24 public bool Reserve( string seatType, string classType ) 
25 { 
26 // fill TicketsDataSet.Seats with rows that represent untaken 
27 // seats that match the specified seatType and classType 
28 SeatsTableAdapter.FillByTypeAndClass(
29 ticketsDataSet.Seats, seatType, classType );
30
```

```
31 // if the number of seats returned is nonzero, 
32 // obtain the first matching seat number and mark it as taken 
33 if ( ticketsDataSet.Seats.Count != 0 ) 
34 {
35 string seatNumber = ticketsDataSet.Seats[ 0 ].Number; 
36 
37 SeatsTableAdapter.UpdateSeatAsTaken( seatNumber );
38 return true; // seat was reserved<br>39 } // end if
            39 } // end if 
\frac{40}{41}41 return false; // no seat was reserved<br>42 \frac{1}{2} // end method Reserve
         42 } // end method Reserve
43 } // end class ReservationService
```
تمتلك الطريقة **Reserve** معاملي دخل، الأول هو سلسلة نصية **string** ُتحدد نوع المقعد

المطلوب:**(Aisle ,Middle ,Window(**. والثاني سلسلة نصية ُتحدد درجة المقعد: **,Economy(**

.**First)**

يحوي الجدول **Seats** في قاعدة البيانات **mdf.Tickets** أربعة أعمدة: **Number**  $\bullet$ .**(Window, Middle, Aisle)** المقعد نوع **Type** • .**(Economy, First)** المقعد درجة **Class** • • **Taken** محجوز **(1)** أو متاح **(0)**.

![](_page_141_Picture_197.jpeg)

تقوم الأسطر **29-28** بالاستعلام عن أرقام المقاعد المتاحة والتي توافق نوع درجة مقعد

![](_page_142_Picture_464.jpeg)

![](_page_143_Picture_140.jpeg)

أعد تسمية الطرق.

![](_page_143_Picture_141.jpeg)
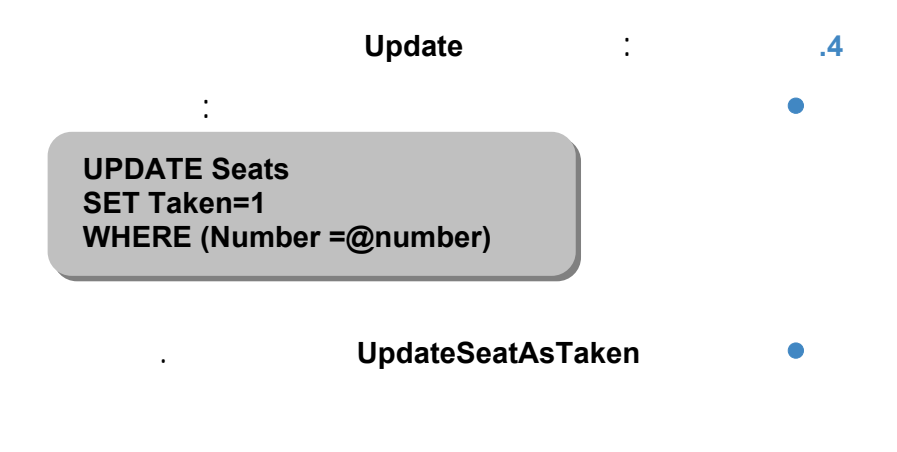

تستخدم هذه الصفحة خدمة الويب السابقة لتأمين حجز المقعد.

.**(Aisle, Middle, Window)** المقعد ونوع**) Economy, First)**

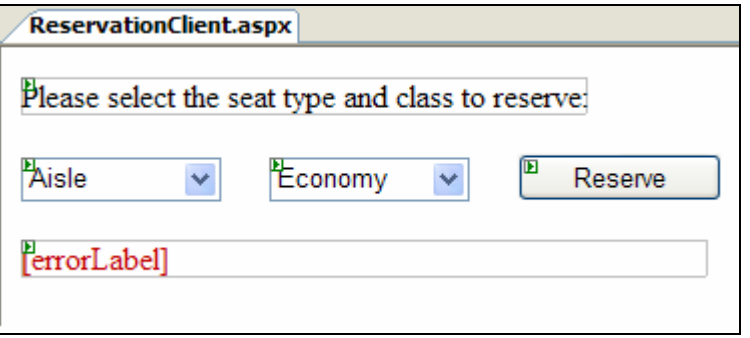

يبين الشكل التالي كود **XML** للصفحة **aspx.ReservationClient** السابقة:

```
1 <%-- ReservationClient.aspx --<mark>%></mark>
2 \times 2 -- Web Form that allows users to reserve seats on a plane. --8>
3 <%@ Page Language="C#" AutoEventWireup="true" 
4 CodeFile="ReservationClient.aspx.cs" 
5 Inherits="ReservationClient" <sup>8></sup>
6 
7 <!DOCTYPE html PUBLIC "-//W3C//DTD XHTML 1.1//EN" 
8 "http://www.w3.org/TR/xhtml11/DTD/xhtml11.dtd"> 
9 
10 <html xmlns="http://www.w3.org/1999/xhtml" > 
11 <head id="Head1" runat="server"> 
12 <title>Ticket Reservation</title><br>13 </head>
     </head>
\frac{14}{15}15 <body> 
16 <form id="form1" runat="server"><br>17 <div>
           17 <div> 
18 <asp:Label ID="instructionsLabel" runat="server" 
19 Text="Please select the seat type and class to reserve:"> 
\langle /asp:Label \rangle < br / > \langle br / \rangle
```
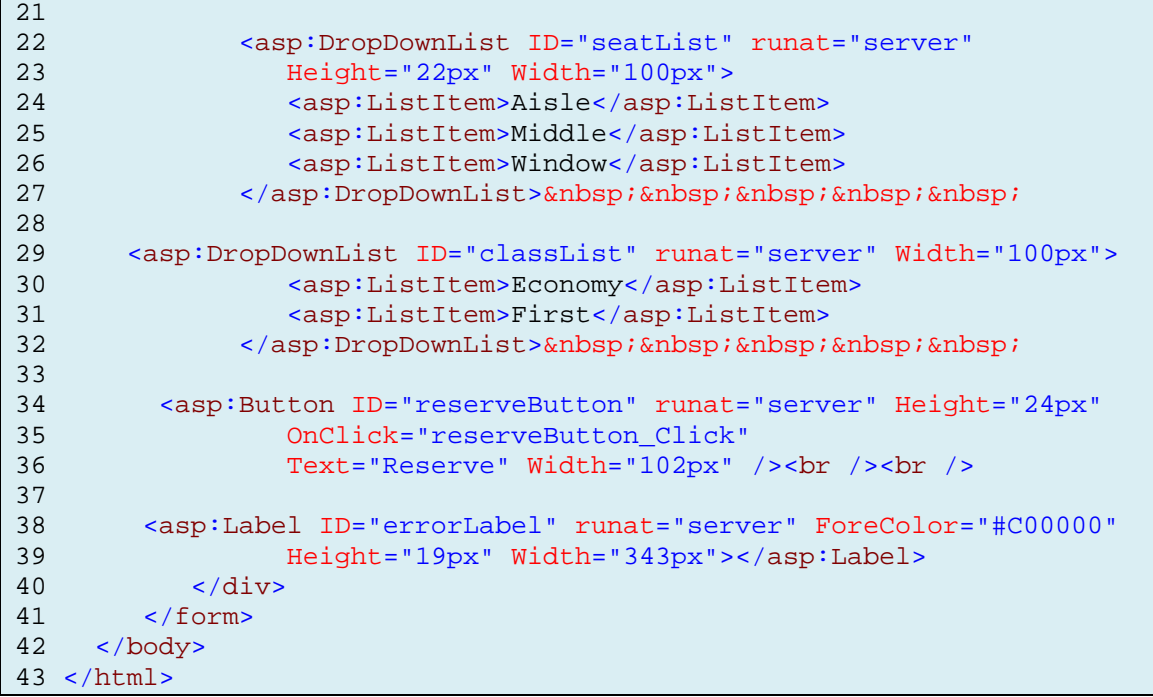

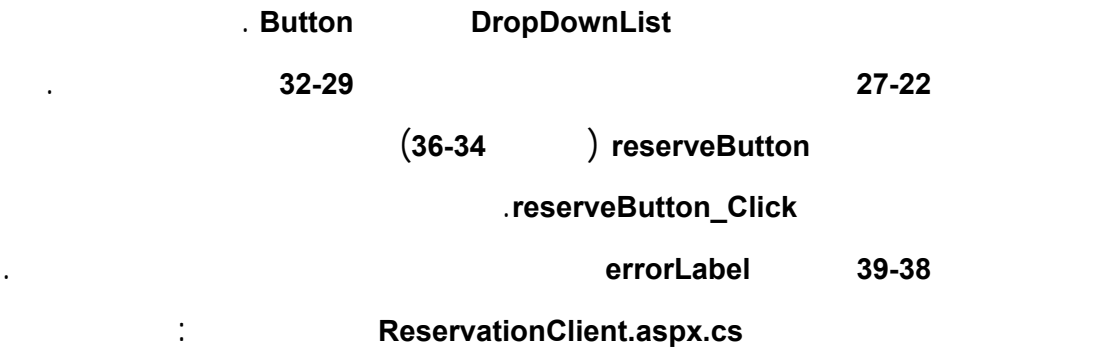

```
1 // ReservationClient.aspx.cs 
2 // ReservationClient code behind file. 
3 using System; 
4 using System.Data; 
5 using System.Configuration; 
6 using System.Web; 
7 using System.Web.Security; 
8 using System.Web.UI; 
9 using System.Web.UI.WebControls; 
10 using System.Web.UI.WebControls.WebParts; 
11 using System.Web.UI.HtmlControls; 
12 
13 public partial class ReservationClient : System.Web.UI.Page 
14 { 
15 // object of proxy type used to connect to Reservation Web service 
16 private localhost.ReservationService ticketAgent = 
17 new localhost.ReservationService();
18
```

```
19 // attempt to reserve the selected type of seat 
20 protected void reserveButton_Click( object sender, EventArgs e ) 
21 { 
22 // if WebMethod returned true, signal success 
23 if ( ticketAgent.Reserve( seatList.SelectedItem.Text,
24 classList.SelectedItem.Text.ToString() ) )
25 {
26 // hide other controls
27 instructionsLabel.Visible = false;
28 seatList.Visible = false;
29 classList.Visible = false;
30 reserveButton.Visible = false;
31 errorLabel.Visible = false;
32
33 // display message indicating success
34 Response.Write( "Your reservation has been made. Thank you." );<br>35 \frac{) / / end if
       35 } // end if
36 else // WebMethod returned false, so signal failure
37 {
38 // display message in the initially blank errorLabel
39 errorLabel.Text = "This type of seat is not available. " +
40 "Please modify your request and try again.";
41 } // end else
42 } // end method reserveButton_Click
43 } // end class ReservationClient
```
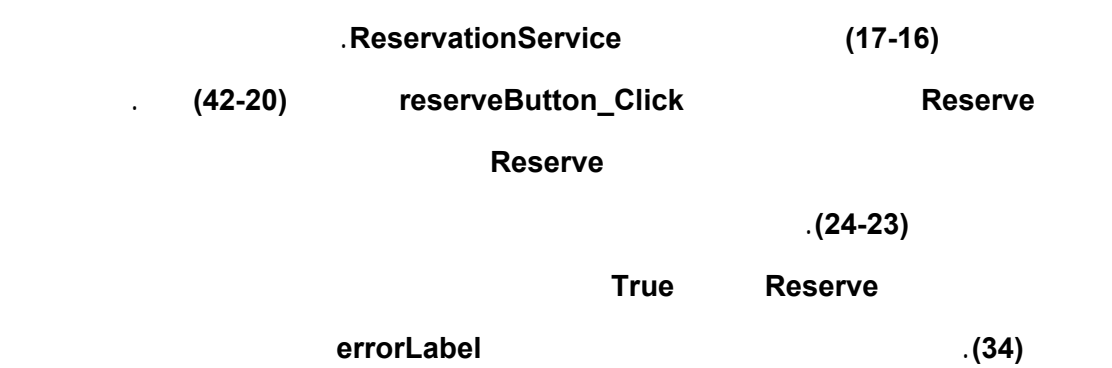

مقعد من المواصفات المحددة.

يبين الإيضاح استعراض صفحة الويب.

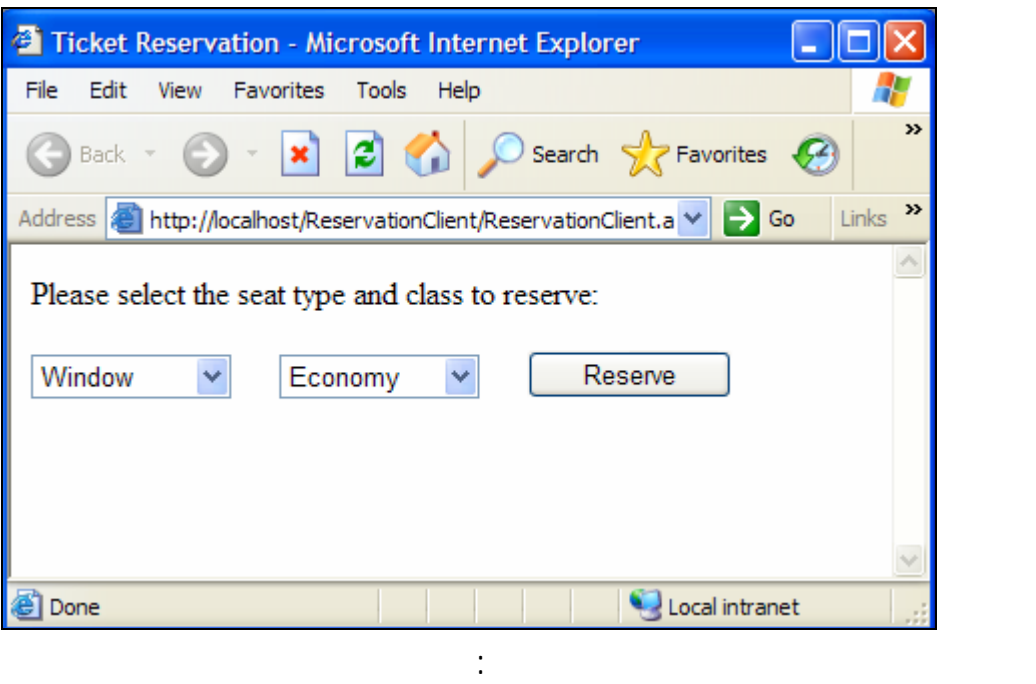

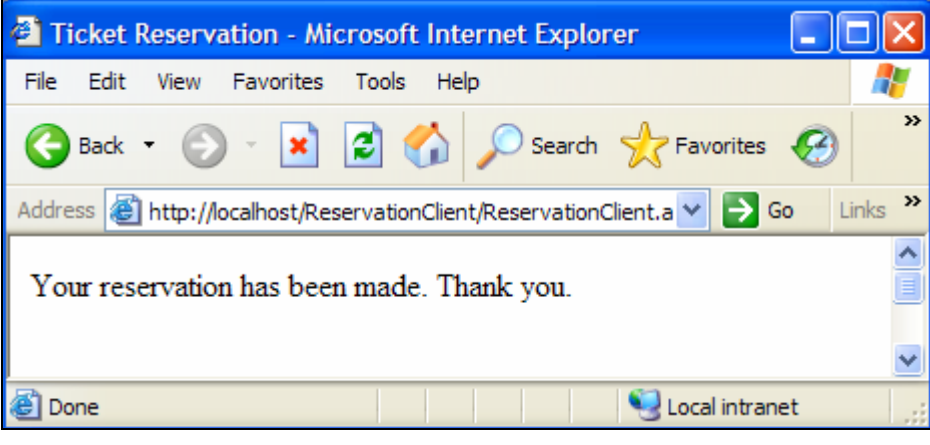

أما عند اختياره لمقعد غير متاح:

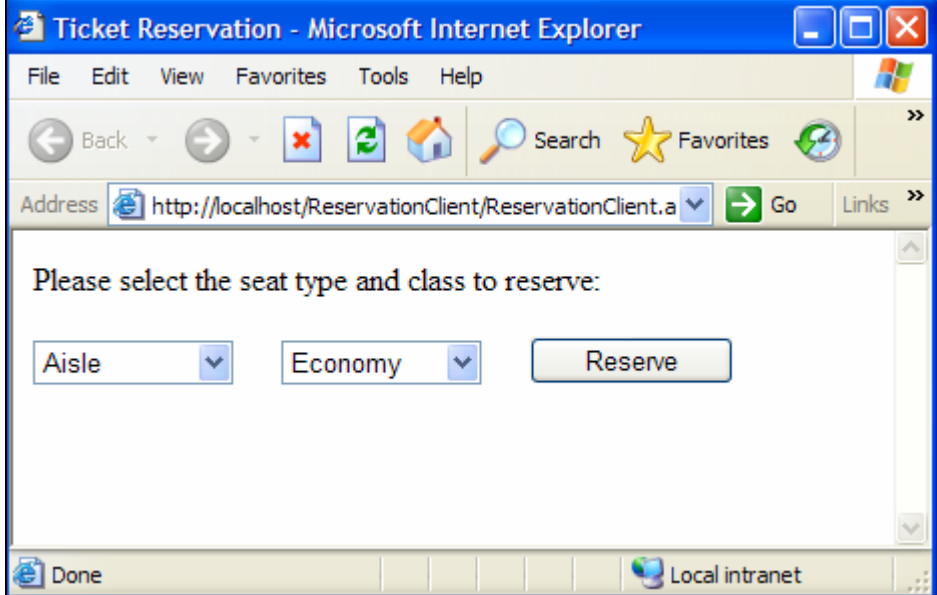

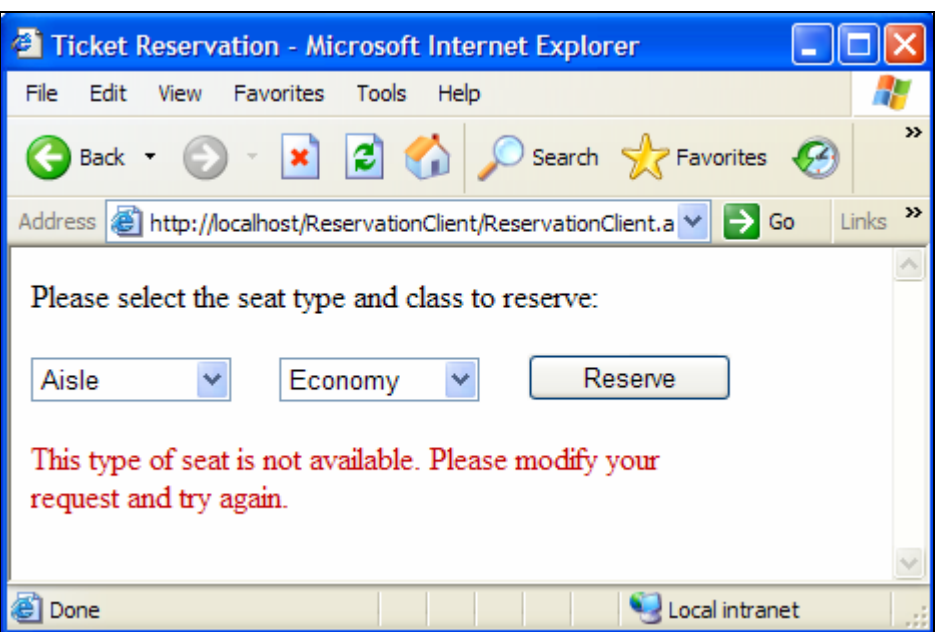

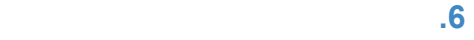

**.2** إنشاء النمط المعرف.

فتظهر الرسالة:

يمكن أيضًا معالجة الأنماط ال مع ّرفة من قبل المبرمج **Types Defined-User**. حيث يمكن تمرير

وإعادة هذه الأنماط من طرق خدمة ويب. كذلك، يمكن للزبائن مستهلكي خدمة الويب من استخدام هذه الأنماط لأن الصف **proxy** المنشئ يحوي تعريف هذه الأنماط.

تستقبل ُتعيد جميع طرق خدمات الويب التي استعرضناها سابقًا أنماط بيانات بسيطة.

EquationGenerator

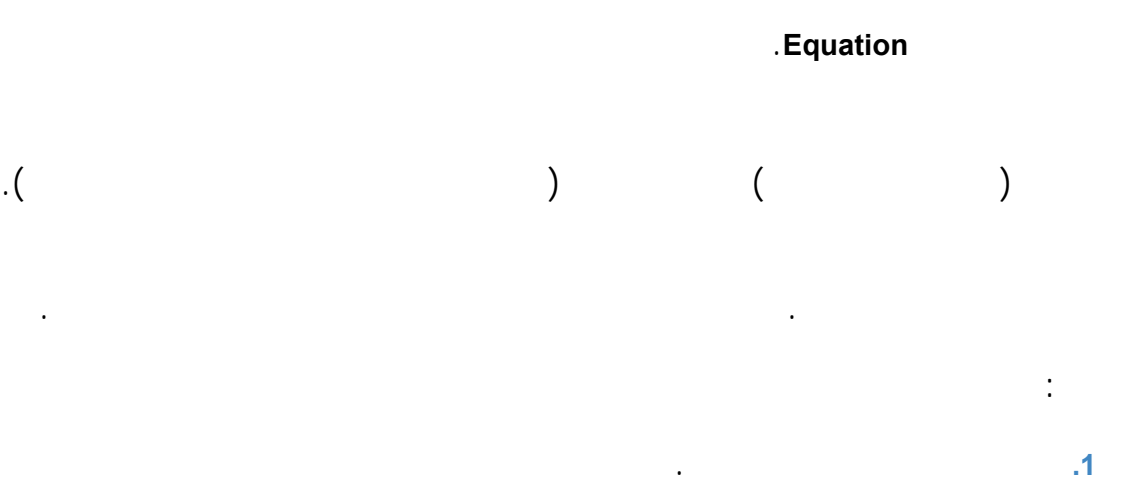

**.3** إنشاء خدمة الويب. **.4** اختبار خدمة الويب. **.5** إنشاء الزبون مستهلك خدمة الويب.

**SOAP**. إلا أنه كيف يمكن للبروتوكول **SOAP** أن يدعم نمط لم ينشئ بعد؟. يت من أجل ذلك

المتطلبات التالية:

بتنسيق **XML**. يدعى هذا الإجراء بال سل سلة **Serialization XML**.

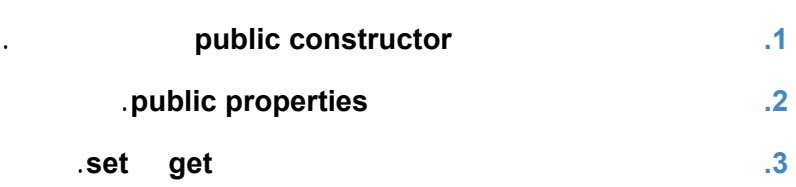

يع ّرف الصف التالي النمط **Eqution**. ُتع ّرف الأسطر **46-28** باني يأخذ ثلاثة معاملات دخل.

المطلوب القيام بها. يقوم هذا الباني بإسناد معاملات دخله إلى حقول الصف الموافقة

 $\pm$ 

.leftOperand, rightOperand, resultValue

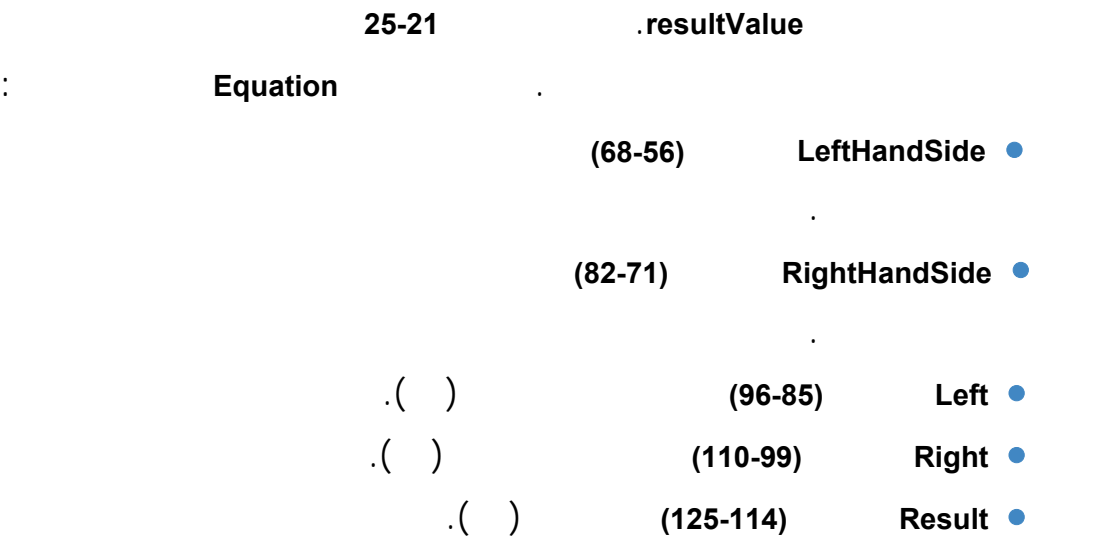

• **Operation** الأسطر **(139-128)** ُتعيد العملية (سلسلة نصية).

## LeftHandSide

## **RightHandSide**. إلا أنه كما أشرنا سابقًا يجب تعريف طريقتي **set get** لكل خاصية.

```
1 // Equation.cs 
2 // Class Equation that contains information about an equation. 
3 using System; 
4 using System.Data; 
5 using System.Configuration; 
6 using System.Web; 
7 using System.Web.Security; 
8 using System.Web.UI; 
9 using System.Web.UI.WebControls; 
10 using System.Web.UI.WebControls.WebParts; 
11 using System.Web.UI.HtmlControls; 
12 
13 public class Equation 
14 { 
15 private int leftOperand; // number to the left of the operator 
16 private int rightOperand; // number to the right of the operator 
17 private int resultValue; // result of the operation 
18 private string operationType; // type of the operation 
19 
20 // required default constructor 
21 public Equation() 
22 : this( 0, 0, "+" ) 
23 { 
24 // empty body 
25 } // end default constructor 
26 
27 // three-argument constructor for class Equation 
28 public Equation( int leftValue, int rightValue, string type ) 
29 { 
30 leftOperand = leftValue; 
31 rightOperand = rightValue;
32 operationType = type; 
33 
34 switch ( operationType ) // perform appropriate operation 
35 {
36 case "+": // addition<br>37 cesultValue = leftOp
             37 resultValue = leftOperand + rightOperand; 
38 break; 
39 case "-": // subtraction 
40 resultValue = leftOperand - rightOperand; 
41 break; 
42 case "*": // multiplication 
43 resultValue = leftOperand * rightOperand; 
44 break; 
45 } // end switch 
46 } // end three-argument constructor 
47 
48 // return string representation of the Equation object 
49 public override string ToString() 
50 {
```

```
51 return leftOperand.ToString() + " " + operationType + " " + 
52 rightOperand.ToString() + " = " + resultValue.ToString(); 
53 } // end method ToString 
54 
55 // property that returns a string representing left-hand side 
56 public string LeftHandSide 
57 { 
58 get 
59 { 
60 return leftOperand.ToString() + " " + operationType + " " + 
61 rightOperand.ToString(); 
62 } // end get 
63 
64 set // required set accessor 
65 { 
66 // empty body<br>67 } // end set
        67 } // end set 
68 } // end property LeftHandSide 
69 
70 // property that returns a string representing right-hand side<br>71 public string RightHandSide
     public string RightHandSide
\begin{array}{c} 72 \\ 73 \end{array}get
74 { 
75 return resultValue.ToString();
76 } // end get 
77 
78 set // required set accessor 
79 { 
80 // empty body 
81 } // end set 
82 } // end property RightHandSide
83 
84 // property to access the left operand 
85 public int Left 
86 {<br>87
        get
88{ 
89 return leftOperand;<br>90 } // end get
        } // end get
91<br>92
92 set<br>93 {
        \{94 leftOperand = value;<br>95 \frac{1}{\sqrt{\text{end set}}}} // end set
96 } // end property Left 
97 
98 // property to access the right operand
99 public int Right 
100 { 
101 get 
102 { 
103 return rightOperand;
104 } // end get 
105 
106 set 
107 { 
108 rightOperand = value;
109 } // end set
```

```
110 } // end property Right 
111 
112 // property to access the result of applying 
113 // an operation to the left and right operands 
114 public int Result 
115 { 
116 get 
117 { 
118 return resultValue;
119 } // end get 
120 
121 set 
122 { 
123 resultValue = value; 
124 } // end set 
125 } // end property Result 
\frac{126}{127}127 // property to access the operation<br>128 public string Operation
      public string Operation
\begin{array}{cc} 129 & \{ \\ 130 & \end{array}get
131 { 
132 return operationType;
133 } // end get 
134 
135 set 
136 { 
137 operationType = value;
138 } // end set 
139 } // end property Operation 
140} // end class Equation
```
EquationGenerator

والتي تكون عدد خانات المعاملات.

الخدمة فقط طريقة الويب **GenerateEquation** الأسطر **(32-16)** والتي تأخذ معاملين الأول

سلسلة نصية ُتمثل العملية الجبرية والثاني رقم يمثل صعوبة المعادلة حيث يأخذ القيم **(،1 ،2 3)**

```
1 // Generator.cs 
2 // Web Service to generate random equations based on a specified 
3 // operation and difficulty level. 
4 using System; 
5 using System.Web; 
6 using System.Web.Services; 
7 using System.Web.Services.Protocols; 
8 
9 [ WebService( Namespace = "http://www.deitel.com/", Description = 
10 "Web service that generates a math equation." ) ] 
11 [ WebServiceBinding( ConformsTo = WsiProfiles.BasicProfile1_1 ) ] 
12 public class Generator : System.Web.Services.WebService 
13 {
```

```
14 // Method to generate a math equation 
15 [WebMethod(Description = "Method to generate a math equation." ) ] 
16 public Equation GenerateEquation( string operation, int level ) 
17 { 
18 // find maximum and minimum number to be used 
19 int maximum = Convert.ToInt32( Math.Pow( 10, level ) );
20 int minimum = Convert.ToInt32( Math.Pow( 10, level - 1) );
21 
22 // object to generate random numbers<br>23 Random random Object = new Random ();
         Random randomObject = new Random();
\frac{24}{25}// create equation consisting of two random
26 \frac{1}{27} // numbers between minimum and maximum parameters 27 Equation equation = new Equation (
         Equation equation = new Equation(
28 randomObject.Next( minimum, maximum ),<br>29 randomObject.Next( minimum, maximum ),
            randomObject.Next( minimum, maximum ), operation );
30 
31 return equation; 
32 } // end method GenerateEquation 
33 } // end class Generator
```
## يبين ال كل التالي استدعاء طريقة الويب **EquationGenerator**:

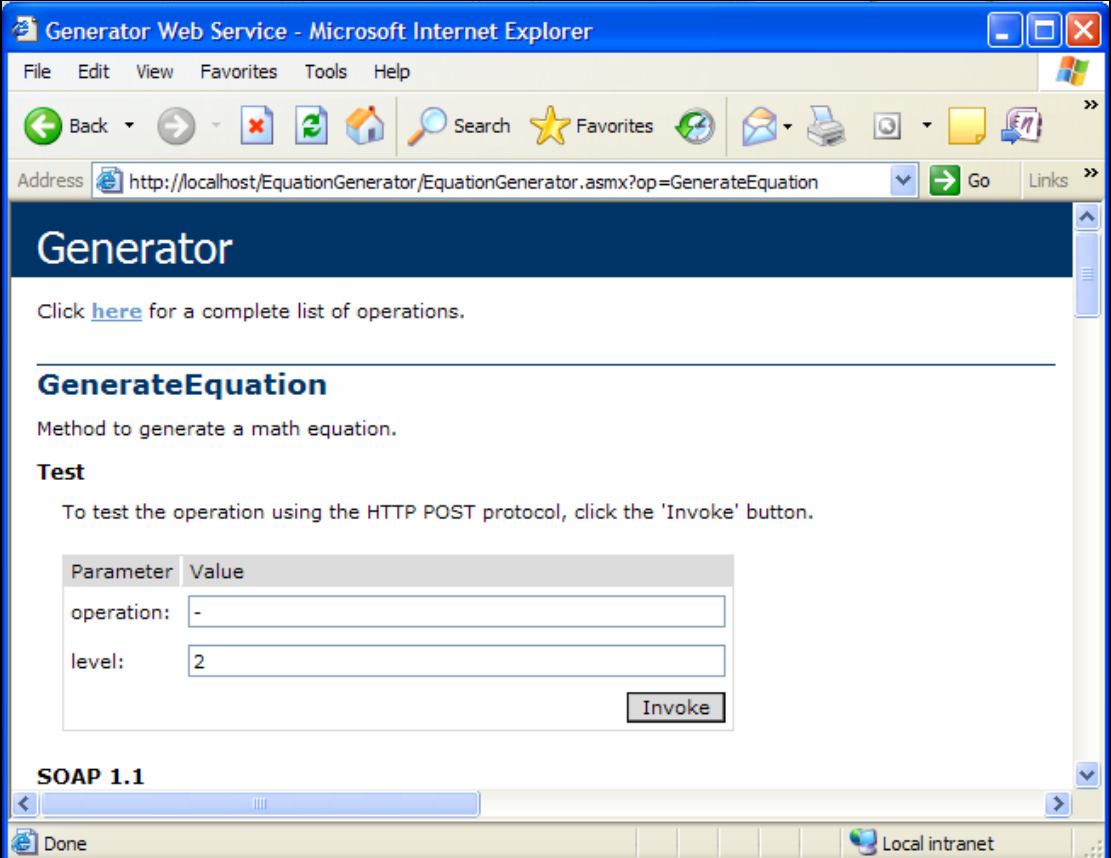

كما يبين الشكل التالي ناتج الاستدعاء والذي هو عبارة عن ملف **XML**. يحدد هذا الملف جميع

قيم الخصائص العامة **public** وبيانات الغرض المرجع

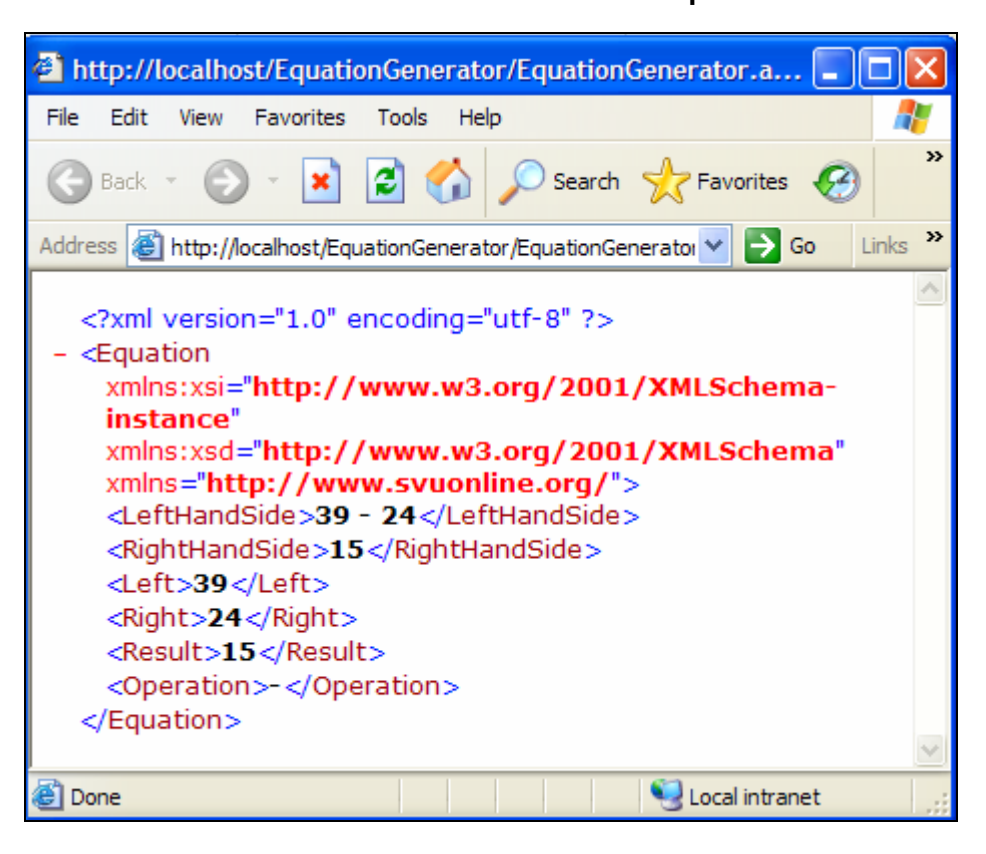

يستخدم التطبيق **MathTutor** التالي خدمة الويب **EquationGenerator**. يستدعي هذا التطبيق

طريقة خدمة الويب **GenerateEquation** لإنشاء غرض من النمط **Equation**. ثم يقوم بعرض

الطرف الأيسر من المعادلة وينتظر جواب المستخدم.

```
1 // MathTutor.cs 
2 //Math tutoring program using WS to generate random equations. 
3 using System; 
4 using System.Collections.Generic; 
5 using System.ComponentModel; 
6 using System.Data; 
7 using System.Drawing; 
8 using System.Text; 
9 using System. Windows. Forms;
10 
11 namespace MathTutor 
12 { 
13 public partial class MathTutorForm : Form 
14 { 
15 public MathTutorForm()
16 {
```

```
17 InitializeComponent();
18 } // end constructor
19 
20 private string operation = "+"; 
21 private int level = 1;
22 private localhost.Equation equation; 
23 private localhost. Generator generator = new localhost. Generator();
24 
25 // generates new equation when user clicks button 
26 private void generateButton_Click( object sender, EventArgs e ) 
27 { 
28 // generate equation using current operation and level 
29 equation = generator.GenerateEquation( operation, level ); 
30 
31 // display left-hand side of equation 
32 questionLabel.Text = equation.LeftHandSide; 
33<br>34
34 okButton.Enabled = true;<br>35 answerTextBox Enabled =
35 answerTextBox.Enabled = true;<br>36 } // end method generateButton C
       36 } // end method generateButton_Click 
37<br>38// check user's answer
39 private void okButton_Click( object sender, EventArgs e ) 
4041 // determine correct result from Equation object 
42 int answer = equation.Result; 
43 
44 if ( answerTextBox.Text == "" ) 
45 return; 
46 
47 // get user's answer 
48 int userAnswer = Int32.Parse( answerTextBox.Text ); 
49 
50 // determine whether user's answer is correct 
51 if ( answer == userAnswer ) 
52 { 
53 questionLabel.Text = ""; // clear question 
54 answerTextBox.Text = ""; // clear answer 
55 okButton.Enabled = false; // disable OK button 
56 MessageBox.Show( "Correct! Good job!" ); 
57 } // end if 
58 else 
59 MessageBox.Show( "Incorrect. Try again." ); 
60 } // end method okButton_Click 
61 
62 // set difficulty level to 1 
63 private void levelOneRadioButton_CheckedChanged( object sender, 
64 EventArgs e ) 
65 { 
66 level = 1; 
67 } // end method levelOneRadioButton_CheckedChanged 
68<br>69
     // set difficulty level to 2
70 private void levelTwoRadioButton_CheckedChanged( object sender, 
71 EventArgs e ) 
72 { 
73 level = 2;
74 } // end method levelTwoRadioButton_CheckedChanged 
75
```

```
76 // set difficulty level to 3 
77 private void levelThreeRadioButton_CheckedChanged( object sender, 
78 EventArgs e ) 
79 { 
80 level = 3;
81 } // end method levelThreeRadioButton CheckedChanged
82 
83 // set the operation to addition 
84 private void additionRadioButton CheckedChanged( object sender,
85 EventArgs e ) 
86 { 
87 operation = "+"; 
88 generateButton.Text =
89 "Generate " + additionRadioButton.Text + " Example";<br>90 (I / end method additionRadioButton CheckedChanged
        90 } // end method additionRadioButton_CheckedChanged 
91<br>92
        // set the operation to subtraction
93 private void subtractionRadioButton_CheckedChanged( object sender, 
94 EventArgs e ) 
95 {
96 operation = "-";<br>97 oenerateButton.T
97 generateButton.Text = "Generate " + 
98 subtractionRadioButton.Text + " Example";<br>99 } // end method subtractionRadioButton CheckedC
        99 } // end method subtractionRadioButton_CheckedChanged 
100 
101 // set the operation to multiplication
102 private void multiplicationRadioButton_CheckedChanged( 
103 object sender, EventArgs e ) 
\begin{array}{cc} 104 & \phantom{00} \{ \\ 105 & \phantom{00} \end{array}105 operation = "*";<br>106 qenerateButton.T
             106 generateButton.Text = "Generate " + 
107 multiplicationRadioButton.Text + " Example"; 
108 } // end method multiplicationRadioButton CheckedChanged
109 } // end class MathTutorForm 
110 } // end namespace MathTutor
```
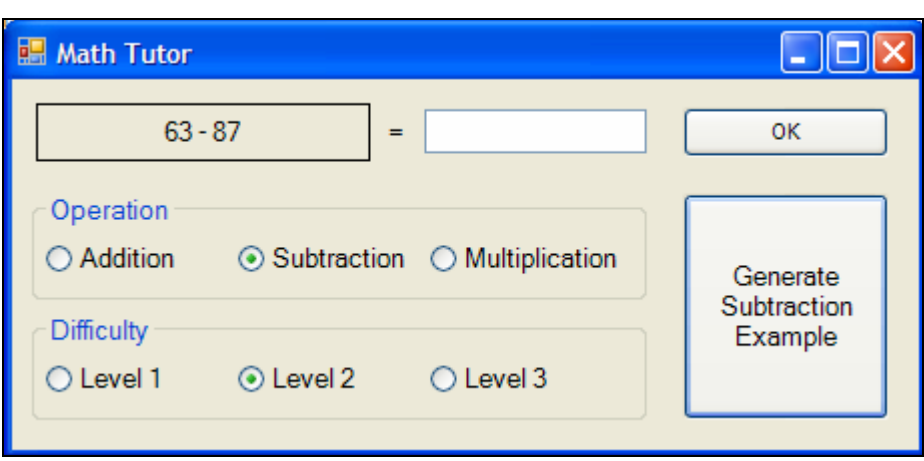

يبين ال كل التالي تنفيذ البرنامج:

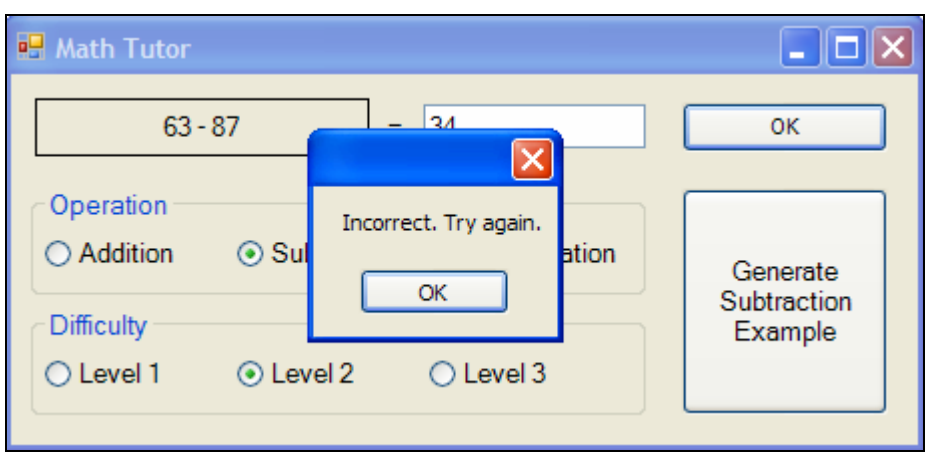

في حال إدخال قيمة خاطئة تظهر رسالة خطأ موافقة:

وفي حال إدخال قيمة الجواب الصحيح:

 $\Box$ o $\times$ **B** Math Tutor ΟK.  $\overline{\mathsf{x}}$ Correct! Good job! Operation  $\bigcirc$  Addition  $\odot$  Su ication ОK Generate Subtraction Difficulty Example ⊙ Level 2  $\bigcirc$  Level 3  $\bigcirc$  Level 1

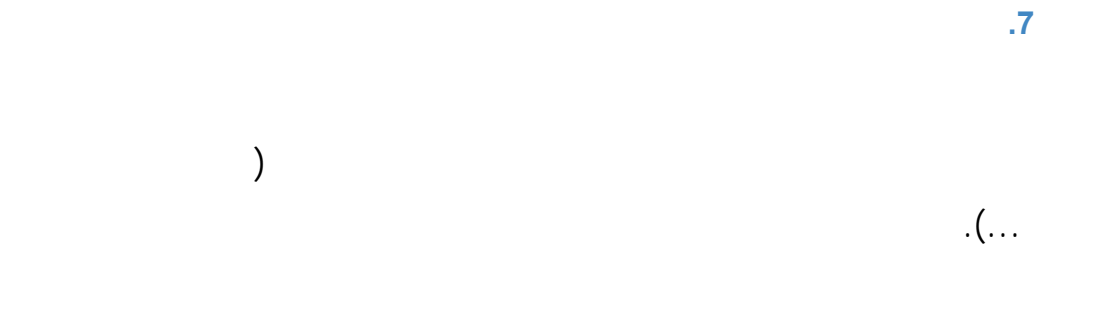

 $\cdot$  SOAP HTTP XML

على حواسب بعيدة وتمتعهم بمقدرات هذه الحواسب البعيدة.